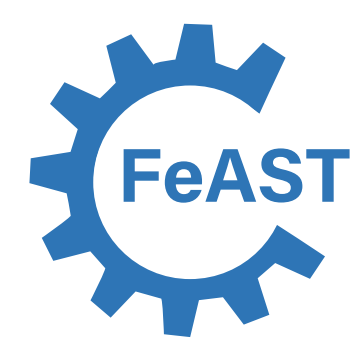

# **Feature Activity Sensitivity Tool (FeAST) Guidelines**

Version 1: May 2023

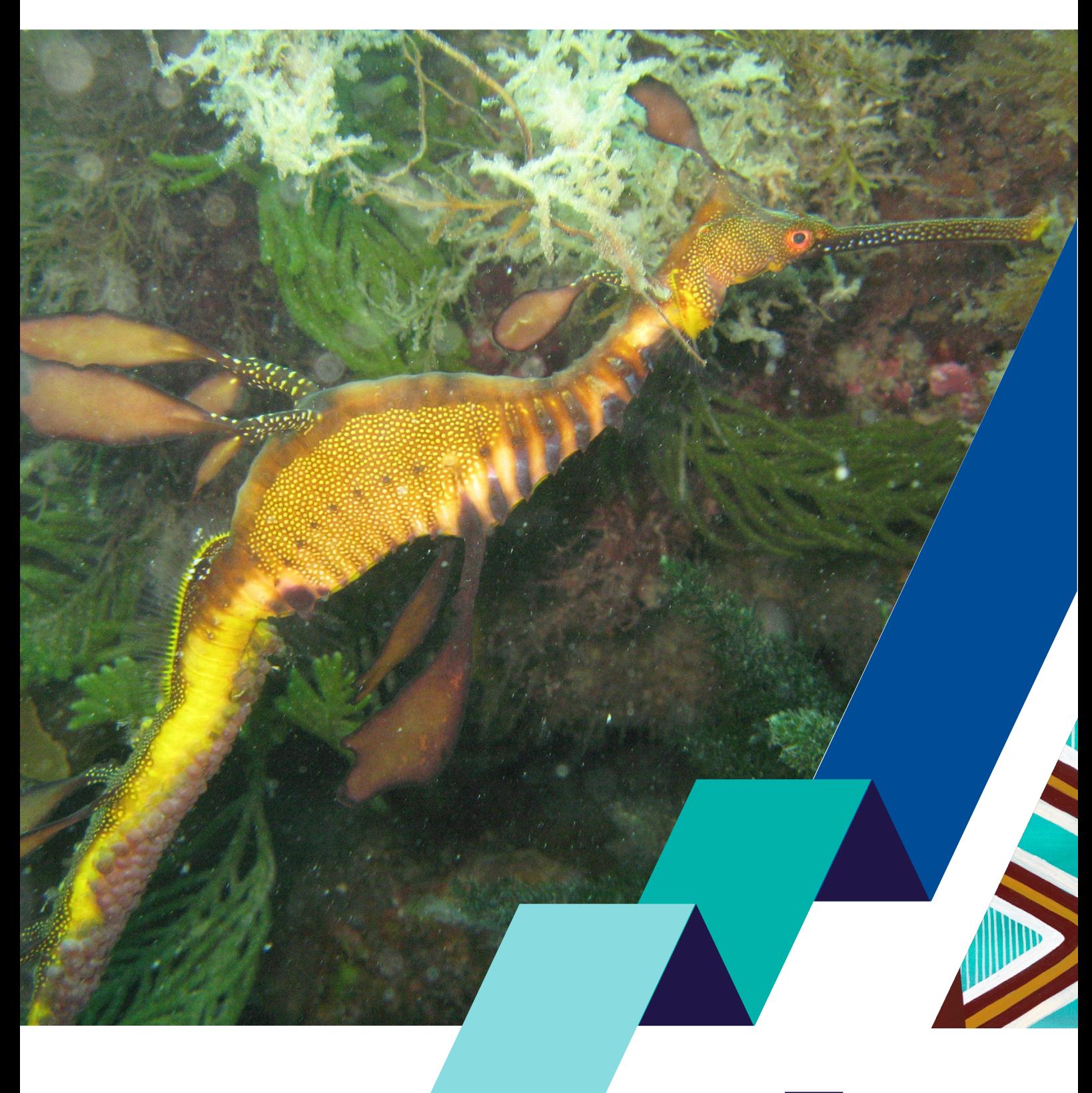

OFFICIAL

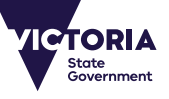

## **Acknowledgements**

The development of the guidelines and tool has been built upon the pioneering marine biodiversity commissioned work of Dr. Matt Edmunds (Australian Marine Ecology), Dr. Adrian Flynn (Fathom Pacific) and Adam Nordinson (Nordinson Studios). Their work towards developing the foundation data of the Combined Biotope Classification Scheme (CBICS), Feature Activity Sensitivity Tool and EcoNet models, database structure and scientific theory is fundamental to the operation of the tool, and their significant expert contribution to the project.

Thank you to all the stakeholders and experts that provided feedback and questions to help develop and refine FeAST. Particularly Victorian government staff from the Department of Energy, Environment and Climate Action, Forest Fire and Regions, and Department for Transport and Planning. This includes regional planning, Land and Built Environment and natural environmental program teams from the Port Phillip, Barwon Southwest, and Gippsland regions, Land Management Policy division staff including the Marine Spatial Planning and coastal programs team, the Impact Assessment Unit, Emergency Management Victoria. In addition to various consultancy organisations.

The FeAST assessment approach builds on the substantial international work conducted in Europe predominantly by Heidi Tillin, Harvey Tyler-Walters and Stephen Hull et al. working in collaboration with Department for Environment, Food and Rural Affairs (United Kingdom), Joint Nature Conservation Committee, Marine Life Information Network, ABPmer, Marine Scotland, Plymouth's Marine Biological Association, NatureScot and Natural England.

Lawrance Ferns for commencing the FeAST project and his continued contribution to improving marine and coastal knowledge, spatial data and digital information systems in Victoria, Trent Hobley for the expert application development of the online tool in CoastKit, and Dr. Tessa Mazor for expert contributions to improving spatial data and revising the marine habitat models for Victoria.

Dr. Kate Watermeyer, Vincent Grinter, Katelyn McAdams, Laura Town-Hopkinson, Regan East, and Andrea Gonzalez provided invaluable input to FeAST and these guidelines.

## **Authors**

Rhiannon Holden, Marine Spatial Analyst, DEECA Kimberley Macdonald, Marine Knowledge Manager, DEECA

### **Document history**

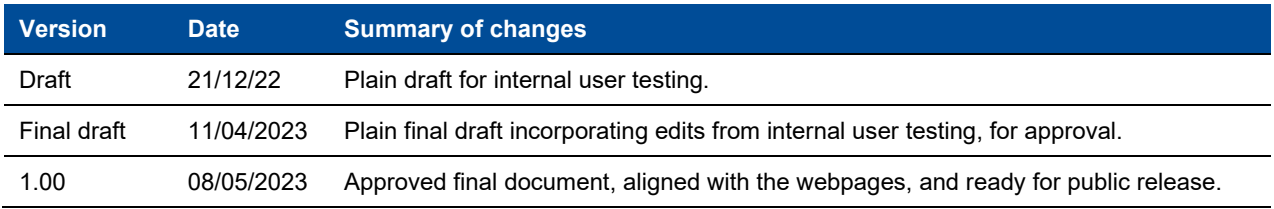

## **Photo credit**

Front cover: Victorian weedy seadragon (*Phyllopteryx taeniolatus*), Wilson's Prom Copyright: Dr Matt Edmunds, Australian Marine Ecology

We acknowledge and respect Victorian Traditional Owners as the original custodians of Victoria's land and waters, their unique ability to care for Country and deep spiritual connection to it.

We honour Elders past and present whose knowledge and wisdom has ensured the continuation of culture and traditional practices.

DEECA is committed to genuinely partnering with Victorian Traditional Owners and Victoria's Aboriginal community to progress their aspirations.

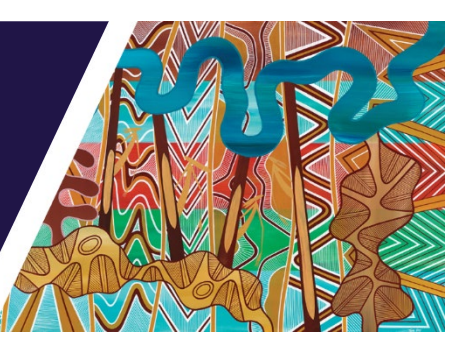

© The State of Victoria Department of Energy, Environment and Climate Action May 2023.

## **Creative Commons**

This work is licensed under a Creative Commons Attribution 4.0 International licence, visit the [Creative](http://creativecommons.org/licenses/by/4.0/)  [Commons website](http://creativecommons.org/licenses/by/4.0/) [\(http://creativecommons.org/licenses/by/4.0/\)](http://creativecommons.org/licenses/by/4.0/).

You are free to re-use the work under that licence, on the condition that you credit the State of Victoria as author. The licence does not apply to any images, photographs or branding, including the Victorian Coat of Arms, and the Victorian Government and Department logos.

ISBN 978-1-76136-278-1 (pdf/online/MS word)

## **Disclaimer**

This publication may be of assistance to you but the State of Victoria and its employees do not guarantee that the publication is without flaw of any kind or is wholly appropriate for your particular purposes and therefore disclaims all liability for any error, loss or other consequence which may arise from you relying on any information in this publication.

## **Accessibility**

To receive this document in an alternative format, phone the Customer Service Centre on 136 186, email [customer.service@delwp.vic.gov.au,](mailto:customer.service@delwp.vic.gov.au) or contact National Relay Service on 133 677. Available at [DEECA website](https://www.marineandcoasts.vic.gov.au/marine-and-coastal-knowledge/feature-activity-sensitivity-tool/) [\(https://www.marineandcoasts.vic.gov.au/marine](https://www.marineandcoasts.vic.gov.au/marine-and-coastal-knowledge/feature-activity-sensitivity-tool)[and-coastal-knowledge/feature-activity-sensitivity-tool\)](https://www.marineandcoasts.vic.gov.au/marine-and-coastal-knowledge/feature-activity-sensitivity-tool).

# **Contents**

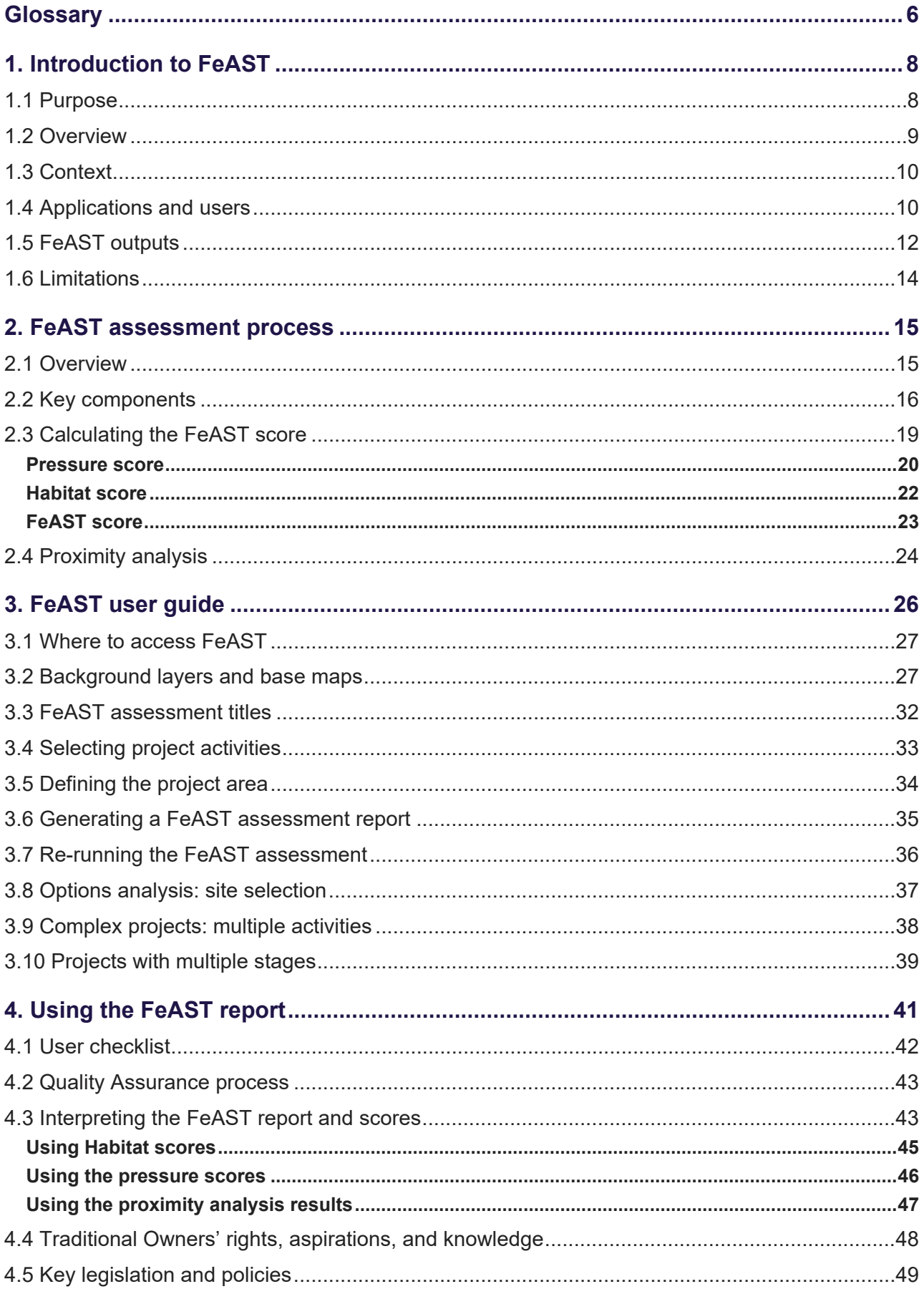

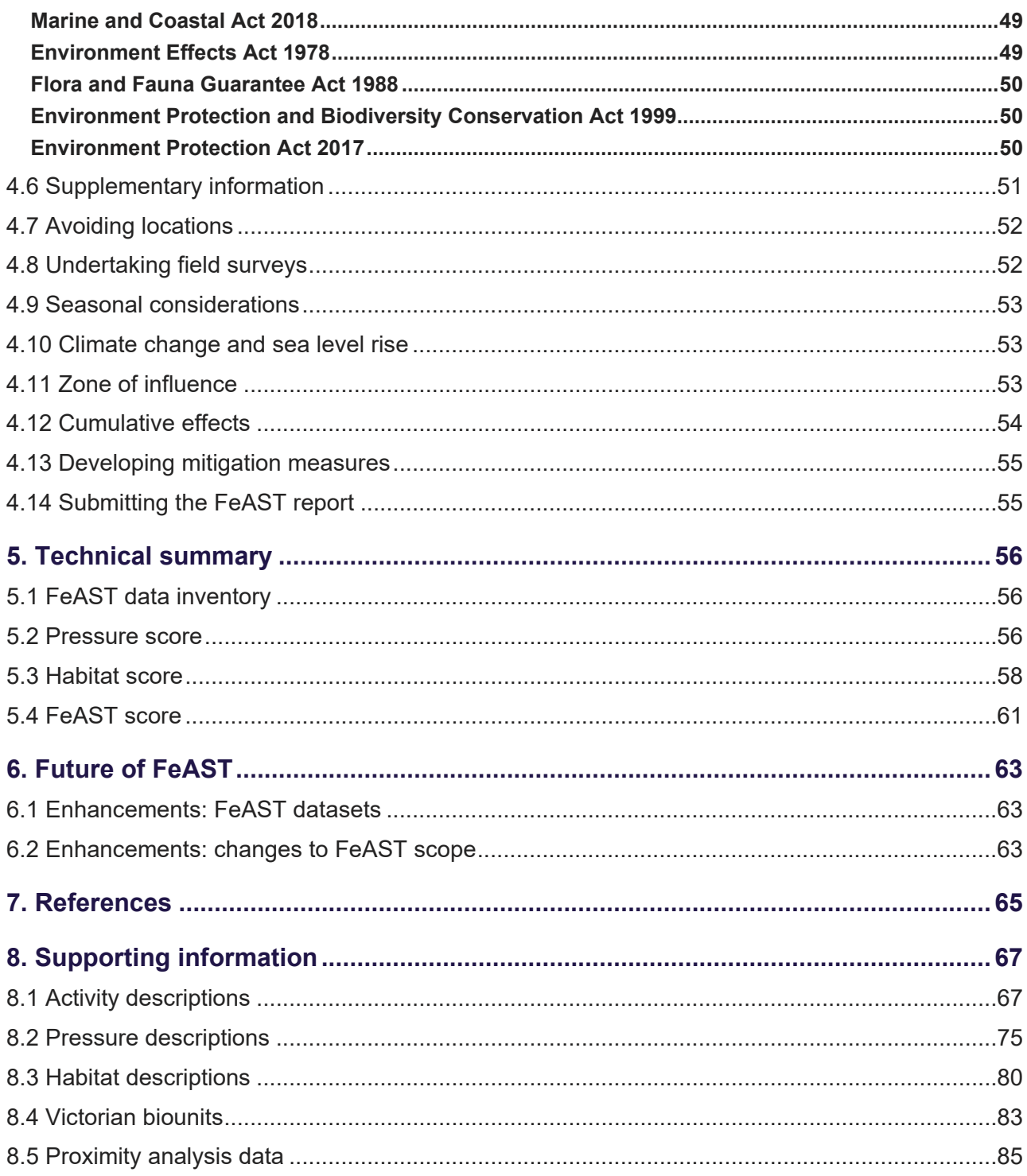

# **List of Figures**

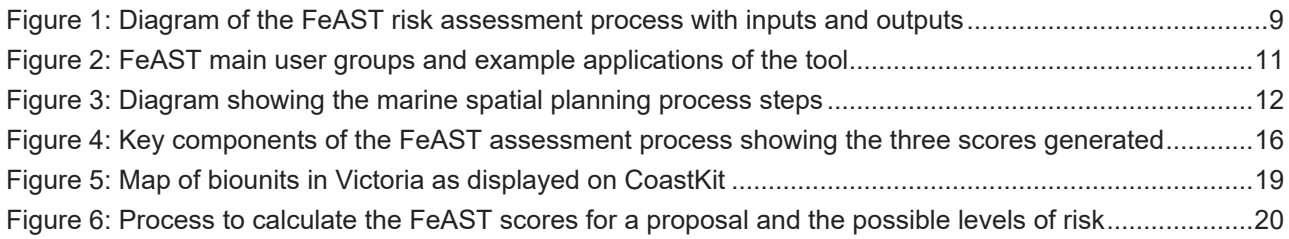

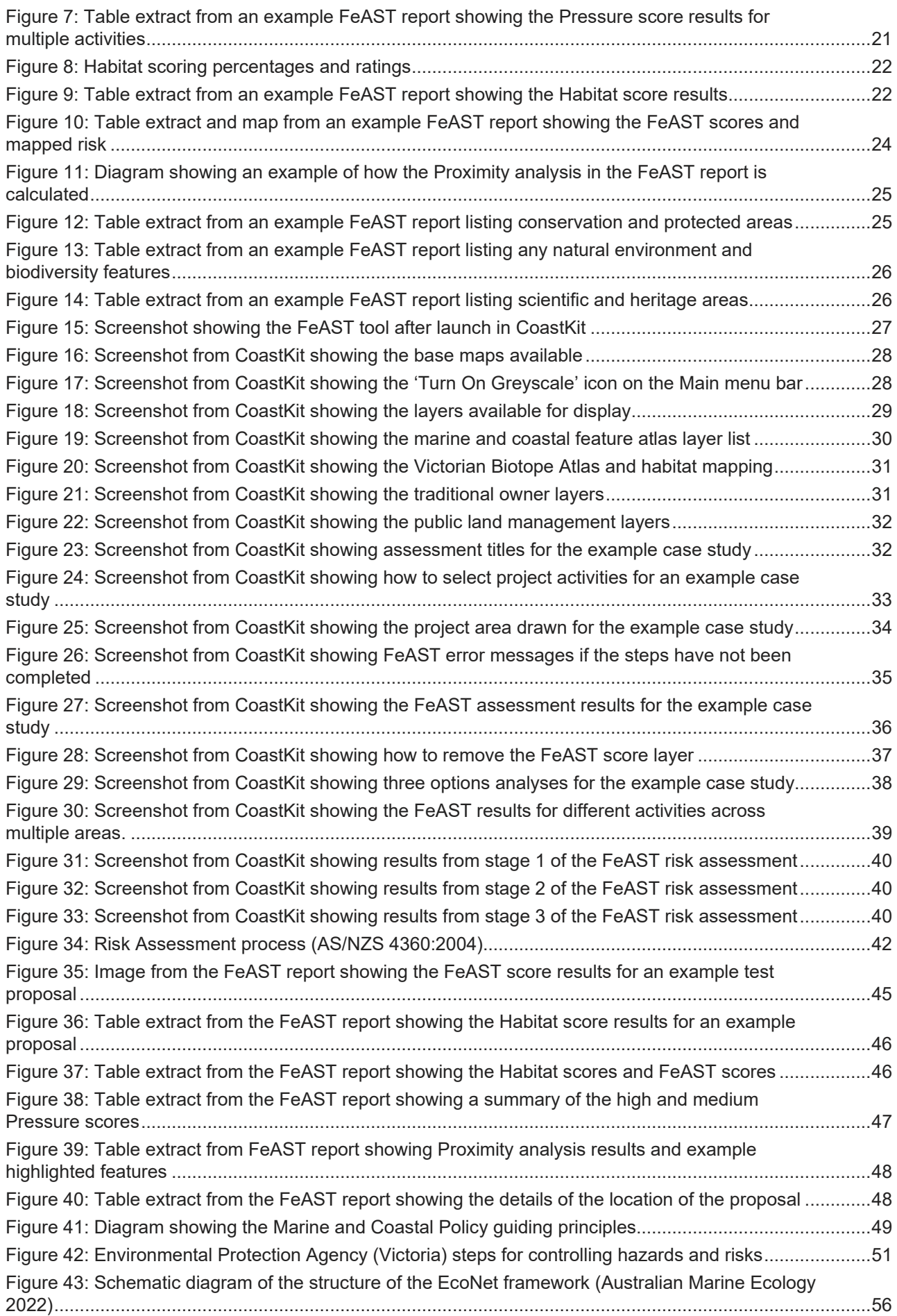

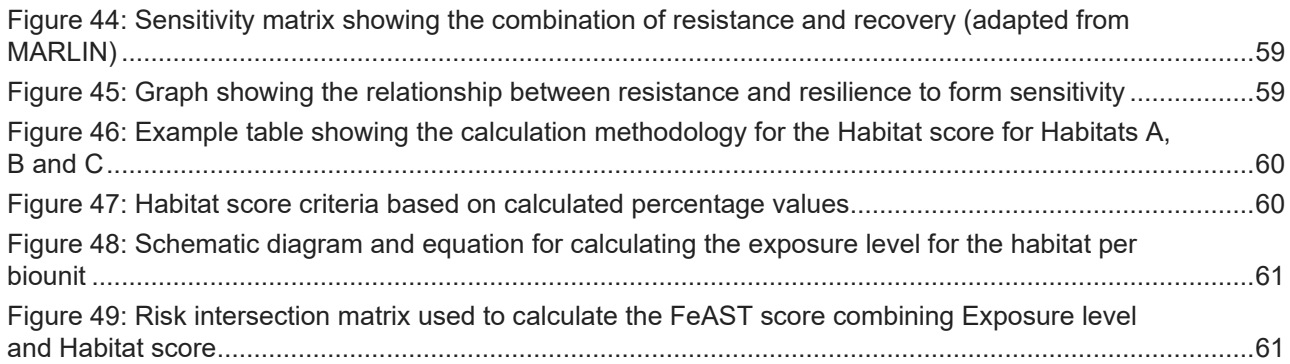

# **List of Tables**

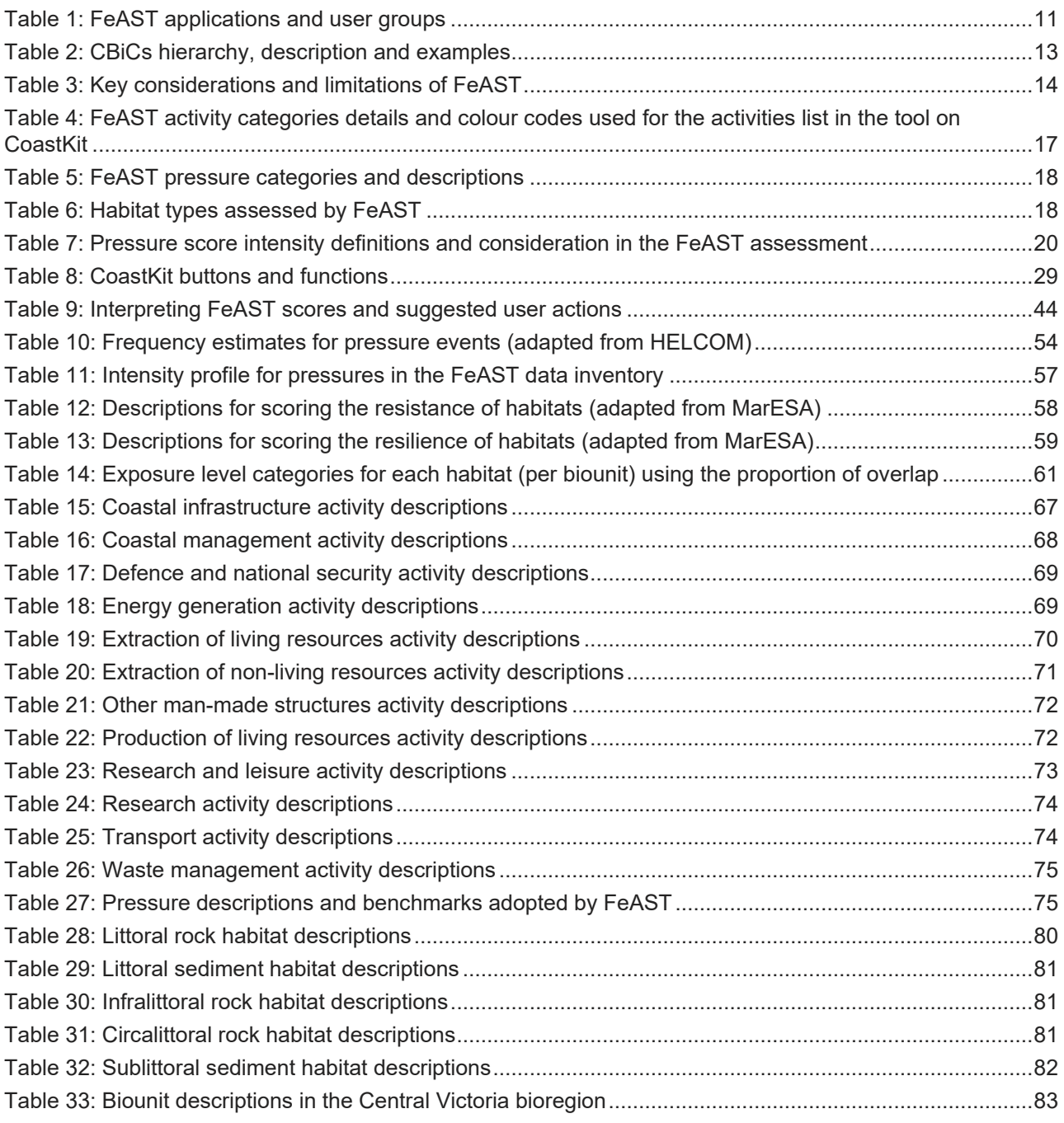

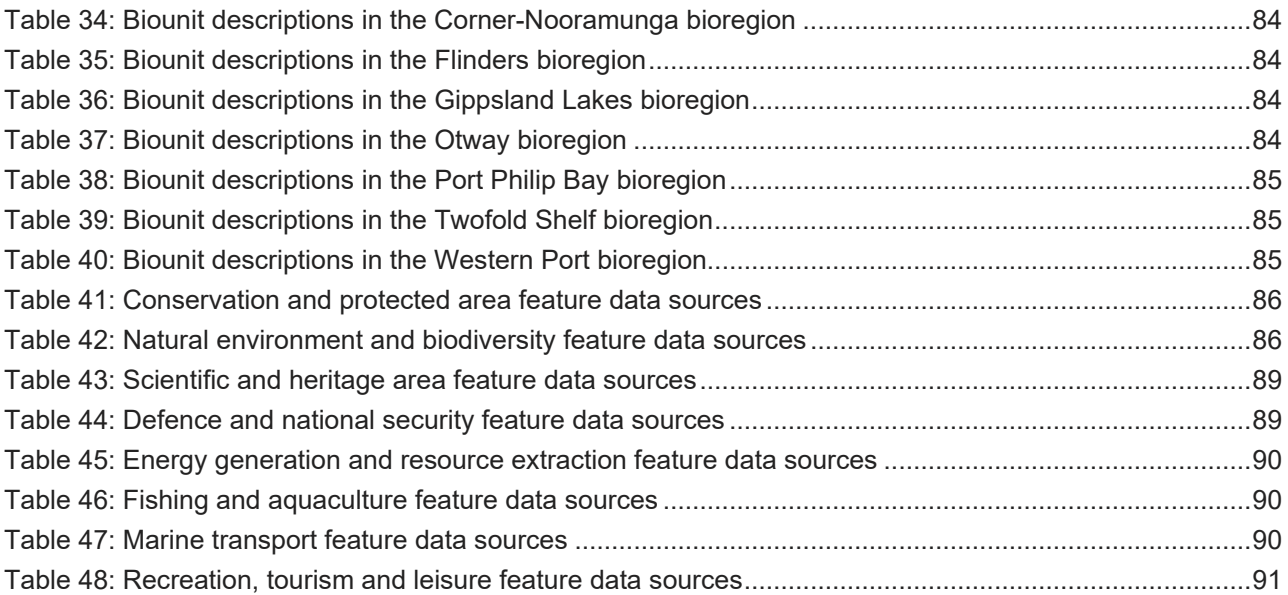

# <span id="page-9-0"></span>**Glossary**

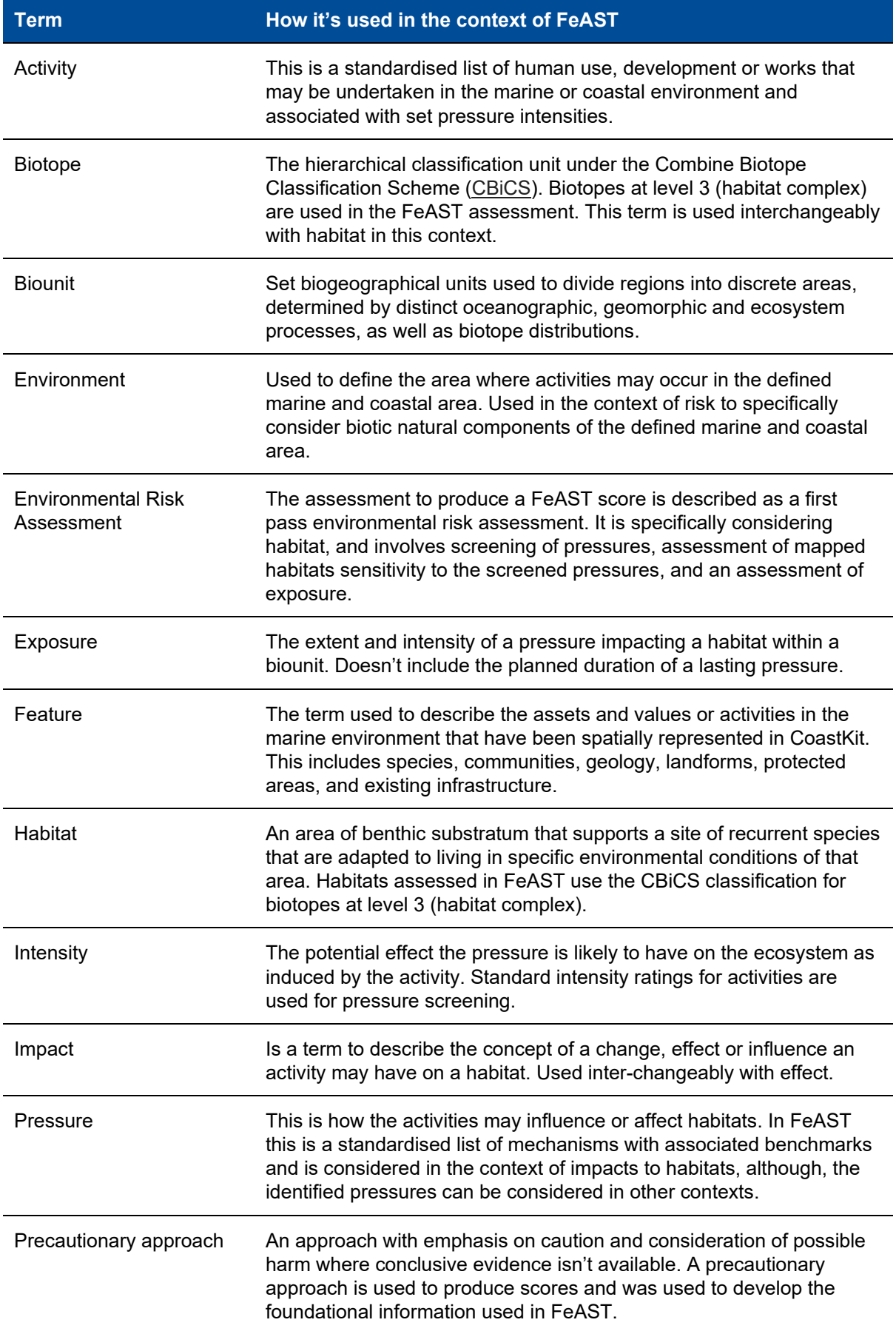

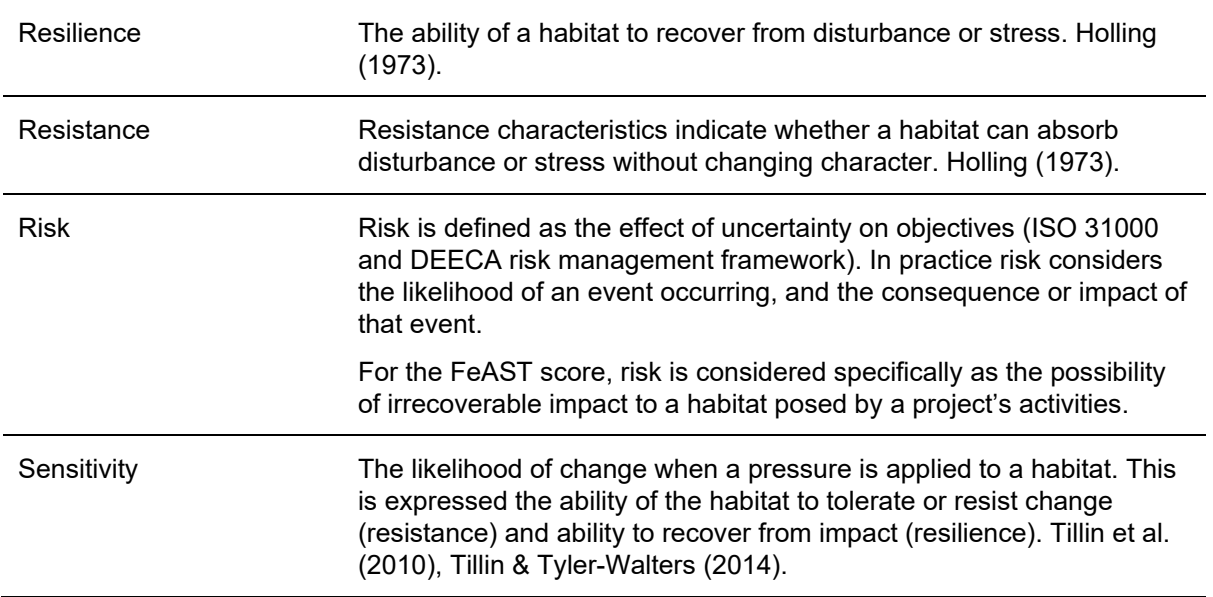

These guidelines introduce the Feature Activity Sensitivity Tool (FeAST), outlining the key users, applications, and limitations of the tool. The FeAST assessment process is explained, with further details and technical information provided.

A step-by-step practical user guide is presented to guide users on how to access the tool and use it to undertake a FeAST assessment. Possible future enhancements for FeAST are described, as well as a references list and additional supporting information.

# <span id="page-11-0"></span>1. Introduction to FeAST

This chapter provides an overview of the Feature Activity Sensitivity Tool. Outlining the purpose, context for development, applications, main users, capabilities, and limitations.

# <span id="page-11-1"></span>**1.1 Purpose**

FeAST has been developed to support better decision-making in the marine and coastal environment of Victoria. The purpose of FeAST is to allow users to undertake a desktop-based first pass risk assessment to evaluate environmental features that could be impacted by a proposed project.

FeAST is applicable for all proposed uses, works, or developments set to occur in the marine environment*.*  The marine environment, as defined in the *Marine and Coastal Act 2018,* extends offshore from the highwater mark for three nautical miles (5.5km), the edge of the state's jurisdiction. It includes all bays, inlets, estuaries, and the Gippsland Lakes. FeAST aligns with the [mapped coastline of Victoria](https://discover.data.vic.gov.au/dataset/victorian-coastline-20082) based on the zerometre contour dataset derived from a digital elevation model.

FeAST is a first pass risk assessment and does not replace the need for more detailed assessment. FeAST should be undertaken in consideration of any local information and all relevant legislation, policy (including the Marine and Coastal Policy), and advice. Details on limitations are in section [1.6](#page-17-0) and more information on how to interpret and use the FeAST outputs can be found in chapter [4.](#page-44-0)

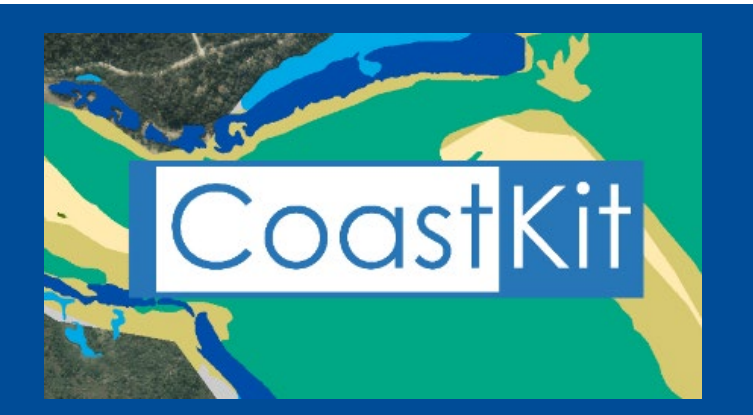

[CoastKit](https://www.marineandcoasts.vic.gov.au/marine-and-coastal-knowledge/coastkit) is a publicly available and interactive web-mapping portal to display marine and coastal information in Victoria. The portal is regularly updated and provides access to mapped data, resources, and tools to support evidence-based decision making.

The portal is organised by themes and hosts datasets on biodiversity, habitats, management zones, infrastructure, features of significance and Victorian Coastal Monitoring Program sites. FeAST is fully integrated in CoastKit and uses the information available to generate the assessments.

CoastKit has been created to assist with many different applications such as environmental impact assessments, coastal hazard assessments, marine spatial planning, reporting, research, and restoration needs.

FeAST integrates the spatial information available on CoastKit to assess the potential impact to habitats posed by the project. FeAST analyses the proposed activities and the project location and size, to provide a final FeAST score. The tool also conducts a Proximity analysis which lists key marine and coastal features likely to be impacted by the direct footprint of the project or within a 2km radius of the defined project area.

FeAST incorporates recent work mapping Victorian marine and coastal habitats using the Combined Biotope Classification Scheme (CBiCS).

[CBiCS](https://www.marineandcoasts.vic.gov.au/__data/assets/pdf_file/0023/537170/CBiCS-Booklet-July-2021.pdf) is a habitat classification system that provides a means of describing, mapping, and monitoring biological communities, abiotic structural habitat components and ecosystem types. At the core of CBiCs is the concept of a biotope. The term biotope describes a community of species in a defined abiotic habitat.

FeAST is a structured tool for users to generate a rapid first-pass environmental risk assessment report. The assessment will inform processes including consents under the *Marine and Coastal Act 2018* and referrals and scoping of Environment Effects Statements and other environmental assessments under the *Environment Effects Act 1978.* FeAST also supports the identification of further investigation needs, analysis of options, and development of mitigation measures to avoid, minimise or mitigate potential impacts.

# <span id="page-12-0"></span>**1.2 Overview**

FeAST provides a standardised assessment based on best-available information and is streamlined and cost-effective. The FeAST risk assessment outputs are the FeAST assessment report (presenting the FeAST score results and Proximity analysis) and the FeAST score layer [\(Figure 1\)](#page-12-1).

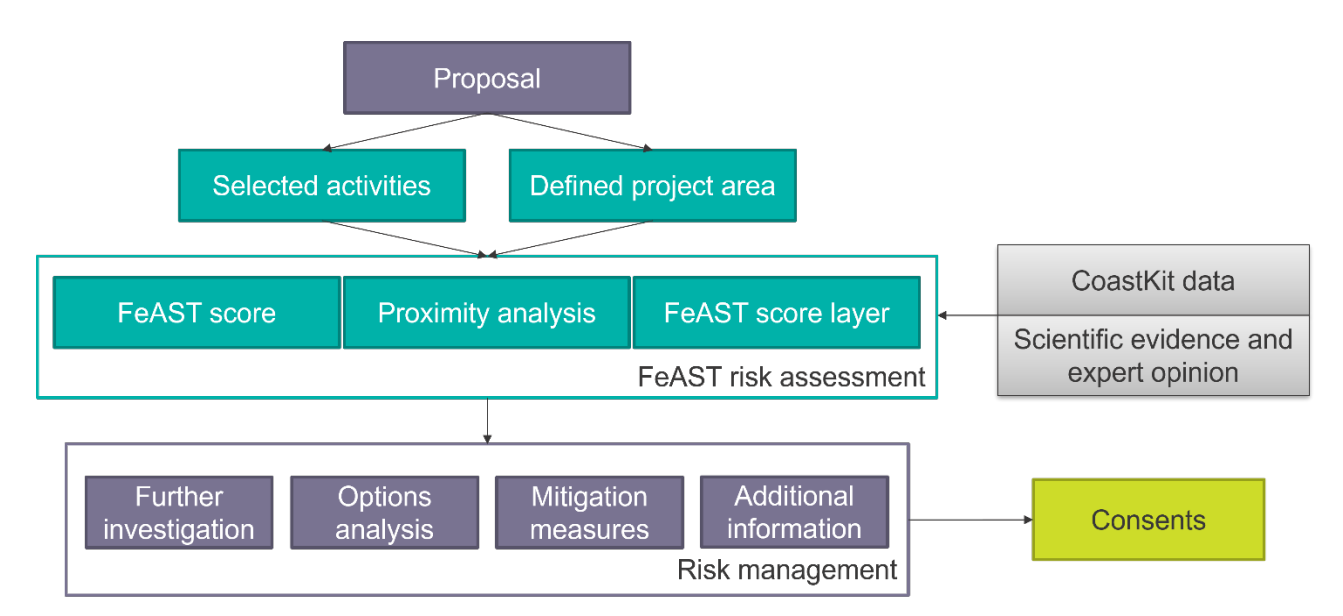

### <span id="page-12-1"></span>**Figure 1: Diagram of the FeAST risk assessment process with inputs and outputs**

The FeAST score provides an assessment of risk to habitats, this:

- supports project planning to minimise environmental risks
- presents a standardised risk assessment to support decision making
- supports identification of further investigation needs based on the assessed risk level
- assists identification of where mitigation measures may need to be developed to avoid, minimise, and mitigate potential impacts.

The Proximity analysis generates a list of key environmental and social features extracted from CoastKit (excluding habitats) which are located either directly within the defined project area or within 2km of the defined project area, this:

- informs the need for further investigation or information by identifying key features
- assists identification of where mitigation measures may need to be developed to avoid, minimise, and mitigate potential impacts.

# <span id="page-13-0"></span>**1.3 Context**

FeAST has been developed for the state of Victoria and considers relevant state and national legislation, policies, and strategies. Development of the tool has been guided by research and expert opinion.

The tool, in conjunction with the Marine and Coastal Policy, supports the *Marine and Coastal Act 2018* and *Environment Effects Act 1978*. FeAST supports area planning, pre-application planning, applications, options analysis, and assessing applications. FeAST collates the best-available marine and coastal environmental data and provides a transparent standardised process to ensure that all consent applications are uniformly assessed.

FeAST has been developed within the [Marine and Coastal Knowledge Framework](https://www.marineandcoasts.vic.gov.au/marine-and-coastal-knowledge/marine-and-coastal-knowledge-framework) (MACKF). MACKF aims to promote improved data collection, management, and analysis to reduce uncertainty to better protect Victoria's marine and coastal environments.

FeAST development has been led by scientific experts in partnering organisations responsible for compiling the foundational information in the FeAST data inventory. These partnering organisations also created a prototype original software application that FeAST has been modelled on.

The FeAST data inventory is a cloud-based relational database that stores all the data required for the operation of FeAST. This is part of a broader project to improve Victoria's data holdings including classified data records, georeferenced literature and open-access imagery, video footage and other raw data.

FeAST has been inspired by, and builds on, international applied research, tools, web-based applications, and frameworks. These include Marine Scotland's [Feature Activity Sensitivity Tool,](https://www.marine.scotland.gov.uk/feast/Index.aspx) The Marine Life Information Network's [Marine Evidence-based Sensitivity Assessment,](https://www.marlin.ac.uk/sensitivity/sensitivity_rationale) Joint Nature Conservation Committee's work on [Marine Sensitivity Assessments,](https://jncc.gov.uk/our-work/marine-sensitivity-assessments/) and the [Integrated Biodiversity Assessment Tool.](https://www.ibat-alliance.org/)

# <span id="page-13-1"></span>**1.4 Applications and users**

FeAST has been developed to support:

- Planning permit applications under the *[Planning and Environment Act 1987](https://www.legislation.vic.gov.au/in-force/acts/planning-and-environment-act-1987/154)* in the marine and coastal environment.
- *[Marine and Coastal Act 2018](https://www.legislation.vic.gov.au/in-force/acts/marine-and-coastal-act-2018/005)* consent applications to develop, use or conduct works on marine and coastal Crown land.
- Collating and interrogating spatial data during a marine spatial planning process.
- Scoping and preparation of Environment Effects Statements and other environmental assessments for project proposals as required by the Minister of Planning under the *[Environment Effects Act 1978](https://www.legislation.vic.gov.au/in-force/acts/environment-effects-act-1978/026)*.
- Considering impacts to Matters of National Environmental Significance, including migratory species, as required under the *[Environment Protection and Biodiversity Conservation Act 1999](https://www.legislation.gov.au/Details/C2022C00214)*.
- Considering impacts to species and communities listed under the *[Flora and Fauna Guarantee Act 1988](https://www.legislation.vic.gov.au/in-force/acts/flora-and-fauna-guarantee-act-1988/048)*.
- Other approvals and project planning in the marine and coastal environment.

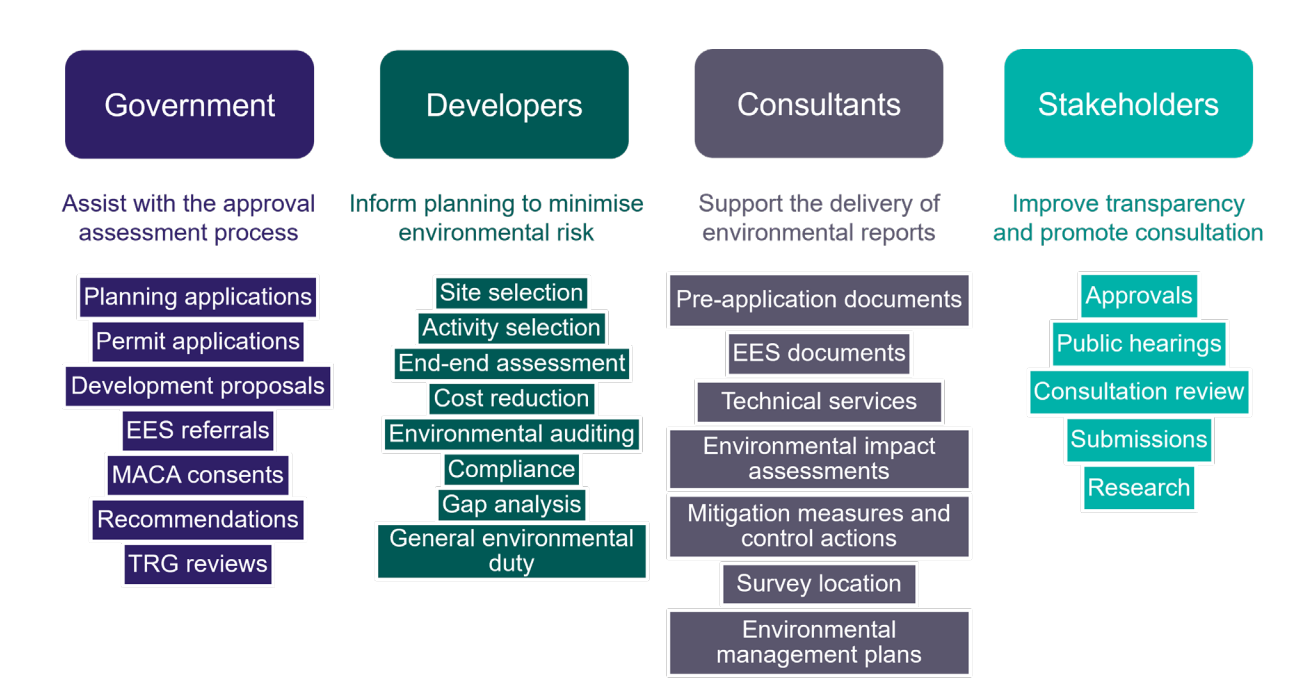

<span id="page-14-0"></span>**Figure 2: FeAST main user groups and example applications of the tool**

FeAST has been designed to support multiple stages of project planning and approvals as a first-pass environmental risk assessment tool. [Figure 2](#page-14-0) provides an overview of the FeAST users, and [Table 1](#page-14-1) provides examples of how FeAST can be used to inform the various stages of the planning application process.

## <span id="page-14-1"></span>**Table 1: FeAST applications and user groups**

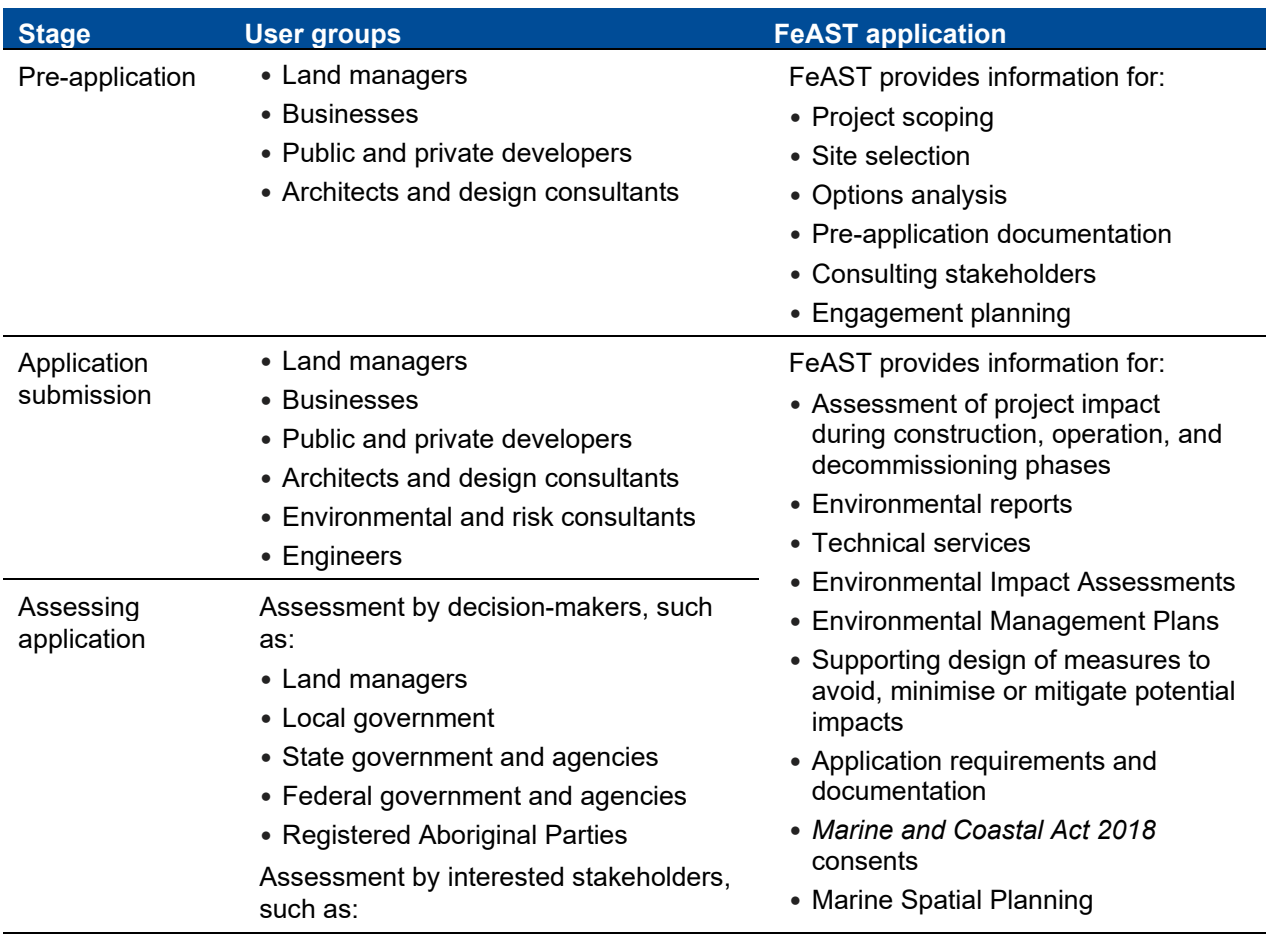

- Traditional owners
- Community groups
- Universities and academics
- Campaign groups
- Non-governmental environmental organisations
- Not-for-profit groups
- *Environment Protection and Biodiversity Conservation Act 1999* referrals
- Environment Effect Statement referrals

In addition to supporting local, site and project specific assessments and planning, FeAST can also support strategic planning in the marine environment delivered through marine spatial planning. The Department of Energy, Environment and Climate Action is progressing implementation of Victoria's Marine Spatial Planning Framework (part of the Marine and Coastal Policy 2020), and guidelines to support marine spatial planning have been developed.

The Marine Spatial Planning Guidelines provide detailed step-by-step instructions, building on the direction in the Marine Spatial Planning Framework, on how to undertake a marine spatial planning process [\(Figure 3\)](#page-15-1). As detailed in the guidelines, a key aspect of conducting a marine spatial planning process is utilising marine and coastal data and information using portals, such as CoastKit, and tools, such as FeAST. FeAST can support the steps in the marine spatial planning process by assisting in assessing and analysing the physical and biological characteristics in a marine planning area.

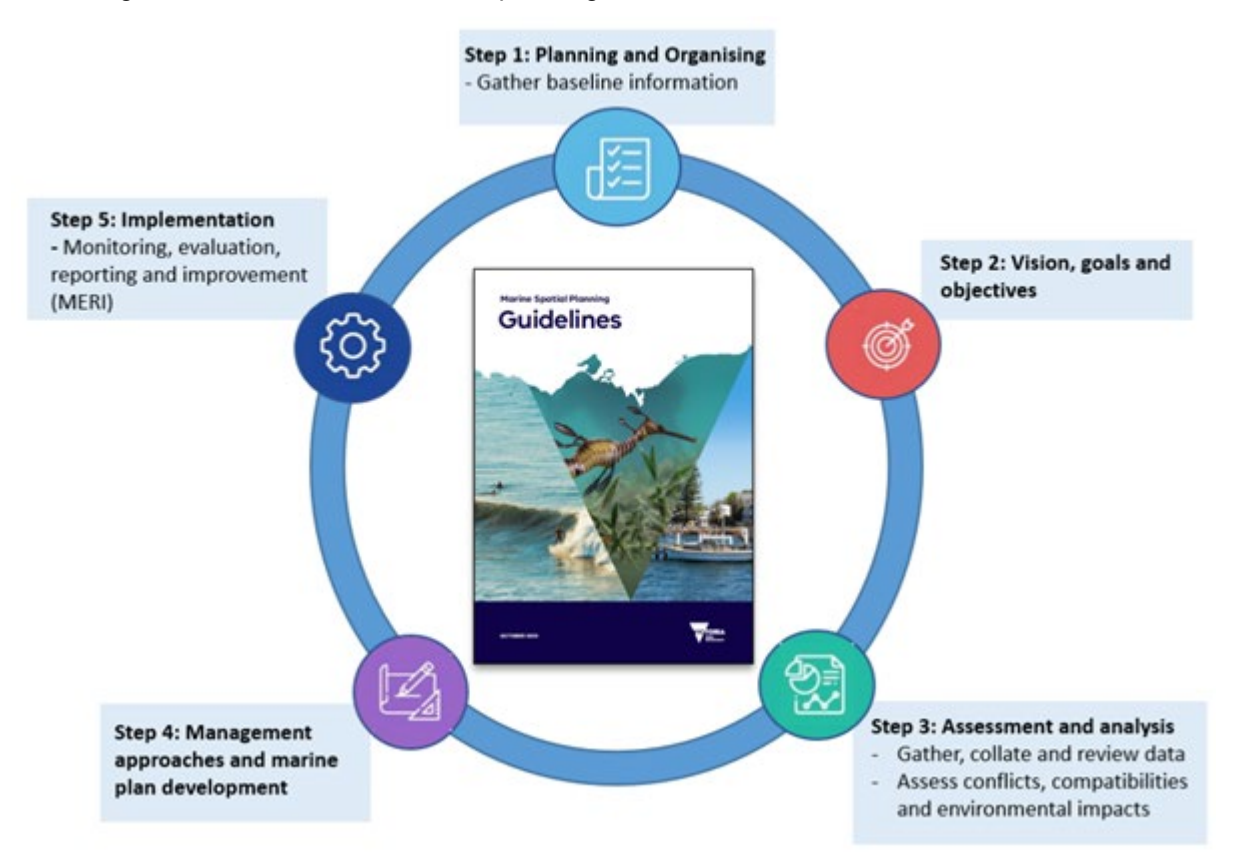

<span id="page-15-1"></span>**Figure 3: Diagram showing the marine spatial planning process steps**

# <span id="page-15-0"></span>**1.5 FeAST outputs**

The FeAST assessment report provides the FeAST score and Proximity analysis*.* The FeAST score illustrates the potential risk to habitats based on the sensitivity to disturbance, recovery potential and the activity footprint. The distribution of habitats assessed by FeAST have been modelled to the level of habitat complex (CBiCs level 3) based on field survey records in the Biotope Atlas (see [Table 2\)](#page-16-0).

#### <span id="page-16-0"></span>**Table 2: CBiCs hierarchy, description and examples**

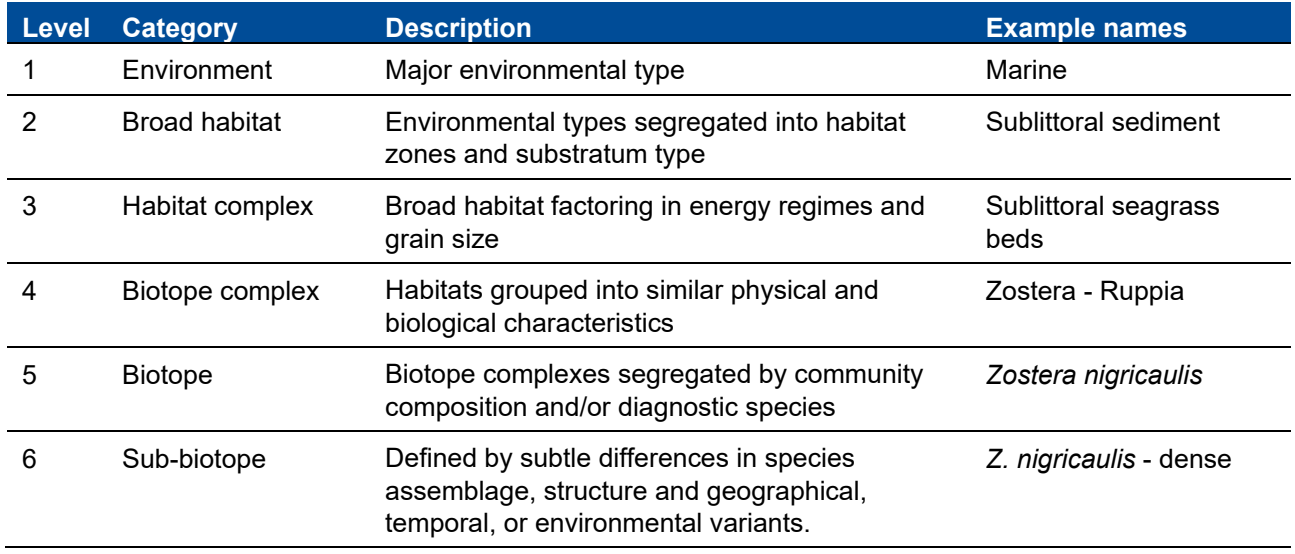

The Proximity analysis acts as a search tool to provide an indication of the key marine and coastal features such as potentially sensitive ecological values and existing activities that may occur within the vicinity of the proposal. The tool utilises spatial information from CoastKit's Marine and Coastal Feature Atlas to produce a series of summarised tables organised into the following themes:

- **Conservation and protection areas**: This table lists protected and management areas that must be considered in compliance with relevant acts and regulations. These include areas listed under the *National Parks Act* 1975 (marine national parks, marine sanctuaries, and marine and coastal parks), UNESCO Ramsar wetlands of national importance, declared shipwreck protection zones, animal protection areas and special management areas. Additionally marine asset areas are included but do not have specific legislative requirements but are of high conservation value.
- **Natural environment and biodiversity:** This table lists geological sites and areas of high biodiversity including significant habitats, *Flora and Fauna Guarantee Act 1988* listed marine communities and some important species sightings, and distributions (limited data available). It is recommended that NatureKit and the Protected Matters Search Tool should be used to extract the lists for threatened species observations, *Environment Protection and Biodiversity Conservation Act 1999* protected values and migratory species.
- **Defence and national security:** This table lists designated areas for military and naval activity occurring on the coast and offshore. Specific activities may be prohibited, and relevant permits may be required.
- **Energy generation and resource extraction:** The table lists existing areas for oil and gas infrastructure, saltworks and any sand extraction sites. Potential cumulative effects or interactions should be considered.
- **Fishing and aquaculture:** This table lists any aquaculture and fishery operations, reserves, and licenses with a commercial and recreational importance. Potential cumulative effects or interactions should be considered.
- **Marine transport:** This table lists major shipping lanes, designated anchorage areas for vessels, dredging areas and marine disposal grounds. Potential cumulative effects or interactions should be considered.
- **Recreation, tourism and leisure:** This table lists sites of recreational value such as boating, diving, and sailing areas. Potential cumulative effects or interactions should be considered.
- **Scientific and heritage areas:** This table lists important areas for research and monitoring purposes, as well as recorded non-Aboriginal historic sites in Port Phillip Bay and shipwreck sites across Victoria. Aboriginal cultural values have not been included, please refer to the *Aboriginal Heritage Act 2006* and consult with the nearest Registered Aboriginal Party to meet your obligations.

# <span id="page-17-0"></span>**1.6 Limitations**

FeAST has been designed to provide a rapid, cost-effective, and standardised assessment process that synthesises the best-available data to conduct a preliminary screening of risk. The outputs of the FeAST assessment are equivalent to undertaking a desktop-based study to identify likely concerns and issues of the project, which can be used to guide additional environmental assessments and filling of data gaps.

FeAST is a first pass risk assessment and does not replace the need for more detailed environmental or ecological assessment. The FeAST outputs should be interpreted with consideration of relevant legislation, policy, and advice. In particular, the Marine and Coastal Policy, developed under the *Marine and Coastal Act 2018*, provides statewide policy and direction to guide planning and decision making in the marine and coastal environment. For more information on using the FeAST report and interpreting the results generated by the tool see chapter [4](#page-44-0) .

A semi-qualitative assessment method has been employed by FeAST to analyse risk. Experts have assigned numeric values to score specific components of interest across the state. This method provides a regionalscale perspective, where local characteristics or atypical behaviours of stressors may be overlooked. FeAST may not include all current and locally relevant information with regards to the activities undertaken, intensity of pressures, local habitat features and condition, current extent of habitats, or degree of habitat fragmentation.

FeAST only uses data available in CoastKit, currently this does not include information from other key data sources, tools, and portals. The user should use FeAST in conjunction with other state and commonwealth tools. Such as:

- *Flora and Fauna Guarantee Act 1988* (FFG) and *Environment Protection and Biodiversity Conservation Act 1999* (EPBC) listed species records in the Victorian Biotope Atlas (VBA) accessed via NatureKit.
- Ecological Vegetation Classes (EVCs) and Terrestrial Bioregions from NatureKit.
- Matters of National and Environmental Significance (MNES), Migratory species and EPBC act species and communities from the Protected Matters Search Tool.

Separate assessments, permits and approvals of the impacts to FFG Act listed species and communities, EPBC Act listed matters and native vegetation impacts may be required.

Chapter [4](#page-44-0) provides more information on how to consider what hasn't been accounted for in FeAST. There are several specific limitations that must be considered in [Table 3.](#page-17-1)

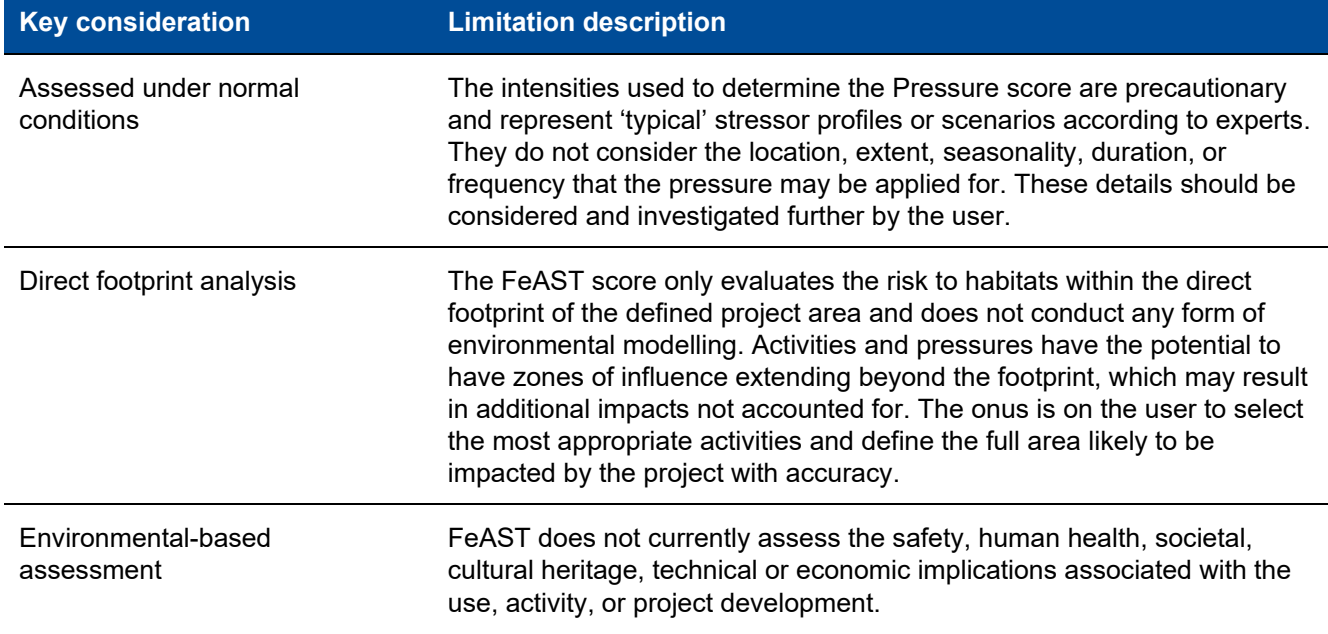

### <span id="page-17-1"></span>**Table 3: Key considerations and limitations of FeAST**

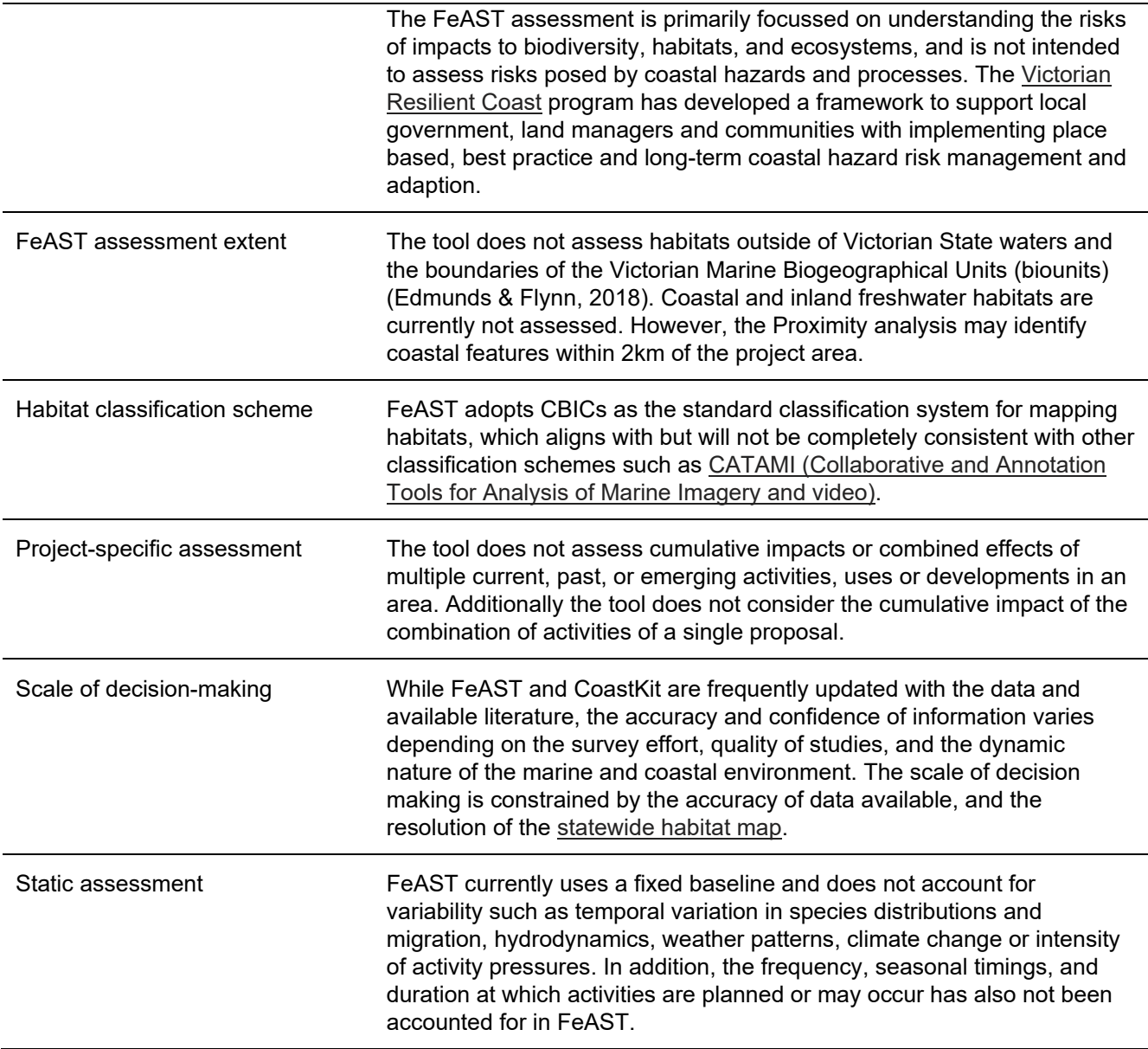

# <span id="page-18-0"></span>2. FeAST assessment process

The FeAST risk assessment adopts a uniform process for assessing the level of risk across all habitat and activity types. This chapter provides an overview of the process, key components, and methods for calculating the FeAST score and the Proximity analysis*.*

More technical details on the methodology can be found in chapter [5.](#page-59-0)

# <span id="page-18-1"></span>**2.1 Overview**

The FeAST risk assessment adopts a uniform process for evaluating a proposal's potential environmental impact on marine and coastal habitats. The results from the assessment are presented in a standardised report, which is available for download after the tool has been run. The two key outputs in FeAST assessment report can be divided into the:

 **FeAST score**: this presents the final results of the FeAST risk assessment and provides an indication of the level of risk (either low, medium or high) as posed to the habitat by the proposal's activities.

 **Proximity analysis**: this provides tables of the key marine and coastal features for further investigation which are located directly within the defined project area or within a 2km buffer from the project boundary.

The FeAST score is calculated by the tool in three automated steps, these include:

- **1. Pressure score:** This first step identifies all the pressures likely to arise from the selected activities and evaluates the intensity. The Pressure score indicates the potential effect that each activity may have on the ecosystem under normal conditions.
- **2. Habitat score:** This is the second step in calculating the overall FeAST score. This score provides a total sensitivity value for each habitat type within the defined project area for pressures with a medium or high Pressure score. The sensitivity is a measure of the habitat's response to the activities in terms of its ability to resist or recover from impact.
- **3. FeAST score:** This final score provides an overall risk level for the proposal, evaluating the Habitat scores and Pressure scores against the estimated exposure level. The exposure level is determined by calculating the spatial overlap of the defined project area with the habitat's known distribution across each of the 26 distinct Victorian biounits.

# <span id="page-19-0"></span>**2.2 Key components**

The design of FeAST follows an ecosystem-based management approach attempting to systematically capture the complex interactions and impacts of activities on the marine environment. To achieve this, the Driver-Pressure-State-Impact-Response (DPSIR) cause-and-effect framework has been employed (Maxim et al, 2009).

Currently FeAST includes the 'D', 'P' and 'I' of the framework, with work underway to determine the 'State' of habitats i.e. the condition, health, or quality. The 'Response' is the management actions to control the risk or impact, and this can relate back to regulations, action plans and mitigation measures. Response is outside the scope of FeAST.

There are four key components in the FeAST data inventory that are used to generate the FeAST score: Activity, Pressure, Habitat and Biounit [\(Figure 4\)](#page-19-1).

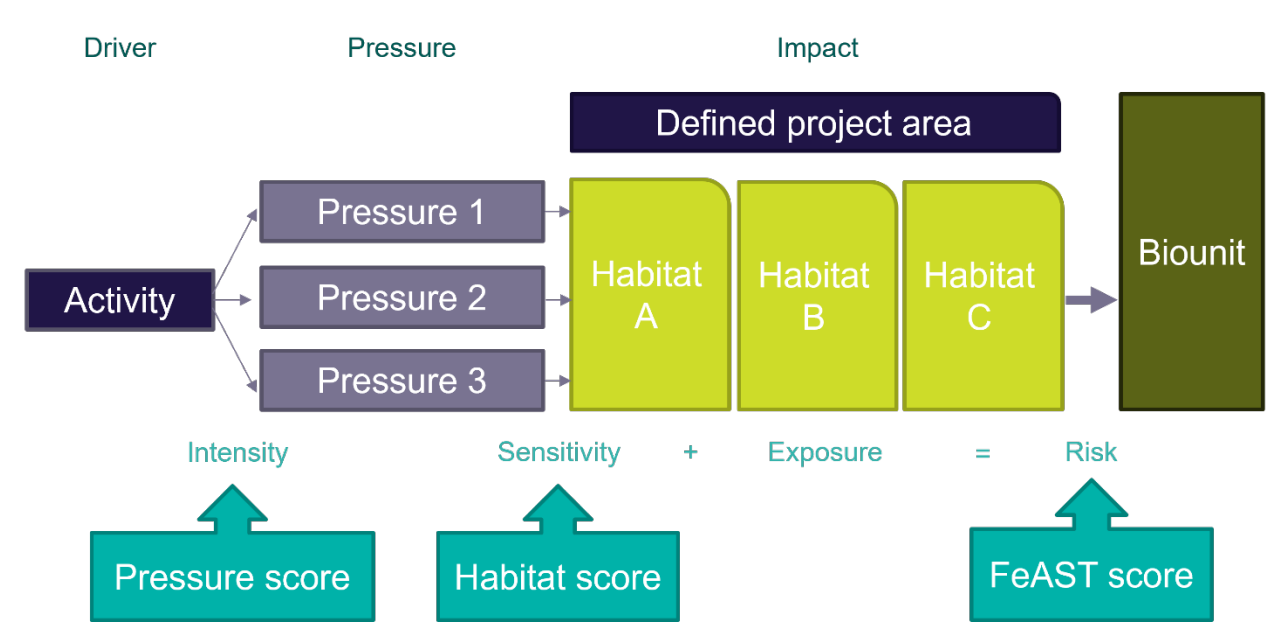

<span id="page-19-1"></span>**Figure 4: Key components of the FeAST assessment process showing the three scores generated**

Activities represent the 'Driver' and are selected by the user. Multiple activities can be selected from a standardised list of over 130 different uses, works or developments likely to occur in the marine and coastal environment. These human-influenced activities are grouped into twelve activity categories in [Table 4.](#page-20-0) A full list of activities and their descriptions can be found in section [8.1.](#page-70-1)

| <b>Activity category</b>                 | <b>Category description</b>                                                                                                    | <b>Number of</b><br><b>activities</b> | <b>Colour</b><br>code |
|------------------------------------------|----------------------------------------------------------------------------------------------------|---------------------------------------|-----------------------|
| Coastal<br>infrastructure                | The development and maintenance of coastal<br>infrastructure such as ports, marinas and harbour<br>developments.                                                                                 | 18                                    |                       |
| Coastal<br>management<br>activities      | Activities related to management of coastal sites. This<br>does not include the development or maintenance of<br>infrastructure, such as sand scraping.                                          | 10                                    |                       |
| Defence and national<br>security         | Activities conducted by the military within the marine<br>environment such as aerial military activities.                                                                                        | $\overline{4}$                        |                       |
| Energy generation                        | Activities related to the development, operation,<br>maintenance and decommissioning of structures and<br>wider developments which generate energy or are<br>related to energy generation.       | 19                                    |                       |
| Extraction of non-<br>living resources   | Activities which include the extraction and disposal on<br>non-living marine resources such as aggregate<br>dredging.                                                                            | 10                                    |                       |
| <b>Extraction of living</b><br>resources | Activities relating to the extraction of living marine<br>resources such as fishing activities.                                                                                                  | 22                                    |                       |
| Other man-made<br>structures             | Man-made structures in the marine environment which<br>are not covered elsewhere.                                                                                                    | 9                                     |                       |
| Production of living<br>resources        | Activities relating to the production of living marine<br>resources such as aquaculture.                                                                                                    | $\overline{7}$                        |                       |
| Recreation and<br>leisure                | Activities relating to recreational pursuits such as<br>swimming and the use of light aircraft.                                                                                                  | 15                                    |                       |
| Research                                 | Activities relating to the investigation and study of the<br>marine environment for both scientific and exploratory<br>purposes; includes activities such as sonar, and<br>exploratory drilling. | $6\phantom{1}$                        |                       |
| Transport                                | Activities directly involving transport such as vessel<br>movements or relating to the support of transport<br>activities such as vessel moorings.                                               | 9                                     |                       |
| Waste management<br>activities           | Activities which include the disposal or discharge of<br>liquid waste into the marine environment.                                                                                               | $\overline{2}$                        |                       |

<span id="page-20-0"></span>**Table 4: FeAST activity categories details and colour codes used for the activities list in the tool on CoastKit**

Activities can exert a range of impacts, hazards or threats on the environment resulting in physical, biological, or chemical changes. These are referred to as pressures in FeAST. Each activity in the FeAST data inventory has specific pressures assigned from a standardised list of 40 possible combinations. The pressures are classified into five pressure categories based on the type of effect on the ecosystem [\(Table 5\)](#page-21-0).

More information on the development of the FeAST data inventory and the pressures and their descriptions can be found in sections [5.1](#page-59-1) and [8.2.](#page-78-0)

#### <span id="page-21-0"></span>**Table 5: FeAST pressure categories and descriptions**

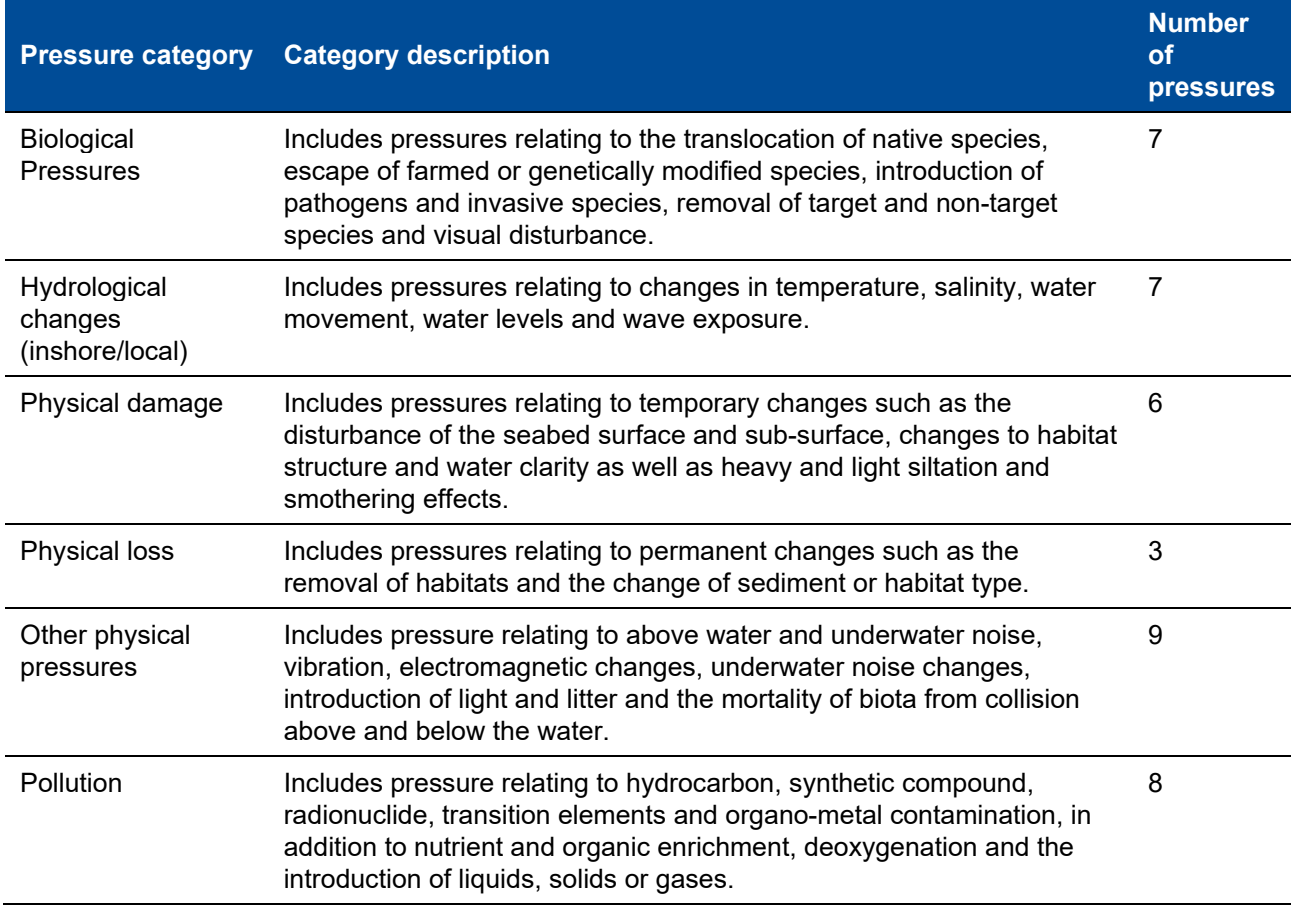

The pressures are analysed for expected impact on each habitat mapped within the defined project area. There are 23 habitats in Victoria used in the FeAST data inventory, covering four marine and coastal zones: littoral, sublittoral, infralittoral and circalittoral zones [\(Table 6\)](#page-21-1). The habitats are mapped to the scale of CBiCS level 3 (habitat complex) and have a biotic code as displayed in the Biotope Atlas on CoastKit. More information on habitat description and type can be found in section [8.3.](#page-83-0)

### <span id="page-21-1"></span>**Table 6: Habitat types assessed by FeAST**

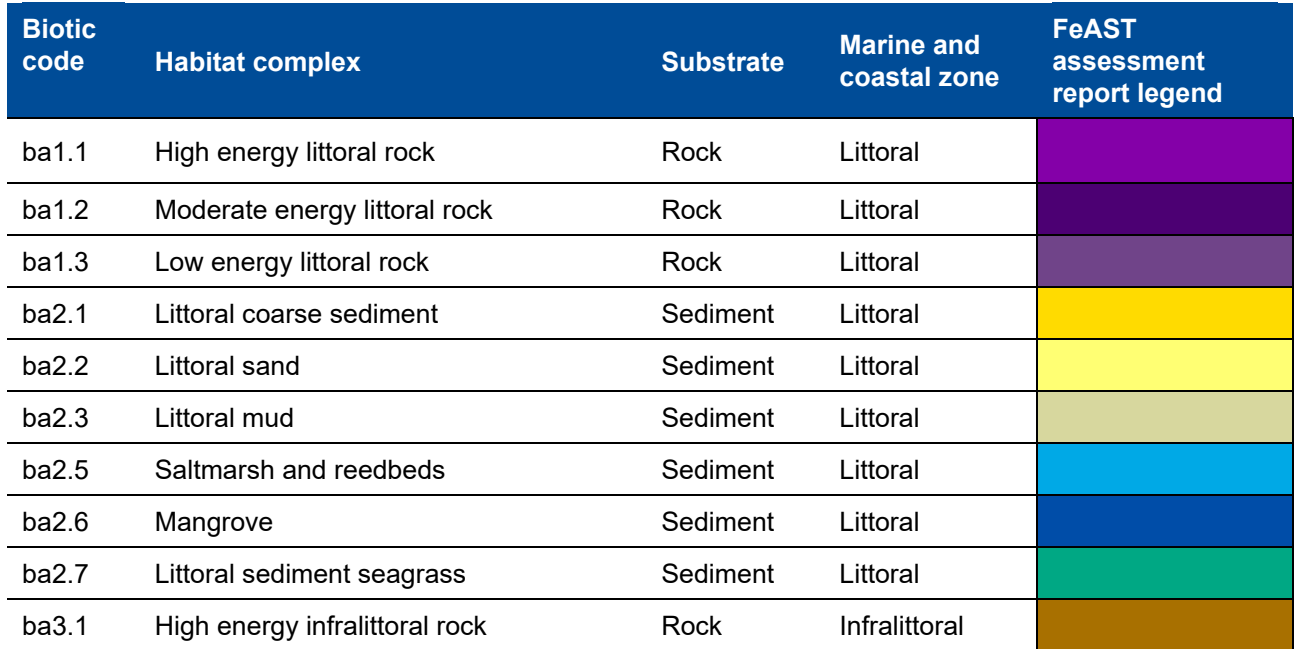

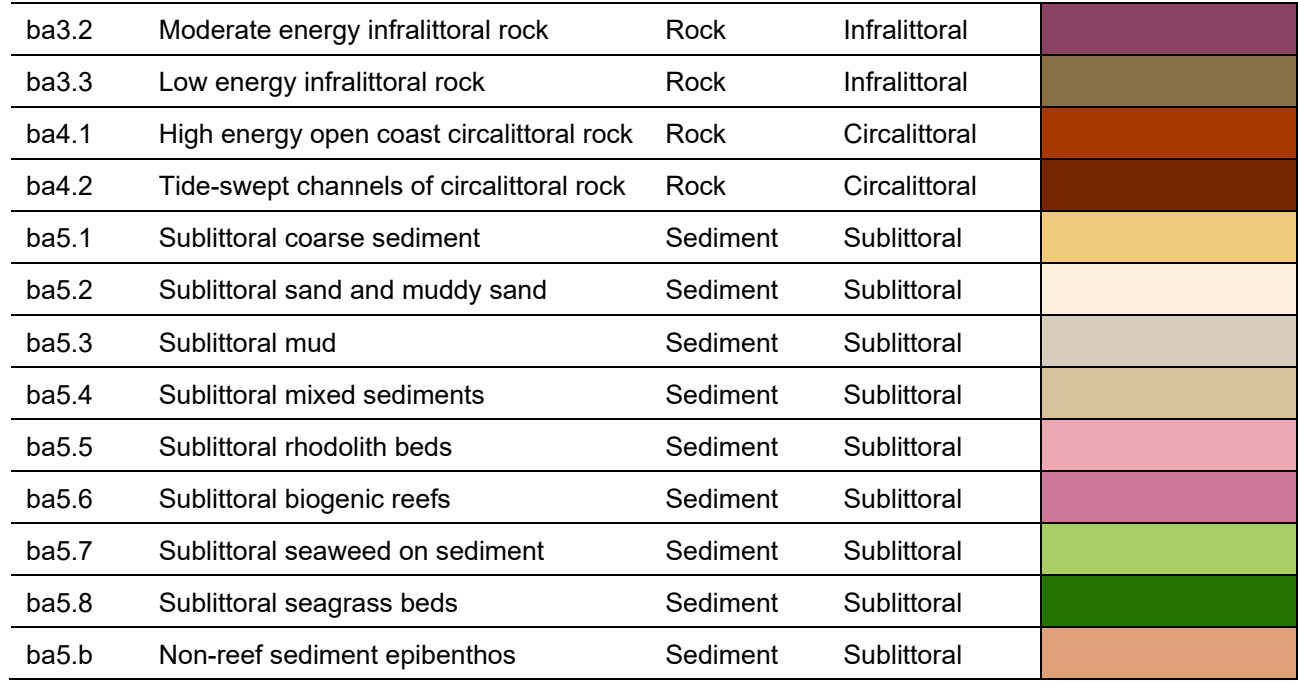

To understand the severity of the possible impact of a pressure on a habitat, the distinctiveness of each habitat within the local biounit is calculated. This determines the exposure level, a component of the FeAST score. In Victoria there are 26 biounits which vary in size, and are categorised by their unique physiographic settings, habitats [\(Figure 5\)](#page-22-1). For more information see section [8.4.](#page-86-0)

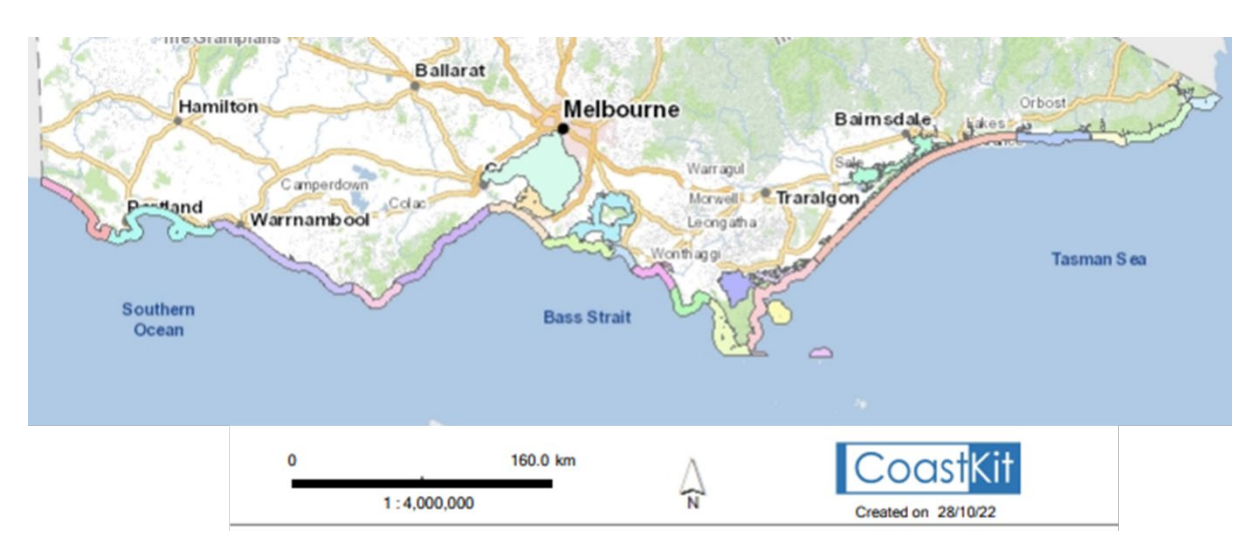

<span id="page-22-1"></span>**Figure 5: Map of biounits in Victoria as displayed on CoastKit**

## <span id="page-22-0"></span>**2.3 Calculating the FeAST score**

The FeAST score represents the overall risk of the proposal to each habitat found in the defined project area. The FeAST score uses the Pressure score and Habitat score to calculate risk as one of four levels: no risk, low, medium, and high [\(Figure 6\)](#page-23-1).

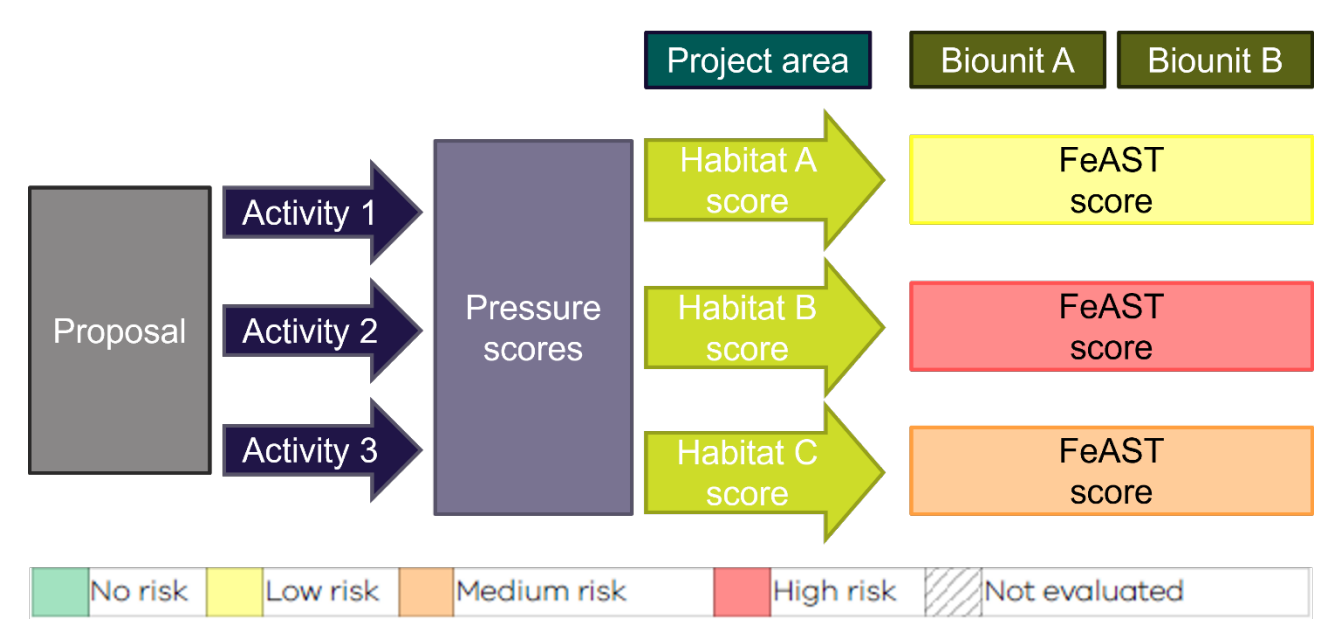

## <span id="page-23-1"></span>**Figure 6: Process to calculate the FeAST scores for a proposal and the possible levels of risk**

There are several instances when the tool may return the score 'not evaluated', these include:

- If the defined project area is in commonwealth waters (>3nm offshore).
- If the defined project area is in the terrestrial environment (limited coastal information).
- If the defined project area is in a gap in the habitat mapping due to limited bathymetry data (southwest coast of Victoria between Port Fairy and South Australian border).

## <span id="page-23-0"></span>Pressure score

The Pressure score is the first step to calculate the FeAST score. Proposed activities can exert multiple impacts, hazards or threats on the environment resulting in physical, biological, or chemical changes, these are referred to as pressures in FeAST.

In this step, each of the identified likely pressures to occur have been profiled for intensity. The Pressure score acts as a screening process to remove pressures of least concern from the FeAST assessment, where only medium and high scores are considered further.

## **How is each activity-induce pressure profiled for intensity?**

These have been assigned based on a series of predefined benchmarks for each pressure e.g. a temperature increase of 2°C for one year, as set by scientific studies and expert opinion.

The scoring for intensity has been conducted independently of the habitat sensitivity and does not consider the spatial location or area of the proposal.

More information can be found in Section 8.

The intensity scoring is based on the potential effect from low to high, where applicable [\(Table 7\)](#page-23-2).

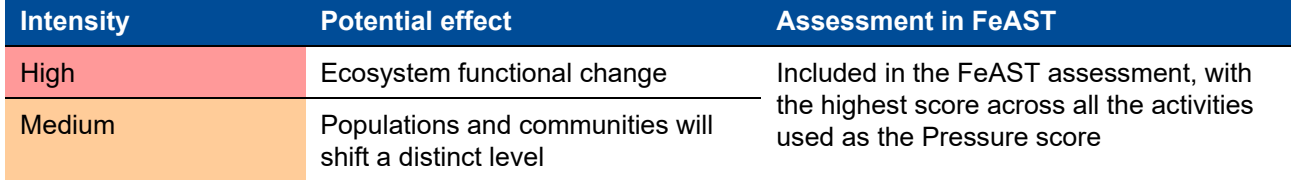

### <span id="page-23-2"></span>**Table 7: Pressure score intensity definitions and consideration in the FeAST assessment**

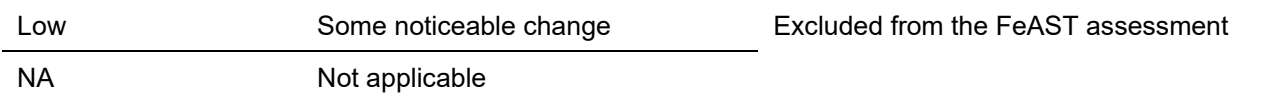

When multiple activities have been selected, the Pressure score analysis adopts a precautionary approach and takes the worst or highest intensity score across the activities as the Pressure score.

[Figure 7](#page-24-0) shows the Pressure score results from an example FeAST report demonstrating the process when multiple activities have been selected, and low or NA scores are excluded.

More information on determining the Pressure score can be found in section [5.2.](#page-59-2)

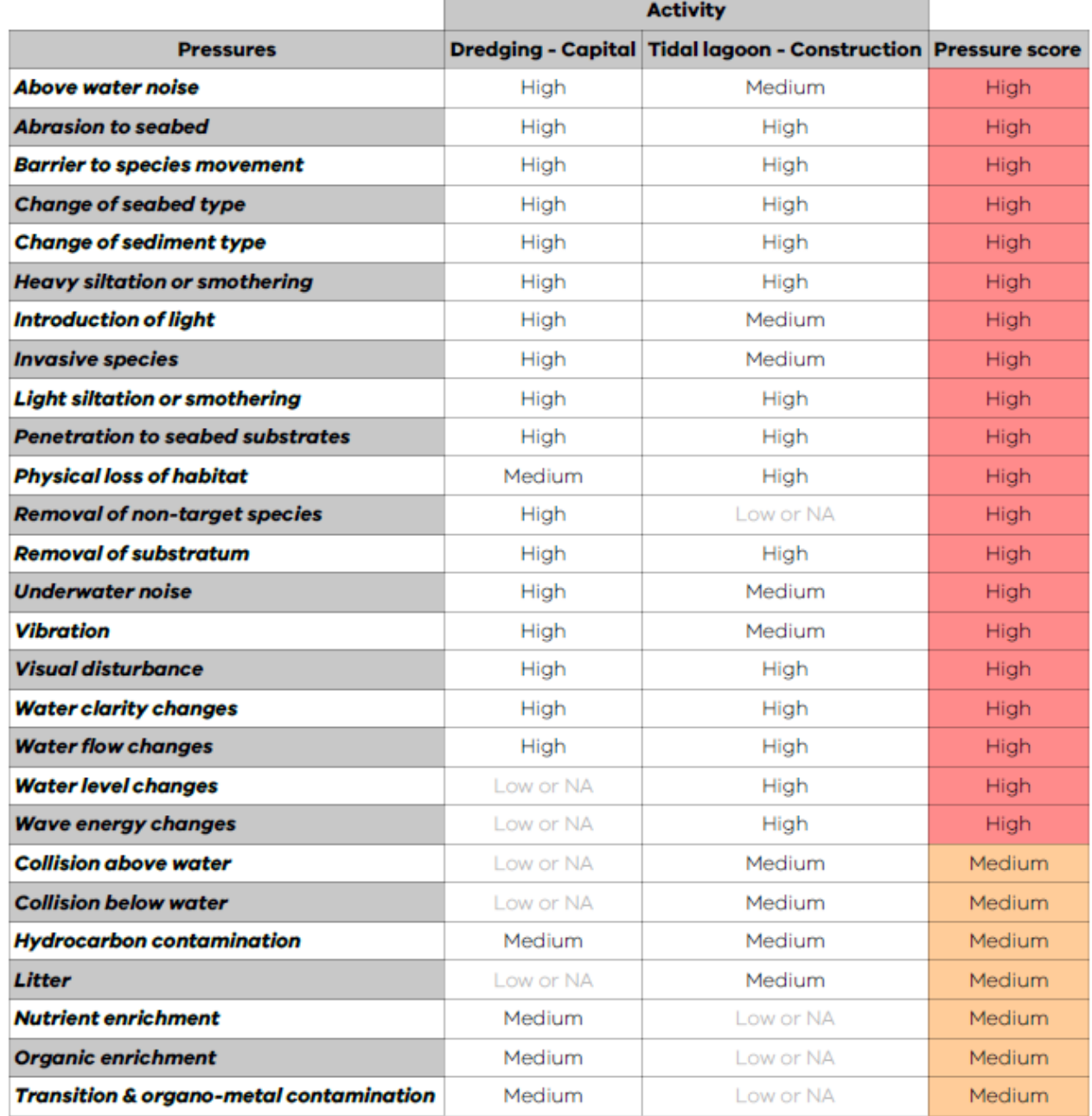

<span id="page-24-0"></span>**Figure 7: Table extract from an example FeAST report showing the Pressure score results for multiple activities**

## <span id="page-25-0"></span>Habitat score

The Habitat score is the second step in calculating the FeAST score. This step evaluates the sensitivity of specific habitats, which occur within the defined project area, to each of the relevant and screened activityinduced pressures.

## **How is the sensitivity of a habitat calculated?**

Sensitivity is calculated by determining the resistance, which measures the likelihood of the habitat to tolerate change, versus the resilience of the habitat to adapt and recover once the pressure has ceased.

Sensitivity is calculated by determining the resistance, which measures the likelihood of the habitat to tolerate change, versus the resilience of the habitat to adapt and recover once the pressure has ceased.

The Habitat score provides an indication of the overall sensitivity of each habitat type to the proposal, this incorporates the combined effect of the screened pressures across all selected activities. Each habitat is assigned a value from low to high, and none when a pressure poses no threat. The Habitat scores are calculated as a percentage, where a 100% score would indicate that a habitat type is has a high sensitivity to the proposal [\(Figure 8\)](#page-25-1).

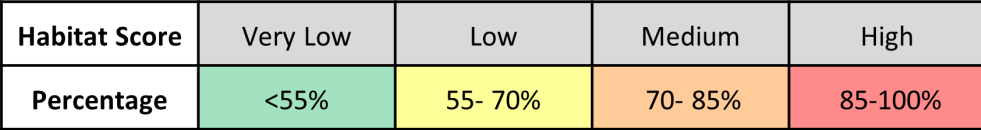

## <span id="page-25-1"></span>**Figure 8: Habitat scoring percentages and ratings**

The Habitat score is displayed in tables in the FeAST assessment report (as seen in [Figure 9\)](#page-25-2). More information about the calculating the Habitat score can be found in section [5.3](#page-61-0)

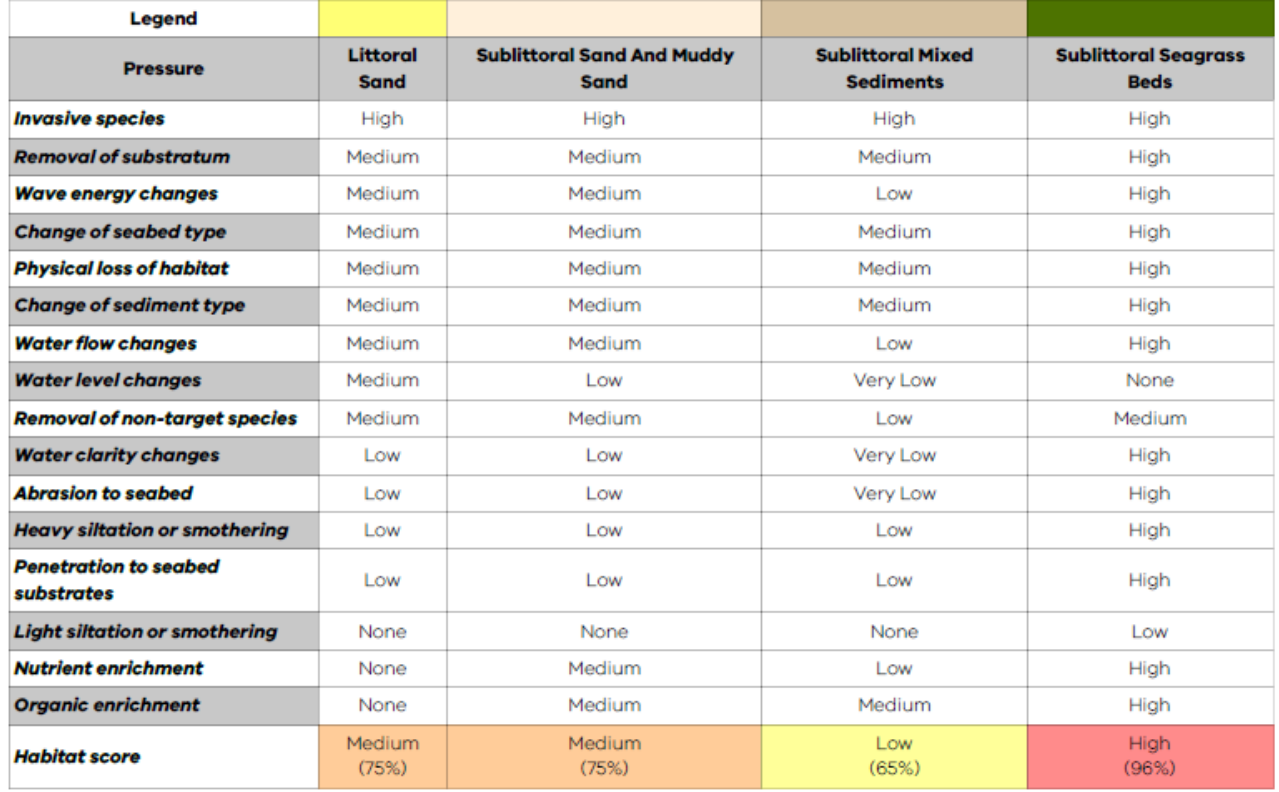

<span id="page-25-2"></span>**Figure 9: Table extract from an example FeAST report showing the Habitat score results**

## <span id="page-26-0"></span>FeAST score

The FeAST score is the final step in the FeAST assessment and provides an indication of the overall risk posed by a proposal to habitats within the defined project area. The FeAST score evaluates the level of exposure against the Habitat score.

The exposure level assesses the distribution and distinctiveness of each habitat to determine the proportional impact of the proposal, which is considered in the context of the 26 Victorian biounits.

## **How is the exposure level calculated?**

The exposure level is determined by calculating the percentage habitat area impacted by the defined project area against the total habitat area across the relevant biounit to produce a percentage. In cases where the proposal may cross two biounit boundaries, a precautionary approach is taken, and the highest FeAST score is used.

[Figure 10](#page-27-1) shows an example from the FeAST assessment report demonstrating the FeAST score results and corresponding may showing the mapped habitat risk. More information can be found in section [5.4.](#page-64-0)

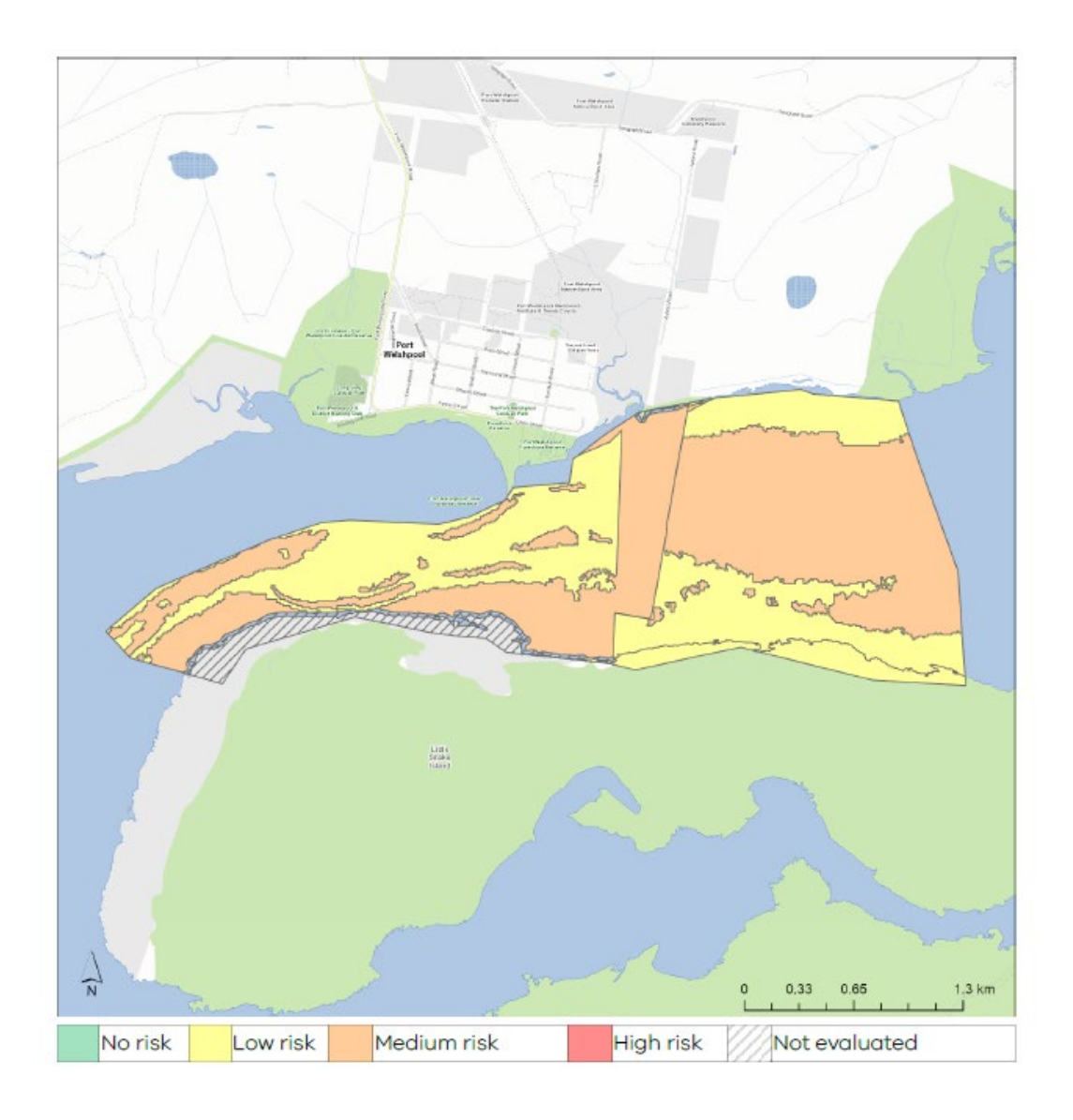

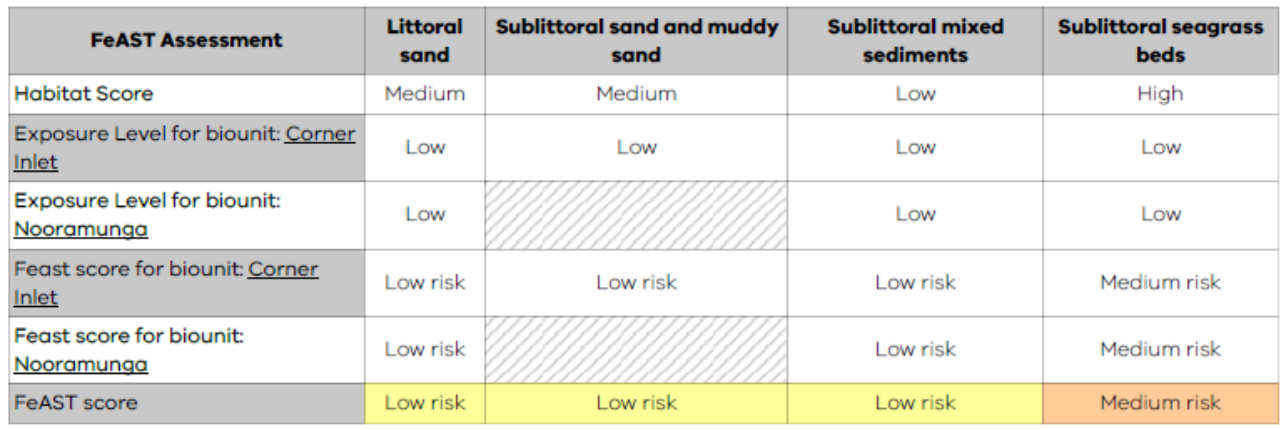

<span id="page-27-1"></span>**Figure 10: Table extract and map from an example FeAST report showing the FeAST scores and mapped risk**

# <span id="page-27-0"></span>**2.4 Proximity analysis**

The Proximity analysis acts as a search tool to provide an indication of the key marine and coastal features that may occur or can sometimes occur within or nearby (up to 2km) the defined project area.

In addition to the FeAST score, it is critical for proposals to consider any impacts or negative interactions to existing marine and coastal activities, the natural environment and biodiversity, as well as designated conservation management and protection areas.

The tool generates a series of summarised tables from the Feature Atlas on CoastKit. Tables are organised into eight themes:

- **1.** Conservation and protected areas.
- **2.** Natural environment and biodiversity.
- **3.** Defence and national security.
- **4.** Energy generation and resource extraction.
- **5.** Fishing and aquaculture.
- **6.** Marine transport.
- **7.** Recreation, tourism, and leisure.
- **8.** Scientific and heritage areas.

Each table in the FeAST assessment report provides the feature category, feature name, description, and proximity. Feature records are ordered from largest overlap to furthest distance away. The proximity value is displayed as either:

- **Percentage overlap (%):** provides an indication of how much of the total defined project area is covered by the feature.
- **Distance in metres (m):** provides an indication of how far the feature is from the boundary of the defined project area to a maximum buffer of 2km.

The diagram below shows the two ways proximity can be displayed in the FeAST report [\(Figure 11\)](#page-28-0). In this example 25m<sup>2</sup> of the total defined project area (100m<sup>2</sup>) is covered by the feature's extent which is equal to 25% overlap. Additionally another feature record has been identified 900m away from the boundary of the defined project area within a 2km buffer zone.

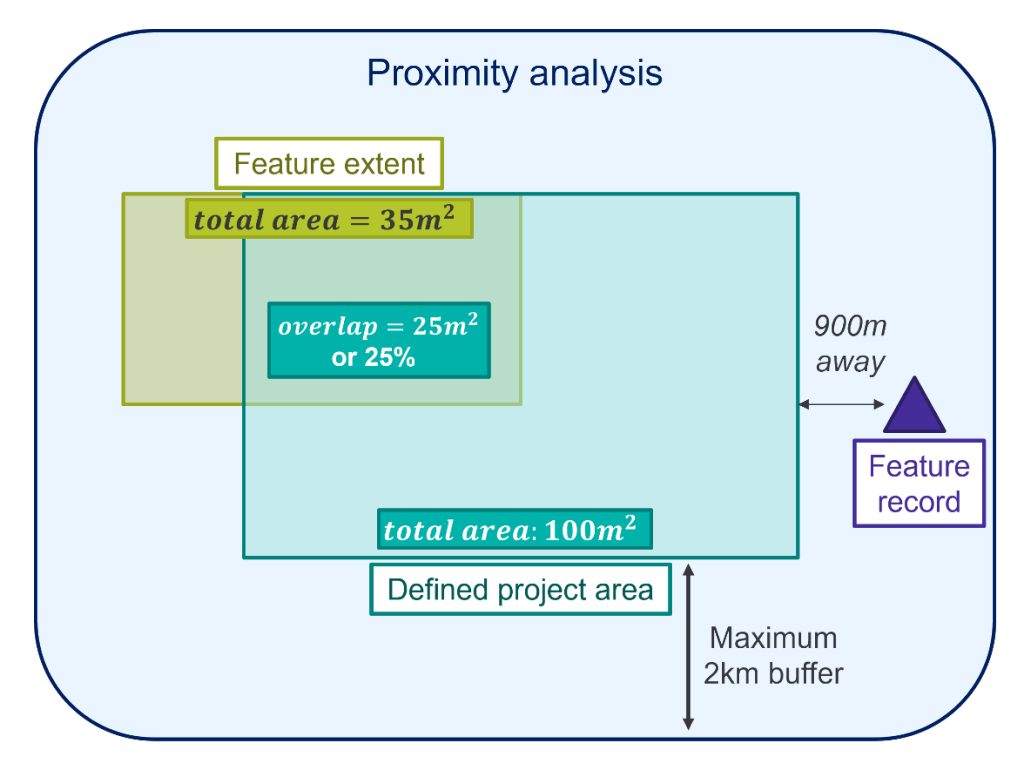

### <span id="page-28-0"></span>**Figure 11: Diagram showing an example of how the Proximity analysis in the FeAST report is calculated**

The number of tables displayed in the report will vary. If no features from a theme have been identified within 2km of the defined project area boundary, the corresponding table will not be displayed in the report. Some key spatial datasets have not been included in the Proximity analysis, please refer to section [4.6](#page-54-0) for recommended tools to use in conjunction with FeAST.

The Proximity analysis does not evaluate the potential risk posed to habitats, this is assessed under the FeAST score (see section [2.3\)](#page-22-0).

The following images show examples of tables from the Proximity analysis in the FeAST assessment report including Conservation and protected areas [\(Figure 12\)](#page-28-1), Natural environment and biodiversity [\(Figure 13\)](#page-29-1), and Scientific and heritage areas [\(Figure 14\)](#page-29-2).

#### **Conservation and protected areas**

This table lists protected and management areas that must be considered in compliance with relevant acts and regulations. Please note that marine asset areas do not have specific legislative requirements but are of high conservation value.

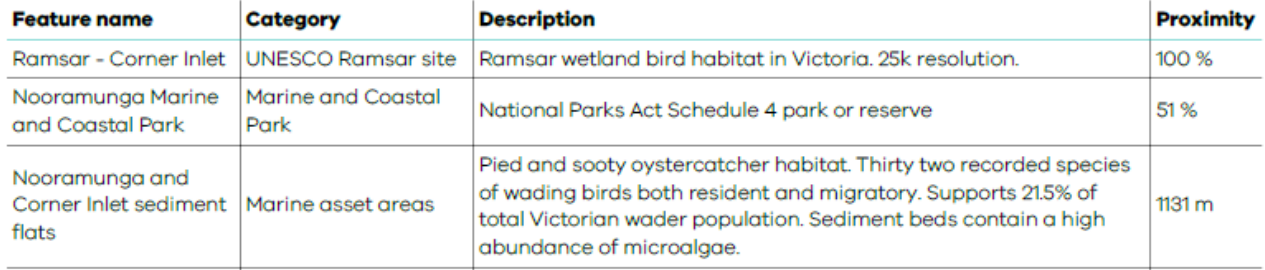

<span id="page-28-1"></span>**Figure 12: Table extract from an example FeAST report listing conservation and protected areas**

#### Natural environment and biodiversity

This table lists geological sites and areas of high biodiversity including significant habitats, FFG act listed marine communities and some important species sightings, and distributions (limited data available). It is recommended that the Protected Matters Search Tool and NatureKit should be used to extract the lists for threatened species observations, EPBC act protected values and migratory species.

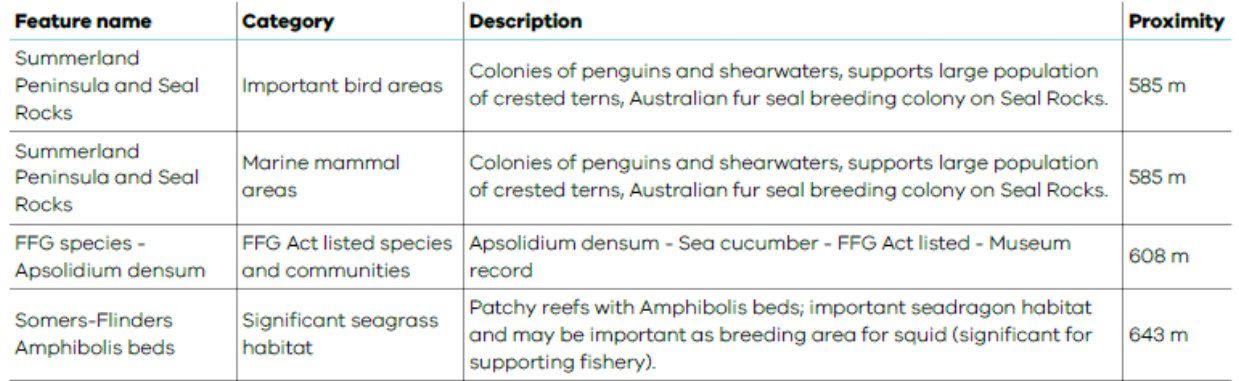

#### <span id="page-29-1"></span>**Figure 13: Table extract from an example FeAST report listing any natural environment and biodiversity features**

#### **Scientific and heritage areas**

This table lists important areas for research and monitoring purposes, as well as recorded non-Aboriginal historic sites in Port Phillip Bay and shipwreck sites across Victoria. Aboriginal cultural values have not been included, please refer to the Aboriginal Heritage Act 2006 and consult with the nearest Registered Aboriginal Party to meet your obligations.

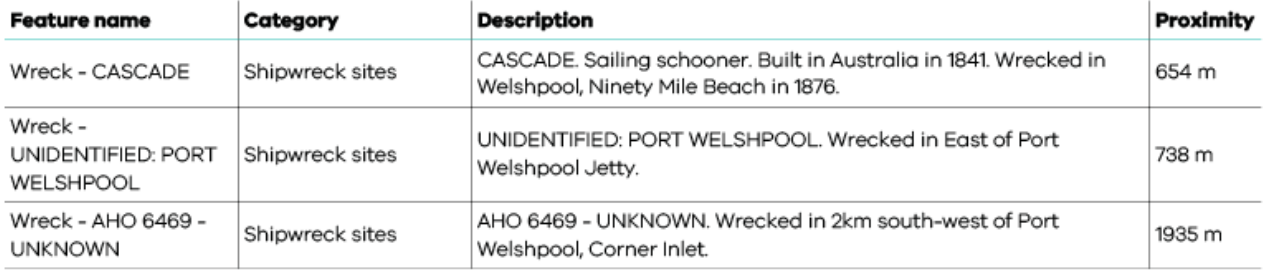

#### <span id="page-29-2"></span>**Figure 14: Table extract from an example FeAST report listing scientific and heritage areas**

The Proximity analysis provides users with important foundational data to use as a starting point for managing and mitigating any environmental risks that may arise from the proposal. This may consist of a user-driven risk appraisal to assess the likelihood of any negative or undesirable impacts and interactions.

The information provided in the Proximity analysis is indicative only and is based on available data that may be limited geographically, temporally, or otherwise incomplete. In cases where more accurate or up-to-date supplementary information exists, this should be used additionally to inform analysis beyond the FeAST assessment, see section [4.](#page-44-0)

# <span id="page-29-0"></span>3. FeAST user guide

This chapter provides a step-by-step practical user guide for accessing and interacting with the online tool. It includes information on how to use the tool, generate the report and what to do when a project has multiple stages, activities or sites.

The user guide will walk through an example case study for a fictional development proposal located in Corner Inlet. The case study will be used to demonstrate the applications of FeAST, featuring screenshots from the tool and FeAST assessment report. The example does not represent a real-life proposal, or the approval process undertaken.

# <span id="page-30-0"></span>**3.1 Where to access FeAST**

The tool is publicly available on [CoastKit,](https://www.marineandcoasts.vic.gov.au/marine-and-coastal-knowledge/coastkit) Victoria's marine and coastal knowledge management system and online mapping portal. Use Google Chrome browser for best results. To find out more about CoastKit check out the how-to video series.

After launching CoastKit, a navigation menu along the top bar with different tabs will appear. FeAST is located under both the Main tab and the Tools tab. When you click the FeAST icon, the left-hand side panel will change from Layers to Run FeAST Assessment [\(Figure 15\)](#page-30-2).

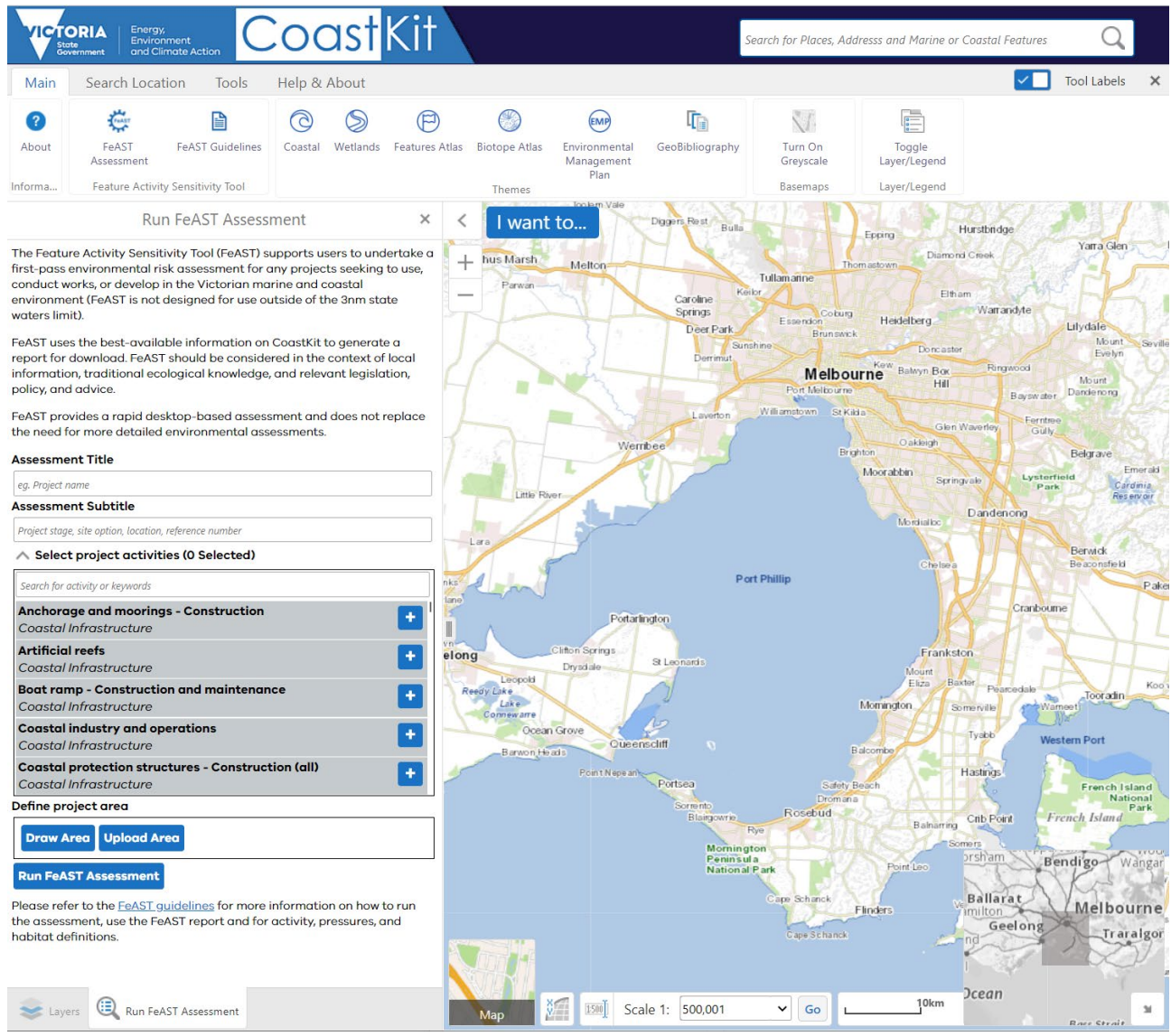

<span id="page-30-2"></span>**Figure 15: Screenshot showing the FeAST tool after launch in CoastKit**

## <span id="page-30-1"></span>**3.2 Background layers and base maps**

FeAST can be used while viewing different base maps depending on user preference. Click the map square located on bottom left to open a slider bar of base map options.

Base maps serve as a background reference map and are shown underneath any layers turned on. Base maps can be used to provide spatial context and further information about the location, environment or any features that might be present [\(Figure 16\)](#page-31-0).

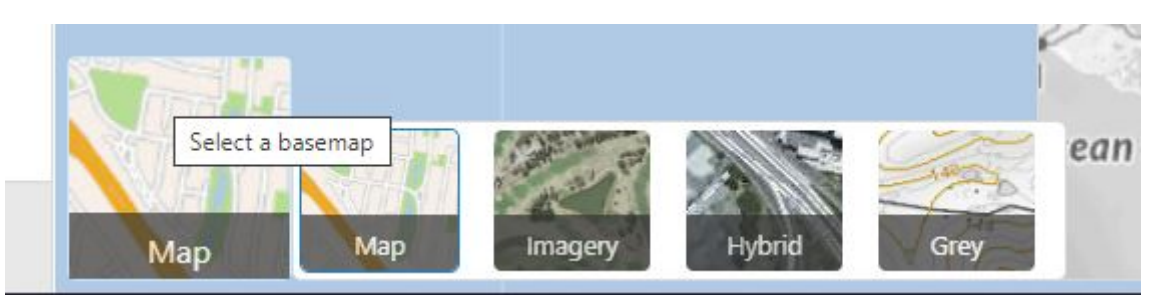

<span id="page-31-0"></span>**Figure 16: Screenshot from CoastKit showing the base maps available**

## **Option 1: Map**

Map is the default base map on CoastKit and is a simplified colour cartographic map. It provides information on the topography and depicts key local elements such as towns, roads, waterways, urban areas and national parks. Zooming in and out will change the resolution of the information displayed on the map.

## **Option 2: Imagery**

Imagery shows a statewide mosaic of the latest available aerial and satellite photography which has been stitched together as one seamless layer. Please note the imagery is limited in offshore areas. No localities or roads are shown, use the Hybrid option.

## **Option 3: Hybrid**

Hybrid is a simple-styled overlay map that combines the main localities and roads with the Imagery base map.

## **Option 4: Grey**

Grey is a black and white cartographic map, with additional information on specific map elements such as points of interest, ferry crossing routes, walking tracks, vegetation, topographic contours and runways. The level of detail will change when zooming in and out.

Additionally you can click 'Turn on Greyscale' icon in the top 'Main' menu at any time to change the base map to black and white and declutter the display [\(Figure 17\)](#page-31-1).

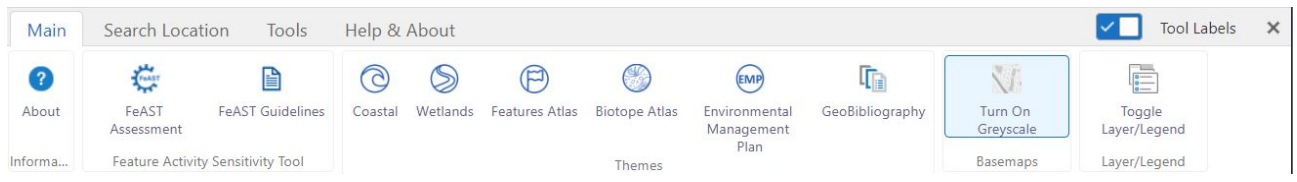

## <span id="page-31-1"></span>**Figure 17: Screenshot from CoastKit showing the 'Turn On Greyscale' icon on the Main menu bar**

FeAST can also be used while viewing other layers available on CoastKit. This functionality may be useful to inform the planning stages of a proposal to avoid key structures, habitats, or features, identify administration boundaries or understand local conditions.

To access the full suite of available layers, click the Layers tab at the bottom of the left-hand side panel, next to Run FeAST Assessment, and the panel will toggle back to the default display [\(Figure 18\)](#page-32-0).

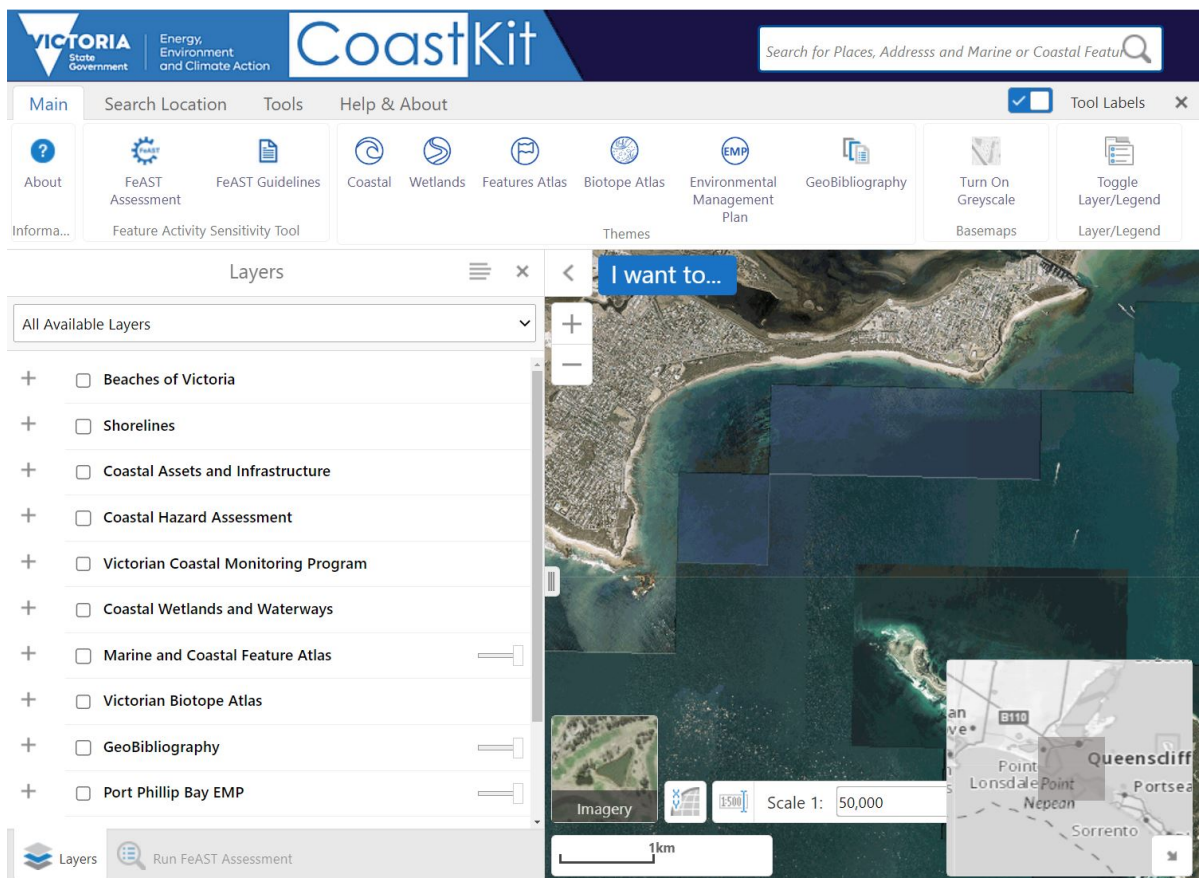

## <span id="page-32-0"></span>**Figure 18: Screenshot from CoastKit showing the layers available for display**

Individual layers on CoastKit have been organised into specific groupings or themes (as shown above). To turn on layers for display in CoastKit click the checkbox next to the layer name and use the plus (+) on the left-hand side panel to expand the layer group to see individual layers.

When a layer has been selected to be displayed using the checkbox, an icon will appear on the left of the layer name. Click on this icon to see the legend information or symbol key for the specific layer. Alternatively, the Toggle Layer/ Legend button on the main navigation bar at the top shows the layers selected, the legend and drawing order of the layers on CoastKit. [Table 8](#page-32-1) provides a list of buttons and their functions.

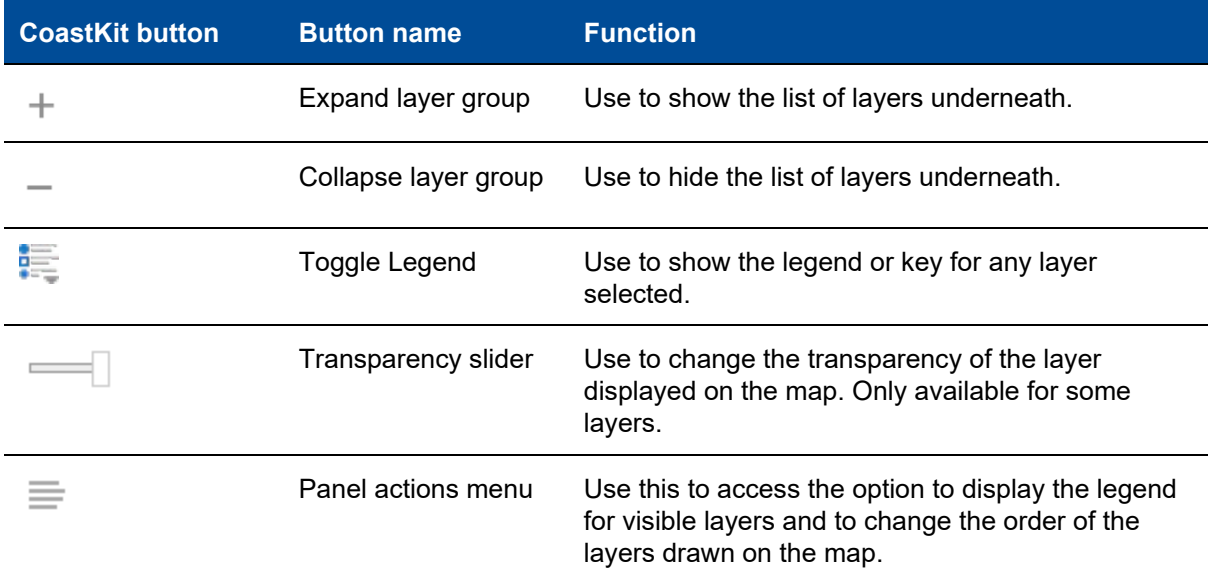

### <span id="page-32-1"></span>**Table 8: CoastKit buttons and functions**

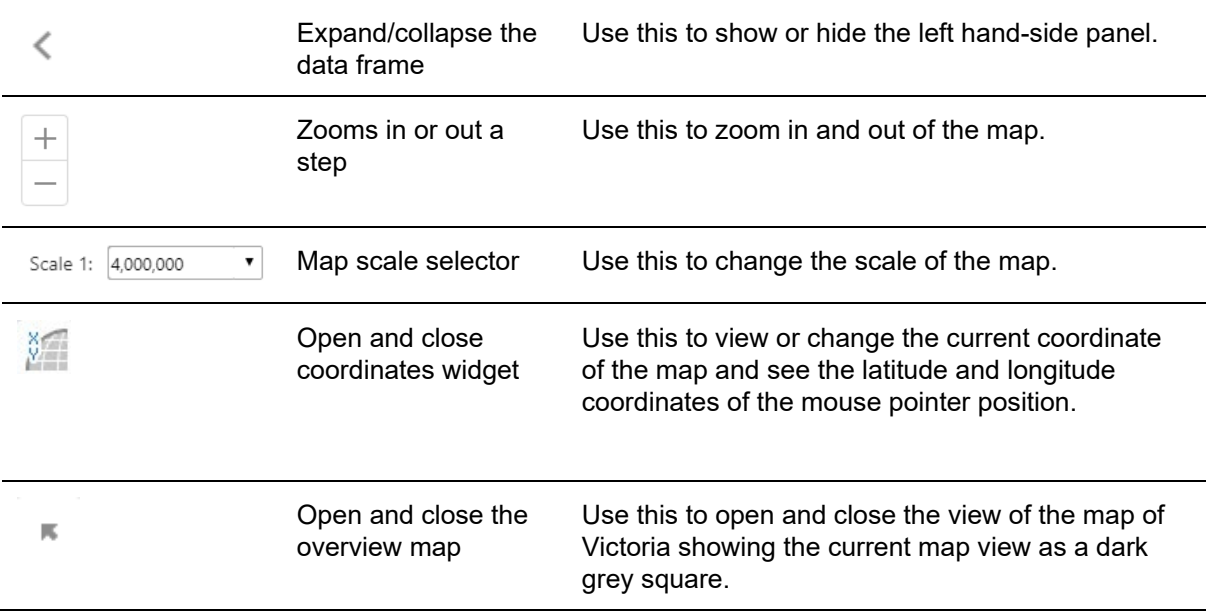

When using FeAST there may be some layers available on CoastKit which might be of interest to display, these include:

## **1. Marine and Coastal Feature Atlas**

The Feature Atlas includes the layers used and displayed in the Proximity analysis [\(Figure 19\)](#page-33-0). The Feature Atlas holds conservation listed, natural environment and biodiversity distributions (limited data), conservation and protected areas such as the National Parks Act, UNESCO Ramsar sites, management areas and monitoring, dive sites.

It also displays information on the location of anthropogenic activities and structures such as fisheries, aquaculture, dredge areas, energy and resources. Some cultural and non-aboriginal heritage sites are also available for display.

|   | Layers                                    | × |
|---|-------------------------------------------|---|
|   | Marine & Coastal Feature Atlas            |   |
|   | <b>Marine and Coastal Feature Atlas</b>   |   |
|   | Biodiversity and natural environment      |   |
|   | Biosecurity and overabundant species      |   |
|   | Conservation and protected areas          |   |
|   | Defence and national security             |   |
|   | Energy generation and resource extraction |   |
|   | Fishing and aquaculture                   |   |
|   | Marine transport                          |   |
|   | Recreation, tourism and leisure           |   |
| ÷ | Scientific and heritage areas             |   |
|   | Waste and pollution management            |   |

<span id="page-33-0"></span>**Figure 19: Screenshot from CoastKit showing the marine and coastal feature atlas layer list**

## **2. Marine habitat mapping**

The statewide marine habitat mapping can be found on CoastKit under the Victorian Biotope Atlas and Habitat Classification [\(Figure 20\)](#page-34-0).

The habitat map represents 24 distinct habitats as classified to CBICS level 3, aligning with the habitats included in FeAST. The habitat map was constructed using 32,998 records of habitat observations, in combination with 28 environmental properties to model and predict the distribution of habitats across Victorian waters. For more information visit [Victoria's marine habitat map.](https://www.marineandcoasts.vic.gov.au/marine-and-coastal-knowledge/statewide-marine-habitat-map)

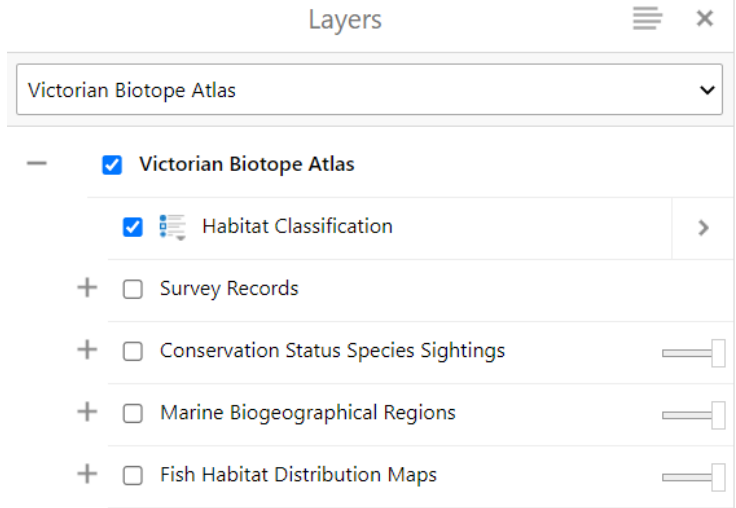

#### <span id="page-34-0"></span>**Figure 20: Screenshot from CoastKit showing the Victorian Biotope Atlas and habitat mapping**

#### **3. Traditional owners**

The FeAST report identifies and lists the nearest Registered Aboriginal Parties to the defined project area. To find this layer on CoastKit click Planning and Administration then Traditional Owner [\(Figure 21\)](#page-34-1).

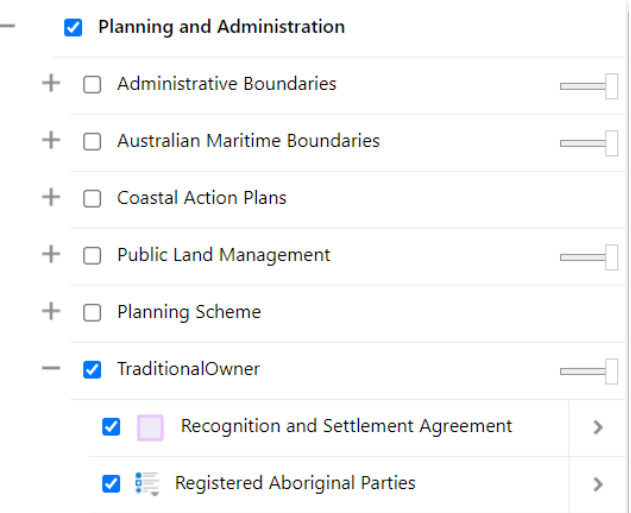

<span id="page-34-1"></span>**Figure 21: Screenshot from CoastKit showing the traditional owner layers**

## **4. Public land management**

The Public Land Management layers show a range of public land use areas including Marine National Parks and Marine Sanctuaries [\(Figure 22\)](#page-35-1). To find this on CoastKit, click on Planning and Administration > Public Land Management > Public Land Management (PLM25).

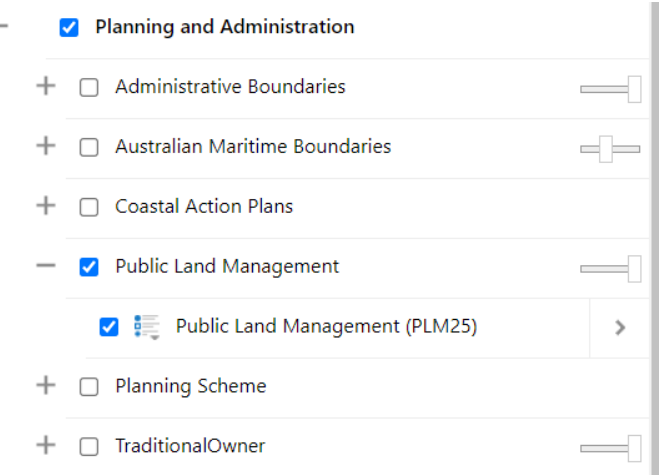

<span id="page-35-1"></span>**Figure 22: Screenshot from CoastKit showing the public land management layers**

## <span id="page-35-0"></span>**3.3 FeAST assessment titles**

The 'Assessment Title' and 'Assessment Subtitle' are free text fields and will be displayed on the header of the generated FeAST assessment report. These titles should be relevant to your project and refer to the project name, project stage, site option or location. If you have reference numbers, make sure to include these in one of the titles.

[Figure 23](#page-35-2) shows the tool in action using the example case study. The assessment title is the project name, and the subtitle is the work involved, stages of the project and a unique application reference number.

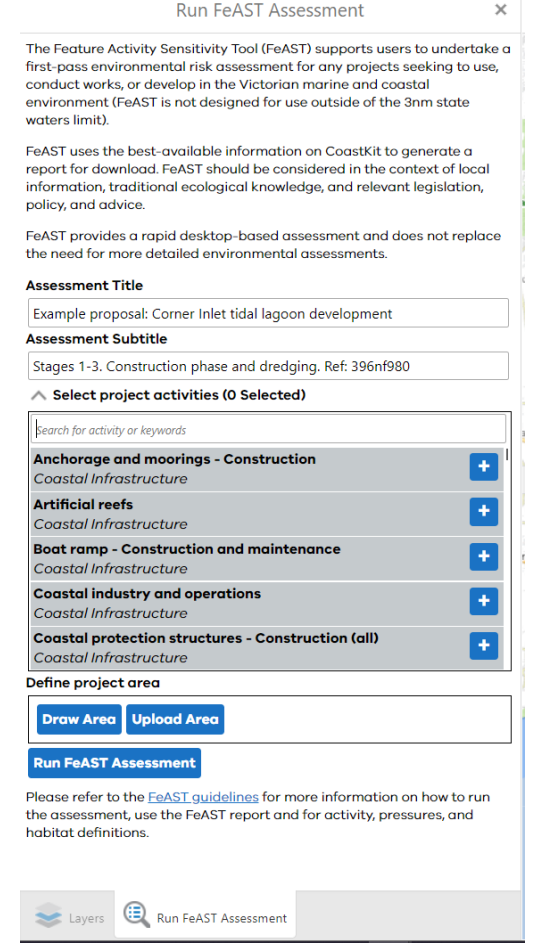

<span id="page-35-2"></span>**Figure 23: Screenshot from CoastKit showing assessment titles for the example case study**
## **3.4 Selecting project activities**

The user must choose all relevant activities associated with the proposal to generate an accurate FeAST score. The activities selected must all occur in the activity area chosen, if activities occur in different areas multiple FeAST assessment reports must be created (see section [3.9\)](#page-41-0).

The activities are shown in coloured groups to assist selection from over 130 possible activities. More detailed information on activities can be found in section [8.1.](#page-70-0) To find the relevant activities for your project:

Use the search bar to type part of the activity name or activity category. This will filter and display all activities that include what you typed.

Use the scroll bar on the right-hand side of the activity selection menu or your mouse wheel to browse the list. To see the full list make sure to delete everything from the search box.

Use the plus button (+) to choose an activity, this will then be moved to the bottom box which displays all the chosen activities (see example in [Figure 24\)](#page-36-0). Activities can also be removed from this box using the minus button (-).

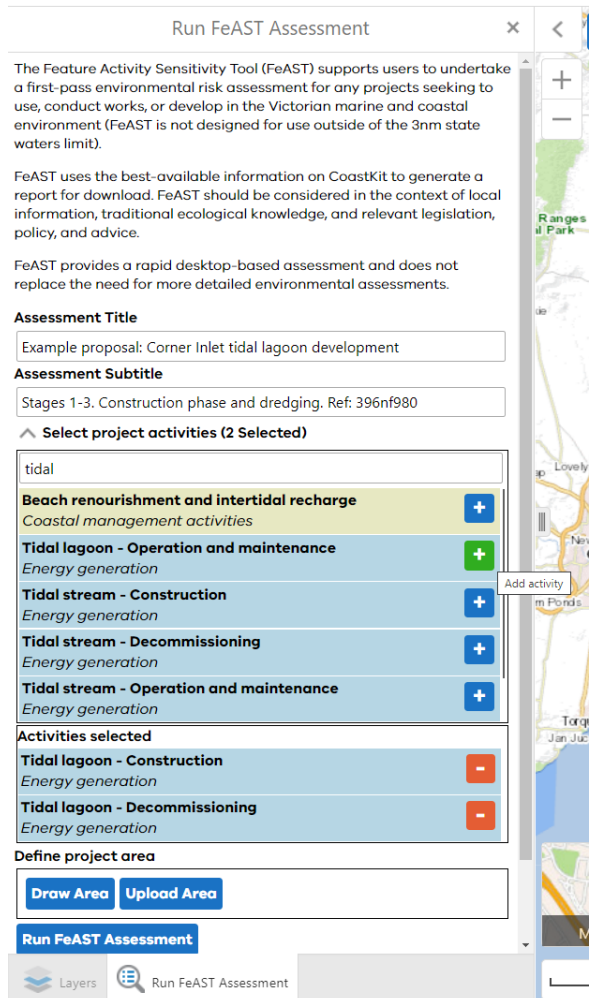

**Figure 24: Screenshot from CoastKit showing how to select project activities for an example case study**

<span id="page-36-0"></span>There is no limit on the number of activities which can be selected for the FeAST risk assessment. The assessment will consider all these activities to calculate the FeAST score taking a precautionary approach, however it will not consider the cumulative impact of the combination of activities. More information on the limitations can be found in sections [1.6](#page-17-0) and [4](#page-44-0)

The activities in the tool have been chosen based on existing uses, frequent works, or likely emerging sectors in Victoria. Despite this, there will be some cases when an activity associated with a proposal is not in the tool. Another activity may be suitable for substitution to run the FeAST assessment, this should be informed by activity description and pressure profile and agreed by the decision-maker (section [8.1\)](#page-70-0).

## **3.5 Defining the project area**

Before the FeAST risk assessment can be run, users must define their full project area. Within the 'Define project area' box, there are two options to do this: draw area or upload area.

#### **1. Draw area**

Click on the 'Draw area' blue button to manually draw the project area. Click the button to activate the drawing tool, start drawing the polygon by clicking on the map. A single-click adds a corner to the shape and a double-click finishes the polygon.

#### **2. Upload area**

Click on the 'Upload area' blue button to upload any pre-prepared GIS files to the map. The GIS files will need to be polygonised, as the tool does not support point or line datasets, and be of the following formats .shp, .gpx, or a zip containing a FileGBD or shapefiles.

Click the button to open a pop-up box saying 'Add data to Map' where users can choose files from their computer to add. You will be prompted to change the name and symbolize the polygon. Click 'Proceed' to finalise, the map will zoom to the location of the uploaded area. Click the cross (x) in the top right of the popup box at any time to leave this option.

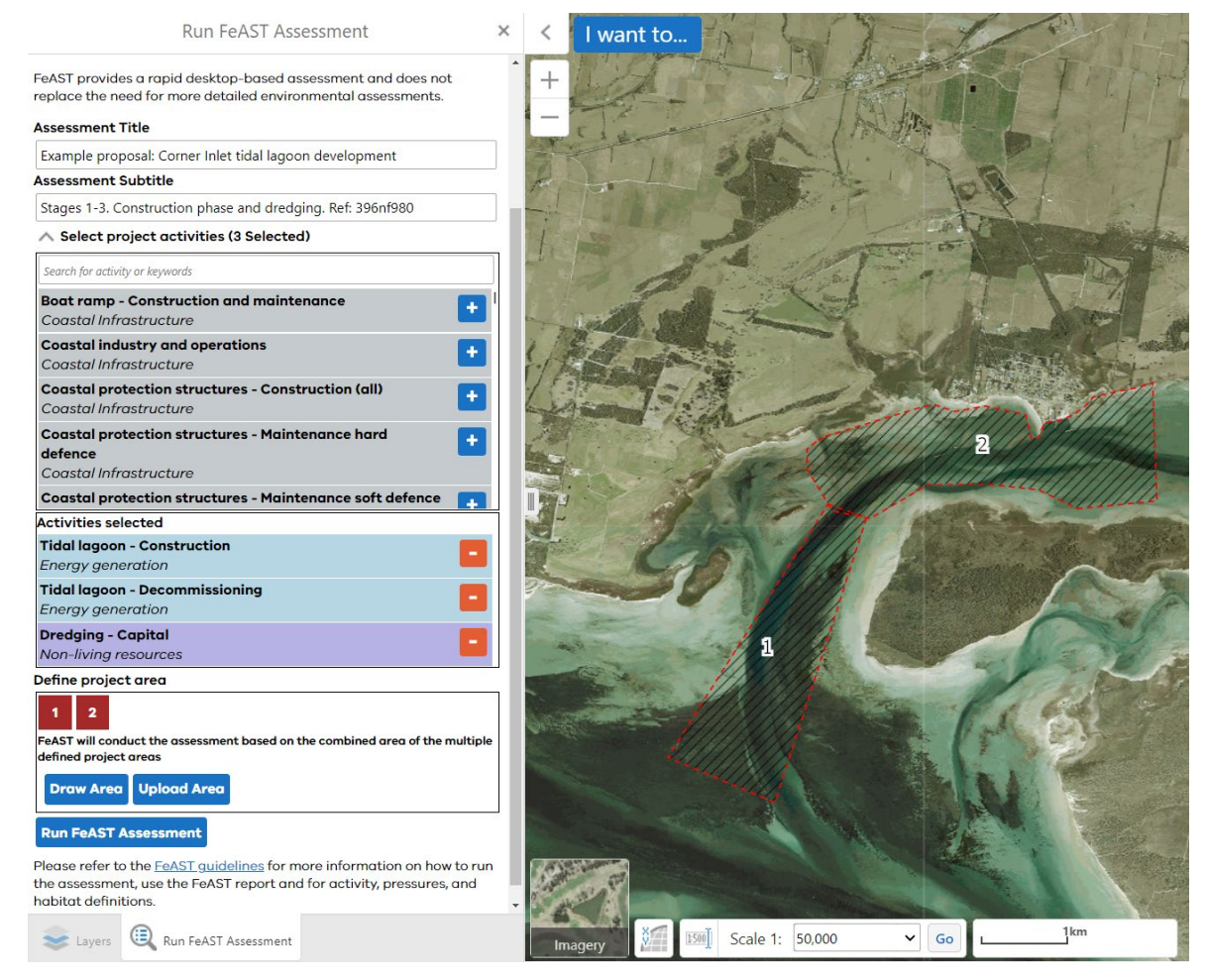

**Figure 25: Screenshot from CoastKit showing the project area drawn for the example case study**

<span id="page-37-0"></span>Each polygon created and added to the map is assigned a number and displayed in the 'Define project area' box. Multiple areas can be added using one or both methods and these areas can overlap or be distinct from each other.

In [Figure 25,](#page-37-0) the base-map has been changed to display the imagery basemap (see section [3.2\)](#page-30-0) and the two project areas have been defined using the 'Draw Area' tool.

The user is responsible for ensuring all the areas associated with the proposal are included. In cases where multiple areas overlap, the tool will merge these areas to be assessed together without double counting. For more information on multiple project areas see sections [3.8](#page-40-0) and [3.9.](#page-41-0)

#### **How do you delete a project area?**

To delete the drawn or uploaded project area, hover the cursor over the number of the polygon in the 'Define project area' box. This will highlight the polygon on the map with a blue outline and generate the message 'Delete ?'. Click again to remove the polygon permanently from the assessment and map.

The rolling numbering of each project area (i.e. 1, 2, 3) will continue from the last number deleted and does not refresh at 1 again (see section [3.7\)](#page-39-0).

#### **How do you save a project area?**

If you want to save the project areas, use the CoastKit drawing tools to create a shape and export. Toggle to the 'Tools' tab along the top main bar, within 'Draw & Measure', change the 'Point' tool to 'Polygon' using the drop-down arrow. Follow the prompts to draw your shapes and use the 'Export Drawings' tool to download files which can be uploaded for a FeAST assessment.

### **3.6 Generating a FeAST assessment report**

Once all the above steps are completed the tool can run the FeAST assessment by selecting the blue 'Run FeAST Assessment' button. If the user has not completed any of the steps an error message will be displayed (see [Figure 26\)](#page-38-0).

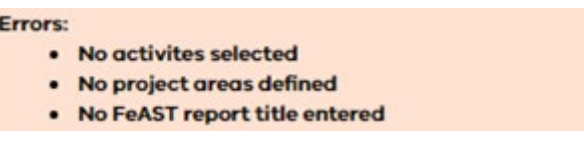

#### <span id="page-38-0"></span>**Figure 26: Screenshot from CoastKit showing FeAST error messages if the steps have not been completed**

The assessment will take a less than a minute to complete. Once complete, the tool will display two new buttons on the left-hand side panel:

- **Download Report:** This will download a PDF version of the FeAST assessment report, detailing the results from the FeAST risk assessment and the final FeAST score.
- **Download FeAST score layer:** This will download a GIS file of the mapped habitat risk and FeAST score as displayed on CoastKit.

You will notice the project areas now look different on the map. The project areas are now split by habitat and coloured according to the FeAST scores generated from the assessment (see example in [Figure 27\)](#page-39-1). To interact with the project areas, click within the area to open a pop-up box that provides the Habitat type and the 'FeAST score'.

You can also print or save the current map shown on CoastKit. To do this use navigate to the 'Tools' tab in the top menu bar and select the option 'Map with Legend'. See section [3.2](#page-30-0) for how to add additional layers.

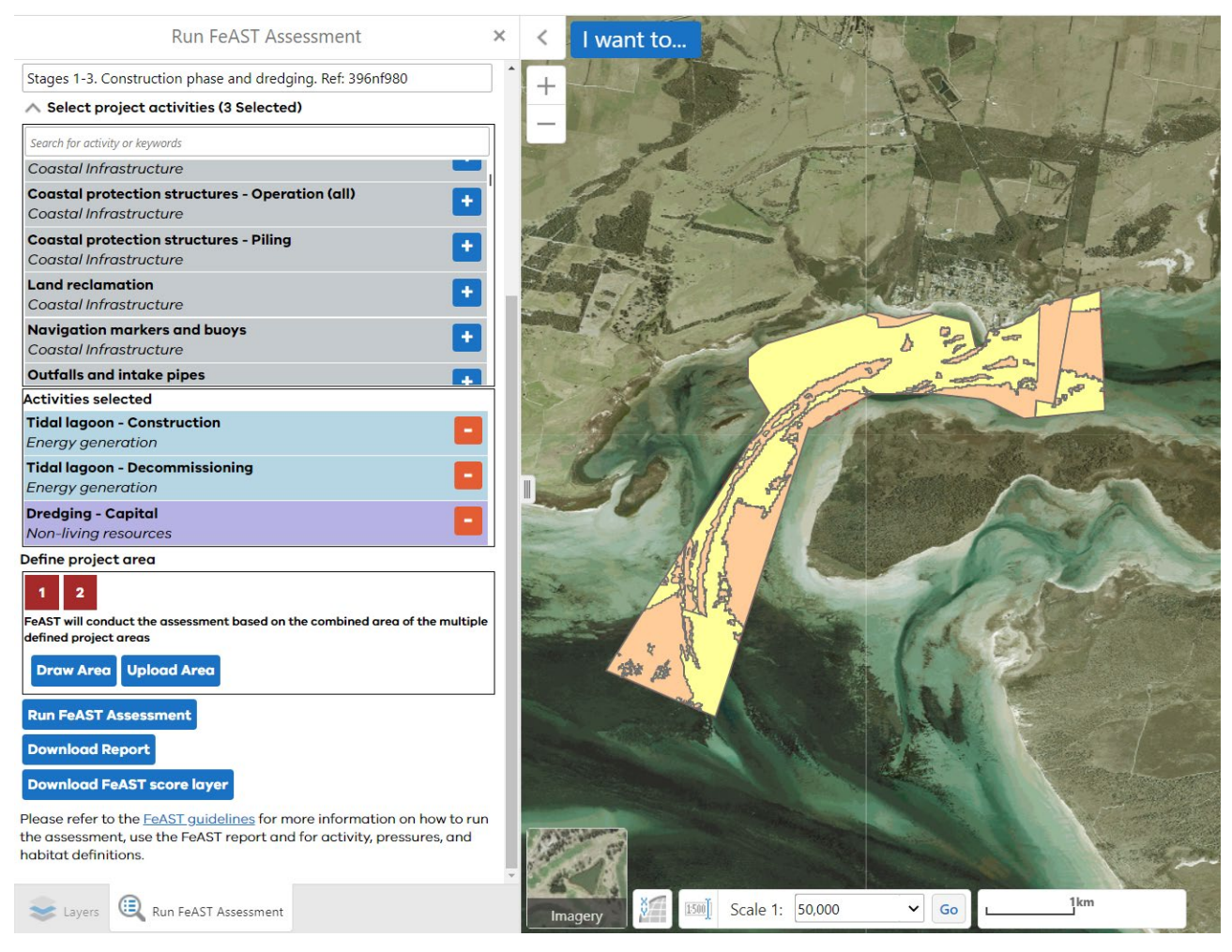

**Figure 27: Screenshot from CoastKit showing the FeAST assessment results for the example case study**

## <span id="page-39-1"></span><span id="page-39-0"></span>**3.7 Re-running the FeAST assessment**

Users may want or need to run several FeAST assessments in quick succession. When a new FeAST assessment is run, the previous FeAST assessment report is no longer available, and the new assessment will be based only on the information selected. However, the FeAST score layer is preserved and will stay displayed on the CoastKit map.

To amend or delete the FeAST score layer, toggle back to the 'Layers' tab on the bottom left-hand-side bar below the tool. At the top of the layer list is the 'FeAST Score' layer. Here you can view the legend, double click the name 'FeAST score' to rename the layer, you can use the slider bar to alter the transparency, hide the layer by unticking the checkbox, or use the arrow to the right to remove the layer permanently [\(Figure](#page-40-1)  [28\)](#page-40-1). The rolling numbering of each project area i.e. 1, 2, 3, will continue from the last number deleted and does not refresh at 1 again.

Alternatively, refreshing the CoastKit site will restart the tool and remove this pre-existing data.

Make sure to download and save the FeAST assessment report and FeAST score layer after running each assessment.

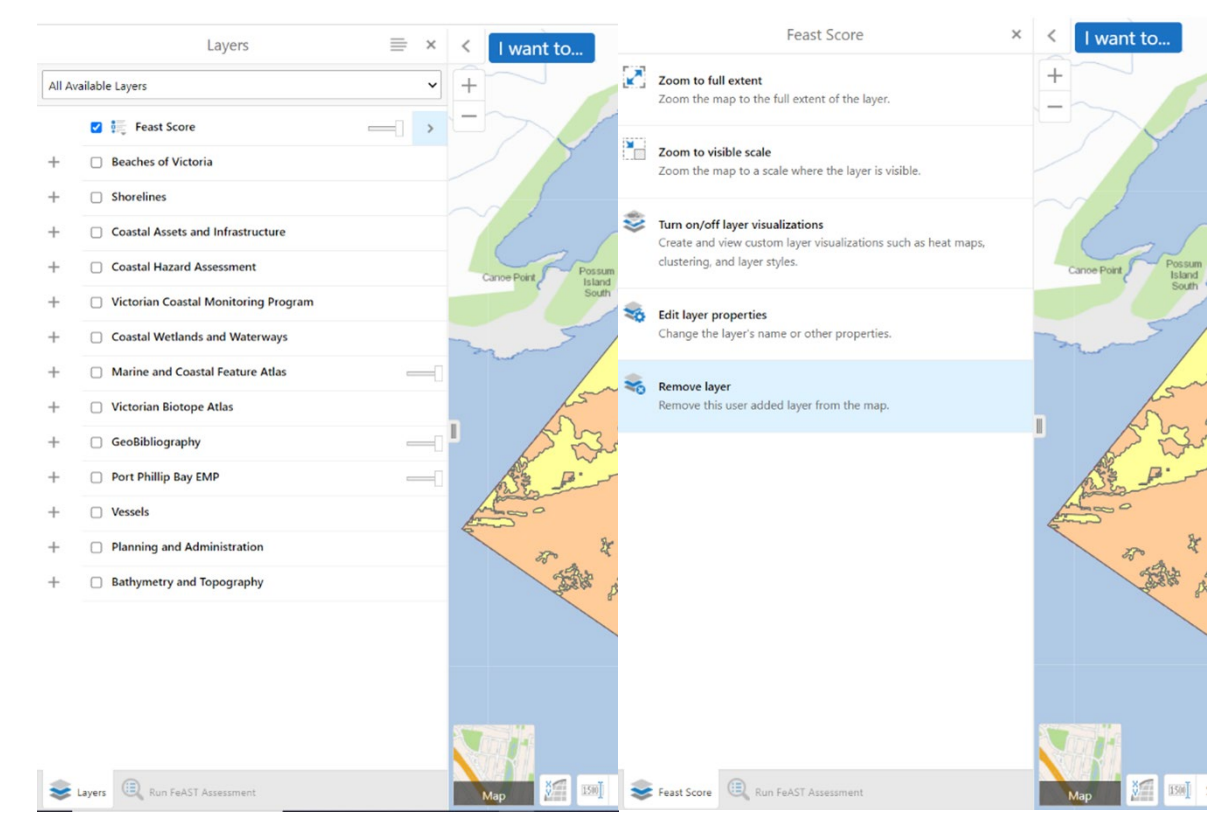

<span id="page-40-1"></span>**Figure 28: Screenshot from CoastKit showing how to remove the FeAST score layer**

### <span id="page-40-0"></span>**3.8 Options analysis: site selection**

FeAST supports users to evaluate the most suitable sites for proposed activities. The tool assists users to assess options for the placement of activities to avoid most-at-risk habitats, marine and coastal features of importance and nearby activities. Additionally, the results can be used to refine the size of the project area.

To do this, the user is required to run separate FeAST assessments for each potential project area. The same set of activities must be selected to allow accurate comparison. When you have generated your first FeAST assessment report, make sure to download and save the report and FeAST score layer.

You can then delete the numbered project area and draw or upload another. Make sure to click 'Run FeAST assessment' and download the new report and layer when it has processed. You will see that both project areas you have run separate reports on are visible in the map. You can change which ones are shown by toggling back to the 'Layers' tab and checking and unchecking the new FeAST score layers at the top.

You should also compare the information in the FeAST assessment reports, particularly the Habitat scores, FeAST scores and Proximity analysis.

[Figure 29](#page-41-1) shows the FeAST score results of an options analysis for the example case study. The first project area avoids the seagrass (green) and mangrove (dark blue) habitats and was drawn using the habitat mapping on CoastKit, however the other two project areas cross multiple habitat types.

Three separate reports were generated for each area, showing one with a low FeAST score (yellow) and two with areas of both low (yellow) and medium (orange) FeAST scores.

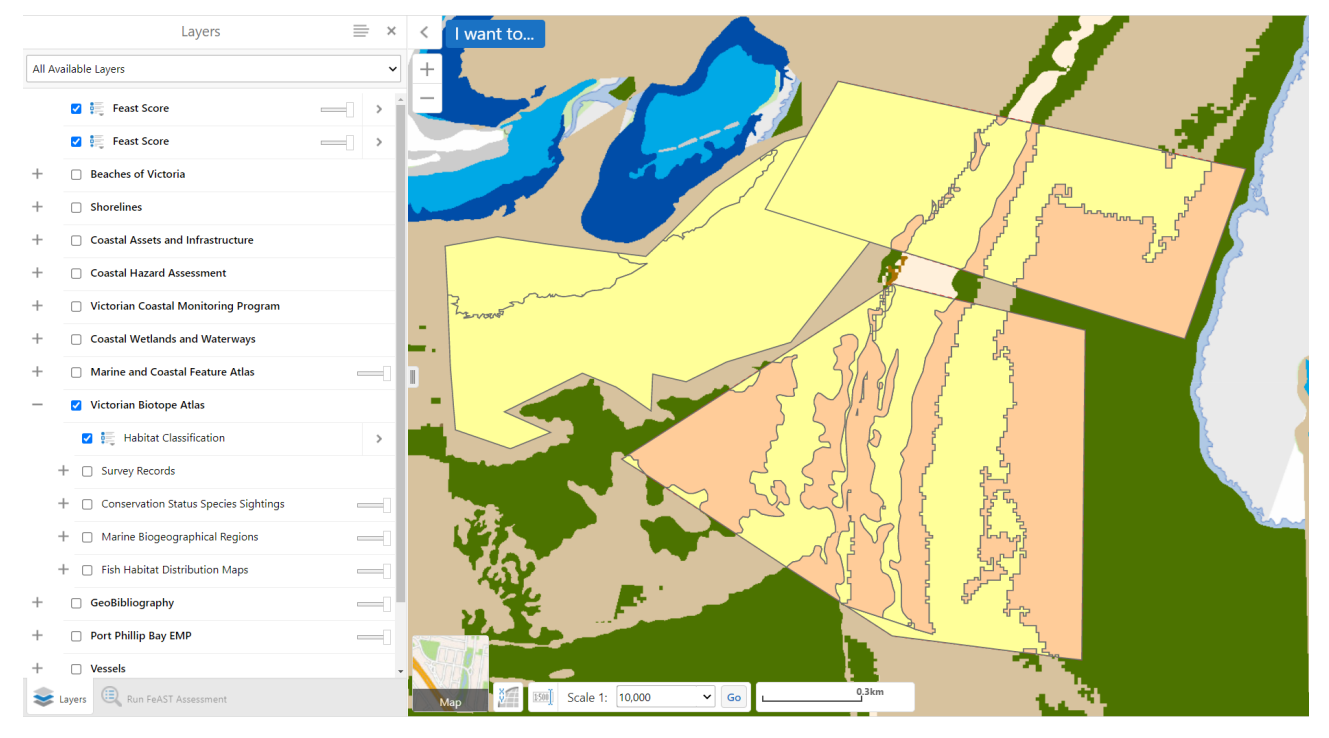

**Figure 29: Screenshot from CoastKit showing three options analyses for the example case study** 

### <span id="page-41-1"></span><span id="page-41-0"></span>**3.9 Complex projects: multiple activities**

Only one FeAST assessment is required if all the selected activities are planned to occur in the same project area.

However, there may be cases when a project has different activities occurring across multiple locations or within different parts of the overall project area and this will require multiple FeAST assessments.

Complex projects may also involve primary and secondary activities, which all need to be considered. For example, a project's primary activity may be to construct a tidal lagoon, however, there are associated secondary activities that may be required, such as capital dredging, seismic surveying, installation of power cables, and the transportation of spoil materials by vessels. These activities may also occur in different project areas.

A project may also require an options analysis to evaluate which activities may be most suitable for an area (see section [3.8\)](#page-40-0).

To run multiple FeAST risk assessments for multiple activities. Run the assessment as normal, making sure to use the titles and subtitles to differentiate between the different activities, and to download and save each report and FeAST score layer.

You will see that all the project areas you have run separate reports on are visible on the map. You can change which ones are shown by toggling back to the 'Layers' tab and checking and unchecking the new FeAST score layers at the top.

As you will be considering the different activities separately it will make it difficult to assess the risk to each habitat, see sections [1.6](#page-17-0) and [4](#page-44-0) for more information.

In [Figure 30,](#page-42-0) three separate FeAST assessments that have been run using the example case study. Each of the areas has a different set of activities planned to occur as part of the wider development of the tidal lagoon. For demonstration purposes, each area has been labelled. Area 1 includes capital dredging, Area 2 and 3 construction of a coastal protection structure and tidal lagoon, and Area 4 installation of power cables

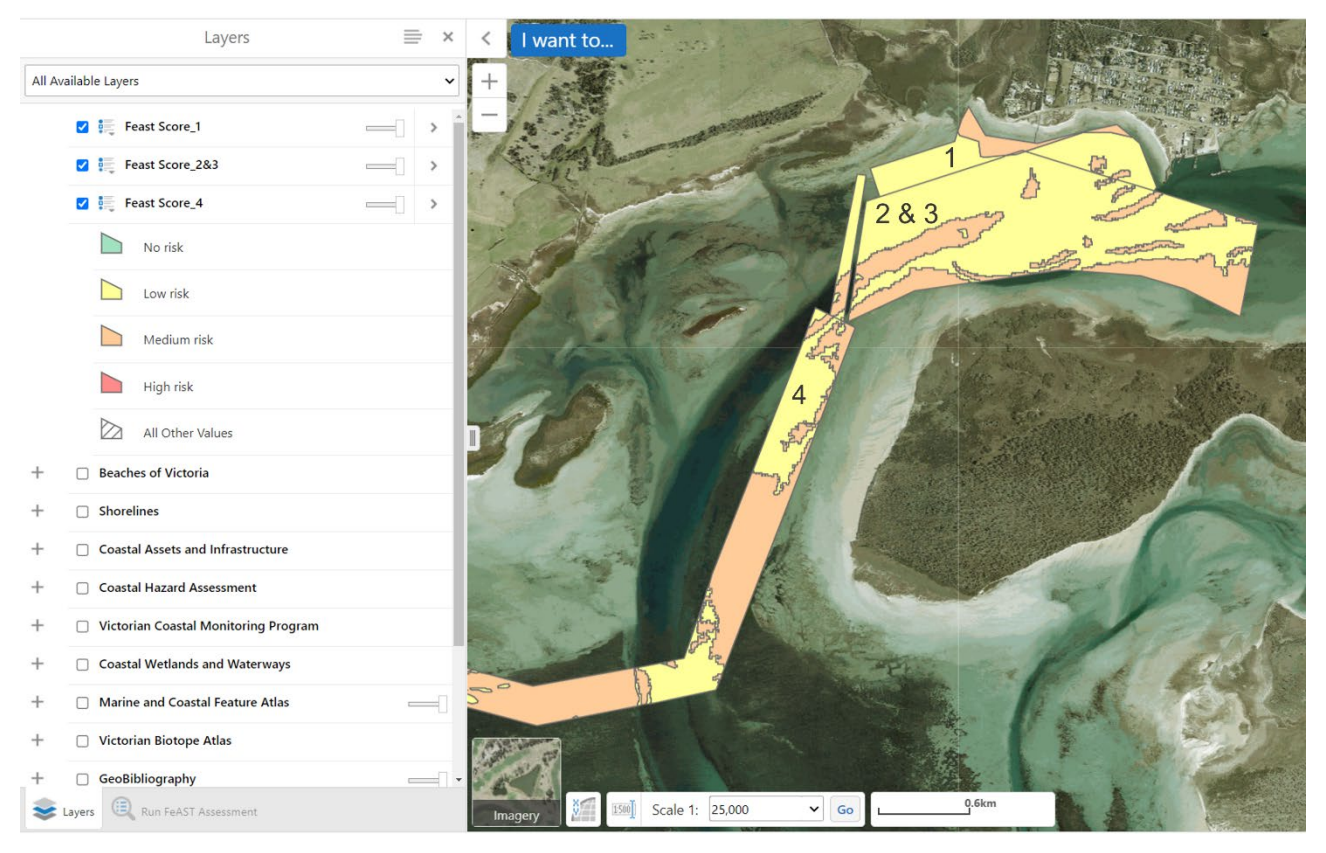

**Figure 30: Screenshot from CoastKit showing the FeAST results for different activities across multiple areas.**

### <span id="page-42-0"></span>**3.10 Projects with multiple stages**

Typically, large-scale, or major projects have multiple stages of development during the life of the project. The stages may involve anything from exploratory surveying and sampling to the operation and maintenance, and even end of life decommissioning and rehabilitation of structures.

Each of the stages involve activities which may pose risks to the habitats within the project area. A proposal must account for all activities that will be undertaken during the duration of the project.

If all of the stages occur within the same project area a single FeAST risk assessment should be undertaken. If the stages occur across different areas, for example pre-project surveying may occur over a much larger area than the development and operations stages. These two areas will require two separate FeAST reports for the relevant activities (see section [3.9\)](#page-41-0).

Using the case study, we have identified three stages to use as examples:

- **Stage 1**: Surveying prior to construction, including sampling and seismic testing [\(Figure 31\)](#page-43-0).
- **Stage 2**: Construction and associated dredging [\(Figure 32\)](#page-43-1).
- **Stage 3**: Operation and maintenance [\(Figure 33\)](#page-43-2).

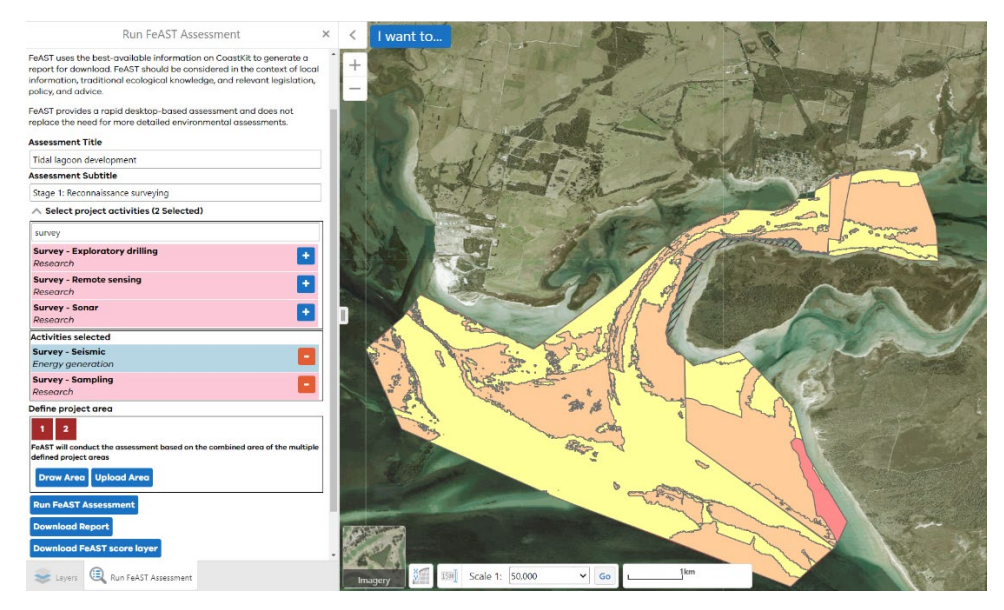

**Figure 31: Screenshot from CoastKit showing results from stage 1 of the FeAST risk assessment**

<span id="page-43-0"></span>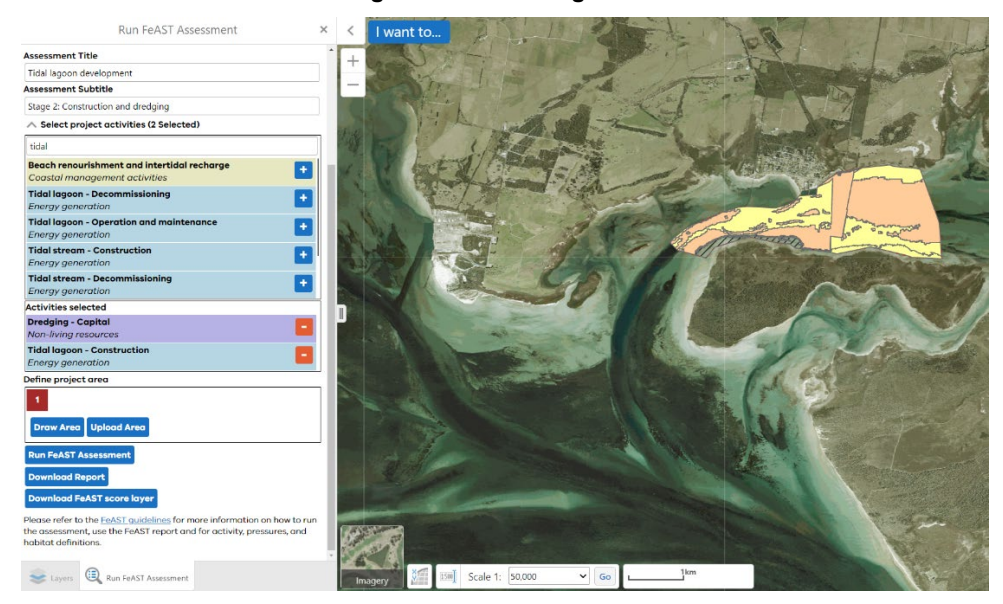

**Figure 32: Screenshot from CoastKit showing results from stage 2 of the FeAST risk assessment**

<span id="page-43-2"></span><span id="page-43-1"></span>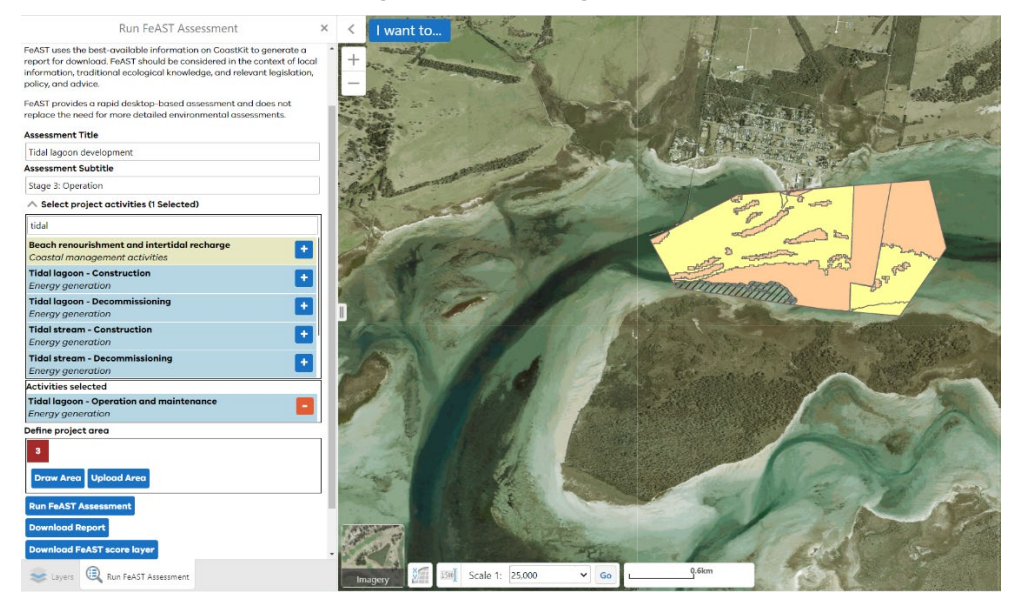

**Figure 33: Screenshot from CoastKit showing results from stage 3 of the FeAST risk assessment**

# <span id="page-44-0"></span>4. Using the FeAST report

This section will provide users with detailed guidance on using the key outputs and results from the FeAST report in decision making. This section has been written for all user groups engaged in the pre-application, application submission or application assessment stages of project planning and approvals. FeAST is a key tool in the referral stages of a project; however it does not replace the need for more detailed and bespoke assessments as required for an EES or no-EES with conditions assessment.

FeAST provides a first-pass environmental risk assessment that compiles existing and publicly available information in the form of a desk-based study to highlight the potentially significant impacts to habitats that could arise from a project. FeAST also identifies important features that need to be considered, that are either present or potentially present within a site or the surrounding area.

FeAST assessment should be used at the outset of the project in either the initial project design phase or preliminary screening stage and does not replace the need for a full environmental impact assessment, or environmental audit. FeAST provides a sub-set of the pre-existing and relevant background information that could be used to inform site and activity selection, and determine which species, ecosystems, habitats, or environmental features are likely to require a detailed assessment.

The results generated by FeAST are particularly applicable to the initial negotiation stages between a project proponent and planning authority, and can assist with discussion to:

- Evaluate the significance of ecological issues identified by FeAST in determining an application for planning consent.
- Establish requirements and conditions prior to approving planning consent applications.
- Define the appropriate scope and content of a subsequent detailed environmental impact assessment.
- Determine the proposed survey design and methods for survey, evaluation, and assessment.
- Decide on strategic plans of sustainable development to allow for various uses.

FeAST is a first pass risk assessment and does not replace the need for more detailed environmental or ecological assessment. The FeAST assessment report can also support requirements under the following legislative and policy framework objectives, with more detailed information in section 4.3:

- The *[Environment Protection Act 2017](https://www.legislation.vic.gov.au/in-force/acts/environment-protection-act-2017/)*, support [General Environmental Duty \(GED\):](https://www.epa.vic.gov.au/about-epa/laws/laws-and-your-business/general-environmental-duty-for-businesses) the responsibility of the user to reduce the risk of harm posed to the environment.
- The *[Flora and Fauna Guarantee Act 1988](https://www.legislation.vic.gov.au/in-force/acts/flora-and-fauna-guarantee-act-1988/046)*, which ensures the conservation of threatened species and communities, and for the management of potentially threatening processes. The project must consider the conservation objectives as outlined in [Protecting Victoria's Environment -](https://www.environment.vic.gov.au/biodiversity/biodiversity-plan) Biodiversity 2037. The plan aims to stop the decline of Victoria's biodiversity and achieve a net improvement in the outlook across all species over the next 20 years.
- The *[Marine and Coastal Act 2018](https://content.legislation.vic.gov.au/sites/default/files/2020-04/18-26aa003%20authorised.pdf)*, which provides objectives and guiding principles for planning to protect and enhance the marine and coastal environment.
- The *[Environment Effects Act 1978](https://www.legislation.vic.gov.au/in-force/acts/environment-effects-act-1978/026)* applies to projects with the potential to have a significant effect on the environment.

FeAST adopts the [Australian Standards for Environmental Risk Management](https://globaltraining.edu.au/global_training_institute/Resource_Library/Australian_Standards/HB_203-2006_Environmental_risk_management_-_Principles_and_process.pdf) and can assist with the preliminary screening of risks. It can also be used to rank and prioritise which risks require further investigation and analysis due to unacceptable levels of change, harm, or impact, additionally FeAST can indicate where there is insufficient data available and uncertainties.

It is recommended that the Australian Standards for Environmental Risk Management framework should be applied by users after using FeAST to establish the context for the risk assessment process [\(Figure 34\)](#page-45-0).

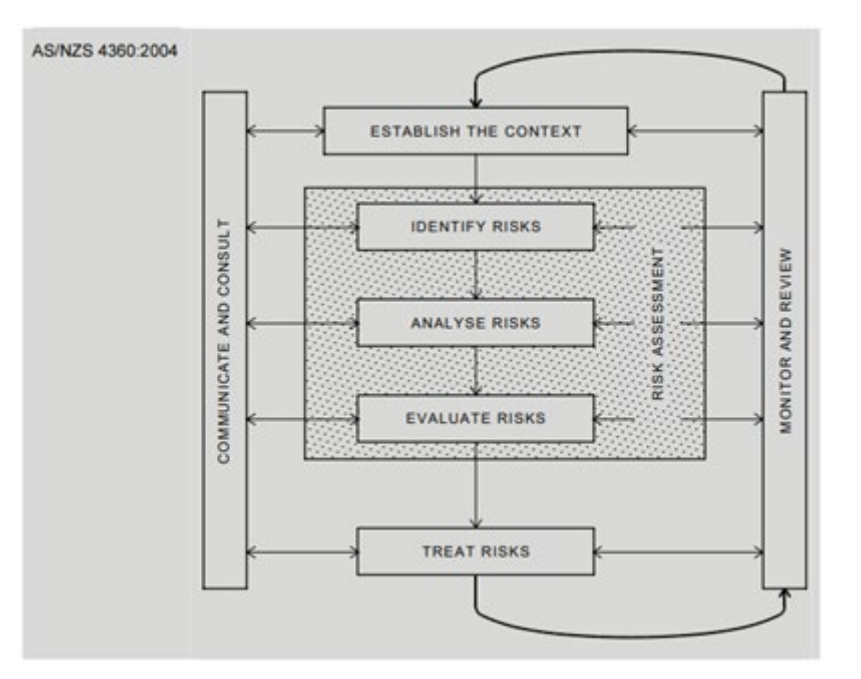

#### <span id="page-45-0"></span>**Figure 34: Risk Assessment process (AS/NZS 4360:2004)**

Additionally the following risk management principles are recommended to guide the user with a sequential process if a high or medium FeAST score has been attained (CIEEM, 2018):

- **1. Avoidance:** The proponent should evaluate multiple site options and explore the most-suitable timings for project activities to avoid harm to sensitive habitat at risk and environmental features within close vicinity.
- **2. Mitigation:** The proponent must provide solutions for avoiding, minimising, or managing potentially negative impacts as highlighted in the Pressure Score section of the FeAST report. The pressures should be used to inform the design of the project or produce options for mitigation measures, in addition to best-practice guidelines.
- **3. Compensation:** In cases where potentially negative impacts are unavoidable or residual ecological effects persist, it is a requirement for a compensatory offset as per planning conditions.
- **4. Enhancement:** Depending on the significance of the impacts posed by the project, the proponent should demonstrate suitable measures to improve the health, condition or extent of habitats or at-risk environmental features identified within the vicinity of the project area.

FeAST can be applied to projects of varying scales, however the level of detail required by regulators and planners will be proportionate to the scale of the development and the complexity of potential impacts posed by the project. A checklist has been created to support using the FeAST report and to inform next steps (section [4.1\)](#page-45-1).

### <span id="page-45-1"></span>**4.1 User checklist**

A checklist has been created to support using the FeAST report and to inform next steps. Use the list below to find more information and which section to navigate to on this chapter.

- $\Box$  Has the FeAST report been checked for accuracy? (Section [4.2\)](#page-46-0)
- $\Box$  Have the results from the FeAST assessment been addressed? (Section [4.3\)](#page-46-1)
- $\Box$  Have Traditional Owners' rights, aspirations and knowledge been considered appropriately? (Section [4.4\)](#page-51-0)
- $\Box$  Have all relevant policy, plans and legislation been accounted for? (Section [4.5\)](#page-52-0)
- $\Box$  Has all relevant information from other data sources been considered? (Section [4.6\)](#page-54-0)
- $\Box$  Have alternative locations been considered? (Section [4.7\)](#page-55-0)
- $\Box$  Have any surveys been undertaken, and information provided to decision makers? (Section [4.8\)](#page-55-1)

 $\Box$  Has the user explored the most suitable time of year and day for project activities to occur? (Section [4.9\)](#page-56-0)

- $\Box$  Has climate change or sea level rise been considered in context of the location and activities of the proposal? (Section [4.10\)](#page-56-1)
- $\Box$  If applicable, has modelling been conducted to consider the zone of influence? (Section [4.11\)](#page-56-2)
- $\Box$  Have integrated impacts and cumulative effects associated with the project activities and other nearby existing or emerging activities been considered? (Section [4.12\)](#page-57-0)
- $\Box$  Have appropriate mitigation measures been developed and what is the anticipated risk level after implemented? (Section [4.13\)](#page-58-0)
- $\Box$  Has the report and associated files been sent to the relevant decision maker? (Section [4.14\)](#page-58-1)

### <span id="page-46-0"></span>**4.2 Quality Assurance process**

The FeAST report presents information in a way that is transparent and allows for rapid appraisal and review of information. The user must ensure that all the information provided in the report is accurate and not misleading. It is the responsibility of the user to undertake a quality assurance process to ensure all activities that will occur as part of the project have been accounted for and the defined project area is an accurate representation of where all the activities will occur.

The checklist below should be used as a process for ensuring the information in the report is correct:

- $\Box$  Is the defined project area (combined if multiple polygons) accurate and comprehensive, including all the activity footprints or ancillary works associated with the proposal?
- $\Box$  Do the activities selected best describe the project and all the activities planned to occur during the lifecycle or duration of the project (i.e. construction, operation, maintenance, or decommissioning)?

### <span id="page-46-1"></span>**4.3 Interpreting the FeAST report and scores**

The FeAST score provides the level of risk to each habitat identified using the project area and activities. The FeAST score represents the risk of irrecoverable impact to a habitat and indicates the need for further action.

The FeAST score addresses risk concepts of likelihood vs consequence, framed by FeAST as the level of exposure vs the sensitivity of the habitat (see section [5\)](#page-59-0).

It is important to note FeAST is based on semi-qualitative information and provides only a preliminary prediction of risk, and several limitations apply (see section [1.6\)](#page-17-0).

The Australian Standard for Environmental Risk Management places risk into three categories:

- Risks that are at an acceptable level, and do not need to be considered further.
- Risks that are currently too high to be acceptable, and for which risk treatment measures must be considered to bring them to an acceptable level. These risks are sometimes referred to as 'tolerable' because they are tolerated under specific circumstances or for a specified time.
- Risks that are unacceptable in any circumstances or at any level (intolerable).

The interpretation of the FeAST results is based on the concept of acceptability. [Table 9](#page-47-0) presents the potential ecological effect, the interpretation and user recommendations based on the FeAST score and acceptable level of risk criteria.

#### <span id="page-47-0"></span>**Table 9: Interpreting FeAST scores and suggested user actions**

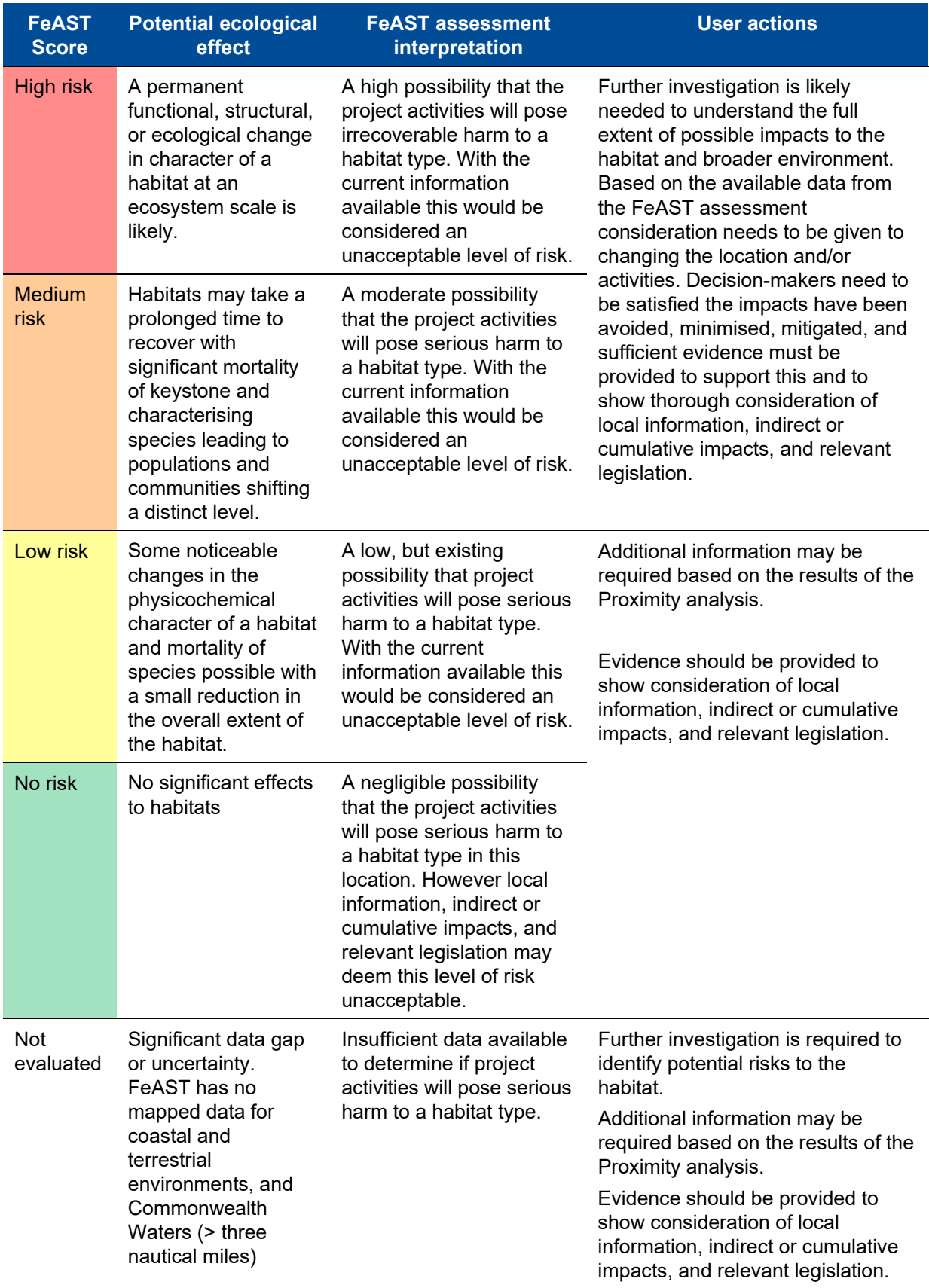

The FeAST score should only be adopted as first-pass or preliminary risk assessment due to the limitations, see section [1.6](#page-17-0) with the potential for the level of risk to increase depending on project, location, project

impacts outside of the footprint, temporal specific factors, and other environmental values like migratory species. The habitat map accuracy and survey effort (i.e. number of ground-truthed biotope records) across the state and displayed on the biotope atlas, should be taken into consideration when interpreting the FeAST scores and deciding on further actions.

[Figure 35](#page-48-0) is from an example FeAST report showing a set of project activities that have triggered a low, medium, and high-risk FeAST score across the 8 identified habitats present in the project area and Cape Otway biounit. The spatial depiction of risk helps users look to avoid specific habitats and should be used to inform further actions.

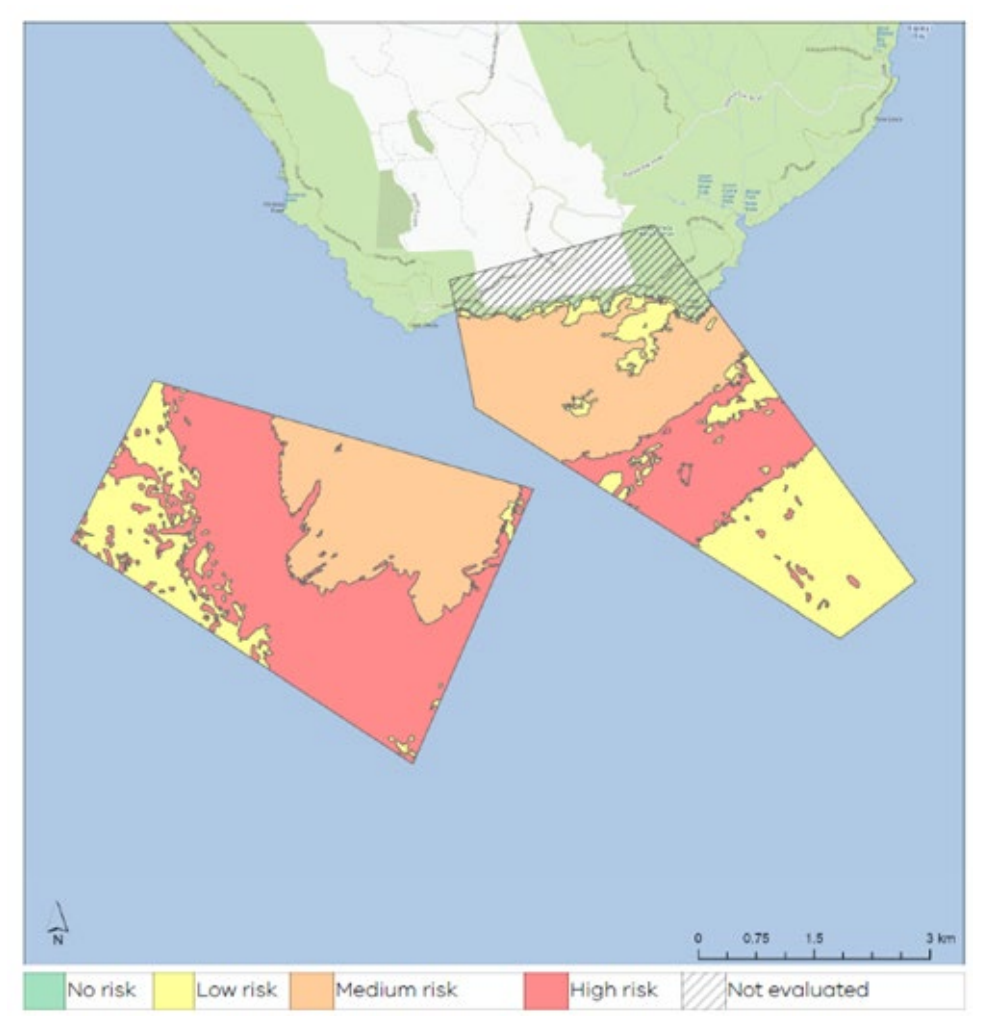

<span id="page-48-0"></span>**Figure 35: Image from the FeAST report showing the FeAST score results for an example test proposal**

### Using Habitat scores

Where high, medium or low FeAST scores have been attained, the user should also look at the Habitat score results and individual sensitivity scores. The Habitat score table shows the sensitivity of each habitat to all the pressures likely to occur during the duration of the project.

The Habitat scores can inform the selection of appropriate avoidance, minimising, and mitigation measures and whether proposed measures are appropriate. [Figure 36](#page-49-0) shows an example from a FeAST report where the user has started to circle those habitats with a high and medium sensitivity.

The Habitat score does not account for the location of the project or the proportional exposure as calculated within the biounit. The sensitivity relationship is always the same between each pressure and habitat. However the scale of the project and the location across the state is considered in the FeAST score (see [Figure 37\)](#page-49-1).

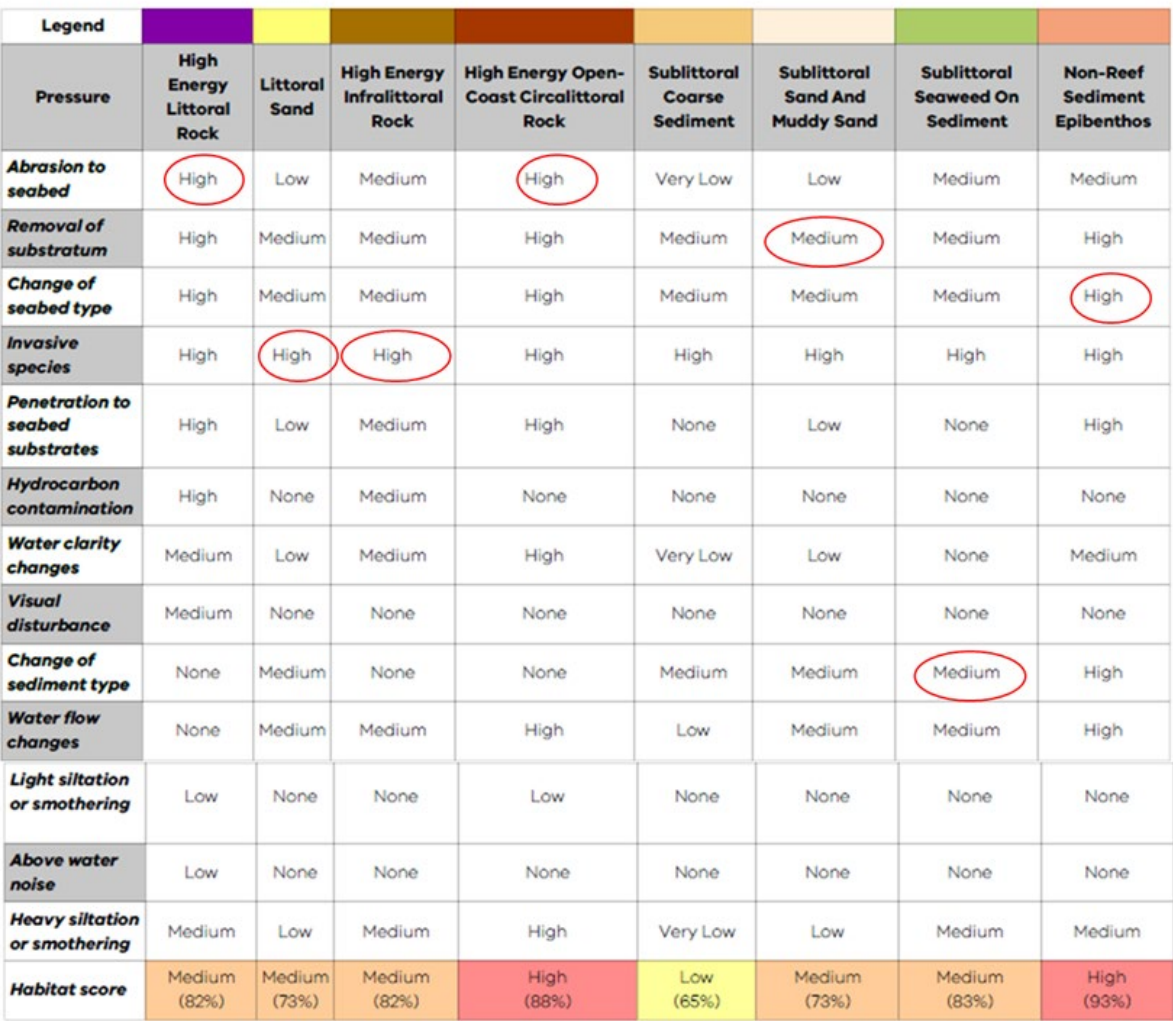

<span id="page-49-0"></span>**Figure 36: Table extract from the FeAST report showing the Habitat score results for an example proposal**

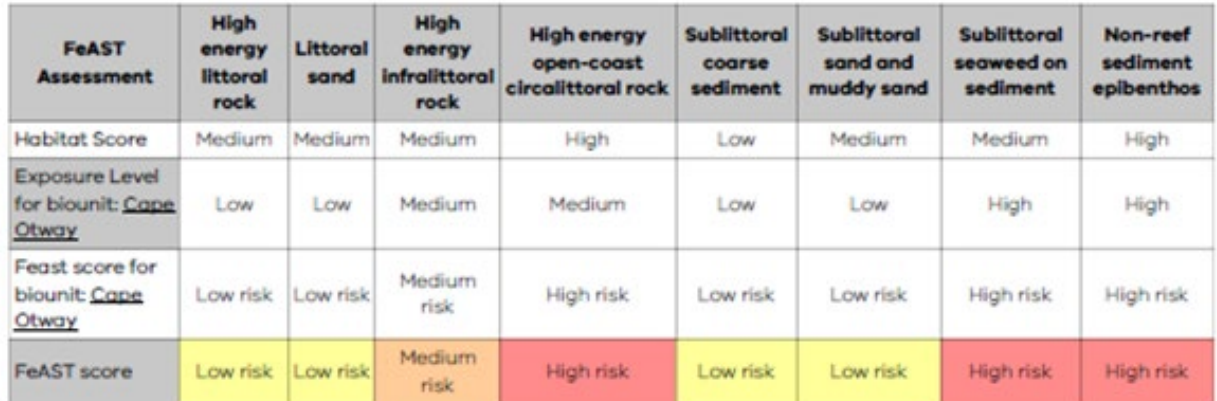

<span id="page-49-1"></span>**Figure 37: Table extract from the FeAST report showing the Habitat scores and FeAST scores** 

### Using the pressure scores

Additionally, the user should analyse the results from the Pressure score even if the FeAST score has not presented a high or medium risk. The Pressure score synthesises all the pressures likely to be exerted by the activities regardless of habitat type. This provides an indication of impact to other environmental features, assets, or even humans.

[Figure 38](#page-50-0) shows 18 pressures with a high to medium likelihood to occur from all the proposal activities. Some of the pressures identified will pose minimal or no threat to habitats these include 'electromagnetic changes', 'visual disturbance', 'litter' and 'above water noise'. However, these pressures may still need to be avoided, minimised, or mitigated to avoid impact to fauna and people. This summary provides useful information for developing robust mitigation measures around each pressure. More information on mitigation measures in section [4.13.](#page-58-0)

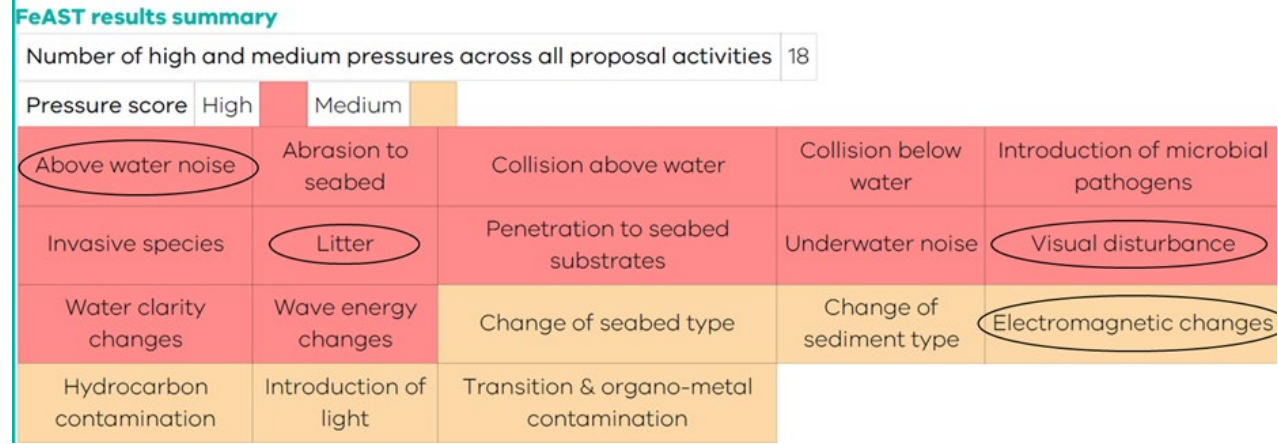

#### <span id="page-50-0"></span>**Figure 38: Table extract from the FeAST report showing a summary of the high and medium Pressure scores**

The Pressure score results can also be used to evaluate the potential pressure cause-effect pathways across different user-selected activities. This information can be used to explore and screen other activity alternatives or project options to minimise pressure-induced impact pathways.

The scoring is based on a standardised list of benchmarks for each pressure that assumes compliance to thresholds or objectives set by legislation or best-practice frameworks. The user is required to consult the supporting material in section [8.2](#page-78-0) to ensure their project is aligned to nationally and state-wide adopted values. Additionally, the project should consider the context of local conditions refer to the section [1.6.](#page-17-0)

The Pressure score results should also be considered with information in the Proximity analysis tables.

### Using the proximity analysis results

This can provide an indication of potential interactions with sensitive environmental assets, or other activities occurring in the vicinity from the project activities. The Proximity analysis is separate to the FeAST assessment and should be considered by user even if a low or no risk FeAST score has been attained.

The Proximity analysis can be used to identify ecological features and matters that may be subject to a more in-depth investigation or detailed environment assessment to avoid, minimise or reduce possible adverse effects. Additionally, the Proximity analysis could be used to consider the impact of cumulative effects by identifying other existing marine and coastal activities near the project area. More information can be found in section [4.12.](#page-57-0)

[Figure 39](#page-51-1) shows examples of the user circling nearby features in orange and red, and other features that might be impacted and require further investigation in green.

#### **Conservation and protected areas**

This table lists protected and management areas that must be considered in compliance with relevant acts and regulations. Please note that marine asset areas do not have specific legislative requirements but are of high conservation value.

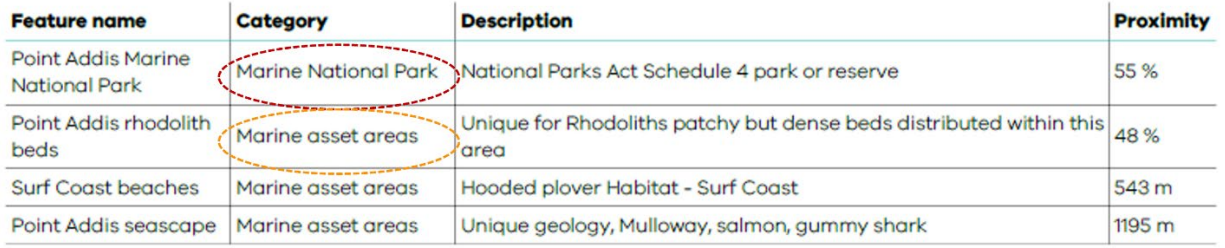

#### **Scientific and heritage areas**

This table lists important areas for research and monitoring purposes, as well as recorded non-Aboriginal historic sites in Port Phillip Bay and shipwreck sites across Victoria. Aboriginal cultural values have not been included, please refer to the Aboriginal Heritage Act 2006 and consult with the nearest Registered Aboriginal Party to meet your obligations.

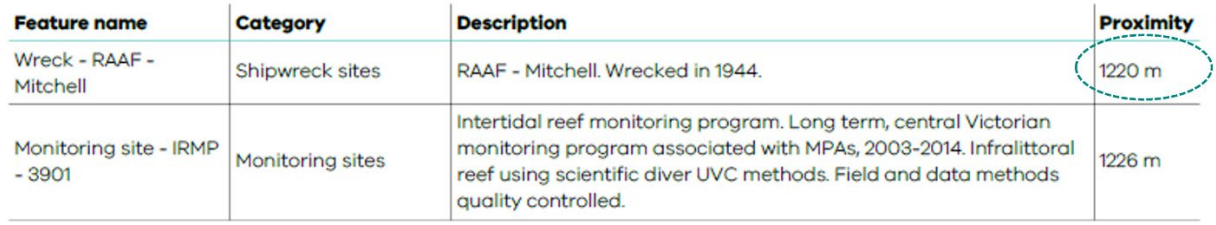

<span id="page-51-1"></span>**Figure 39: Table extract from FeAST report showing Proximity analysis results and example highlighted features**

### <span id="page-51-0"></span>**4.4 Traditional Owners' rights, aspirations, and knowledge**

It is critical in the early stages of any planning process to respect the rights, aspirations, and knowledge of Traditional Owners in Victoria. This includes acknowledging cultural and spiritual connections to land, biodiversity, and resources through a relationship with Country.

FeAST assists with identifying which Registered Aboriginal Parties (RAPs) the project area overlaps with or is nearest to within 2km of the defined project area boundary. The first page of the FeAST report presents a table that lists the one or multiple RAPs [\(Figure 40\)](#page-51-2).

In cases when the report lists multiple RAPs, the defined project area either crosses both boundaries, or is equidistant away from the RAPs (within a 2km buffer). Additionally, if the table shows a blank result this indicates that there is no RAP within 2km of the project area boundary.

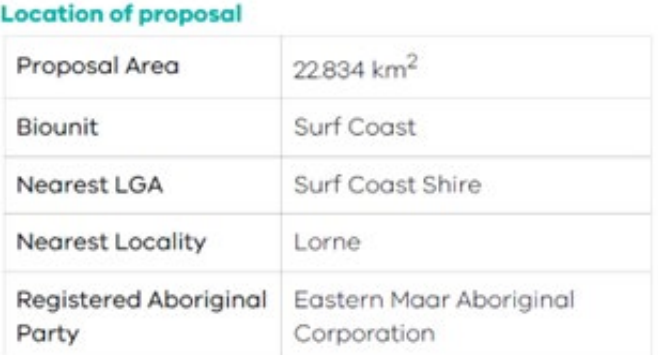

#### <span id="page-51-2"></span>**Figure 40: Table extract from the FeAST report showing the details of the location of the proposal**

Sites of cultural significance and value are not included in the FeAST assessment, it is the responsibility of the user to consult early with Traditional Owners about projects or matters that affect them, their country, and their communities. Some Traditional Owners have Country Plans, which should be considered as part of your application.

The *Aboriginal Heritage Act 2006* and *Aboriginal Heritage Regulations 2007* provide protection and management for Victoria's Aboriginal heritage with streamlined processes linked to the Victorian planning system. If a proposed development is within an area of cultural heritage sensitivity, If a proposed development is within an area of cultural heritage sensitivity[, the Aboriginal Heritage Planning Tool](https://www.aav.nrms.net.au/aavQuestion1.aspx) can help determine if it falls under the definition of 'high impact activity' and will need a [Cultural Heritage Management](https://www.firstpeoplesrelations.vic.gov.au/cultural-heritage-management-plans)  [Plan](https://www.firstpeoplesrelations.vic.gov.au/cultural-heritage-management-plans) (CHMP). The First Peoples- [State Relations Online Map](https://achris.vic.gov.au/#/onlinemap) (FPSR) can assist with this process.

## <span id="page-52-0"></span>**4.5 Key legislation and policies**

It is necessary to consider all relevant Victorian and Federal statutory mechanisms at an early stage of the decision-making process. The user is required to demonstrate the project's accordance and consistency with relevant legislation, acts, regulation, plans, standards, policies, and frameworks. Consulting these relevant mechanisms will assist with interpreting the FeAST report and determining next steps based on the significance of effects.

This section will advise users of the linkages between the FeAST assessment and legislative processes, and how FeAST can be used in these instances to provide useful information to inform these. The list of legislation and policies isn't exhaustive, and users should conduct their own review.

### Marine and Coastal Act 2018

FeAST aligns with several objectives of the *[Marine and Coastal Act 2018](https://www.legislation.vic.gov.au/in-force/acts/marine-and-coastal-act-2018/003)* (MACA), these principally include:

- a. Protect and enhance the marine and coastal environment.
- b. Promote the ecologically sustainable use and development of the marine and coastal environment and its resources in appropriate areas.
- c. Engage with specified Aboriginal parties, the community, user groups and industry in marine and coastal planning, management, and protection.
- d. Build scientific understanding of the marine and coastal environment.

FeAST has been developed in the context of the [Marine and Coastal Policy.](https://www.marineandcoasts.vic.gov.au/__data/assets/pdf_file/0027/456534/Marine-and-Coastal-Policy_Full.pdf) The Policy provides long-term policy guidance and adopts seven key principles for consideration in planning and decision making in the marine and coastal environment [\(Figure 41\)](#page-52-1).

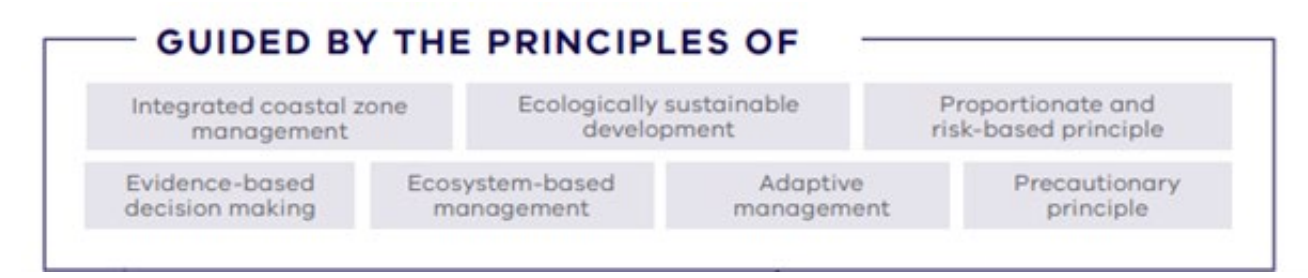

<span id="page-52-1"></span>**Figure 41: Diagram showing the Marine and Coastal Policy guiding principles**

The Policy sets out how each of these guiding principles should be considered in the context of planning and decision making. The Policy also includes a Marine Spatial Planning Framework that provides guidance and a process for achieving integrated and coordinated planning and management of the marine environment.

FeAST provides key information for applications for MACA consent, and FeAST reports must be included when submitting applications for MACA consent.

### Environment Effects Act 1978

The *[Environment Effects Act 1978](https://www.legislation.vic.gov.au/in-force/acts/environment-effects-act-1978/026)* requires: a project with potential adverse environmental effects that, individually or in combination, could be significant in a regional or state context should be referred. The [Ministerial Guidelines for Assessing Environment Effects](https://www.planning.vic.gov.au/environment-assessment/environment-effects-referrals) sets out the referral criteria for projects.

In cases where the project has the potential for a significant environmental impact based on the marine environment related referral criteria, the outputs from FeAST should be included in the submission of the referral package for determining the need for an Environment Effects Statement (EES). The user should refer to the guidelines for precise formatting and content requirements, and information.

FeAST provides useful information on the existing environment, presenting analysis on some of the relevant environmental assets listed in the guidelines for inclusion. Not all the required environmental assets are captured by FeAST, this should be explored by the user. Full list of layers in the Proximity analysis can be found in section [8.5.](#page-88-0)

The FeAST outputs should also be used to identify potential adverse environmental effects and should meet the format and content requirements for EES referrals as set out by the guidelines. These include:

- Brief description of potential changes or risks to environmental assets resulting from the project.
- Available information on the likelihood and significance of such changes.
- The sources and accuracy of this information, and associated uncertainties.

Potentially significant effects should be described in sufficient detail for a reasonable conclusion to be drawn as to whether the project could pose a significant risk to those assets.

### Flora and Fauna Guarantee Act 1988

FeAST supports the *[Flora and Fauna Guarantee Act 1988](https://www.legislation.vic.gov.au/in-force/acts/flora-and-fauna-guarantee-act-1988/048)* (FFG Act), ensuring that decisions are made with proper consideration of the potential impact on biodiversity, aligning with the following objectives:

- a. to guarantee that all taxa of Victoria's flora and fauna, other than taxa specified in the Excluded List, can persist, and improve in the wild and retain their capacity to adapt to environmental change; and
- b. to prevent taxa and communities of flora and fauna from becoming threatened and to recover threatened taxa and communities so their conservation status improves; and
- c. to protect, conserve, restore and enhance biodiversity, including— (i) flora and fauna and their habitats; and (ii) genetic diversity; and (iii) ecological communities; and (iv) ecological processes; and
- d. to identify and mitigate the impacts of potentially threatening processes to address the important underlying causes of biodiversity decline; and
- e. to ensure the use of biodiversity as a natural resource is ecologically sustainable; and
- f. to identify and conserve areas of Victoria in respect of which critical habitat determinations are made.

A FeAST risk assessment provides information to reduce or avoid impacts to protected species and communities in the marine and coastal environment. The FeAST assessment does not replace the need for further work to identify if listed species may occur in the project area and considerations to ensure the project meets all obligations under the FFG Act.

### Environment Protection and Biodiversity Conservation Act 1999

The commonwealth *[Environment Protection and Biodiversity Conservation Act 1999](https://www.legislation.gov.au/Details/C2014C00506)* (EPBC) provides a legal framework to protect and manage nationally and internationally important flora, fauna, ecological communities and heritage places, defined as Matters of National Environmental Significance (MNES).

The FeAST assessment does not replace the need for further work to identify if MNES may occur in the project area and considerations to ensure the project meets all obligations under the EPBC Act. A FeAST risk assessment provides information to reduce or avoid impacts to MNES. Outputs from the FeAST report should be used in conjunction with results from the [Protected Matters Search Tool.](https://www.dcceew.gov.au/environment/epbc/protected-matters-search-tool)

### Environment Protection Act 2017

The [Environment Protection Regulations 2021](https://content.legislation.vic.gov.au/sites/default/files/2022-11/21-47sra008%20authorised_0.PDF) and the [Environment Reference Standard \(ERS\)](http://www.gazette.vic.gov.au/gazette/Gazettes2021/GG2021S245.pdf) are subordinate legislative tools that support the [Environment Protection Act 2017.](https://www.legislation.vic.gov.au/in-force/acts/environment-protection-act-2017/004) The legislation enhances the protection of Victoria's environment and human health through a more proportionate, risk-based environment protection framework that includes:

- A preventative approach through a general environmental duty.
- A tiered system of EPA permissions to support risk based and proportionate regulatory oversight.
- Significant reforms to contaminated land and waste management.
- Increased maximum penalties.
- Requirements for more environmental information to be publicly available.
- Modernising and strengthening EPA's compliance and enforcement powers.

The EPA has produced a general guidance [publication](https://www.epa.vic.gov.au/-/media/epa/files/publications/1695-1.pdf) intended for businesses to assess and control risks, which follows four steps [\(Figure 42\)](#page-54-1).

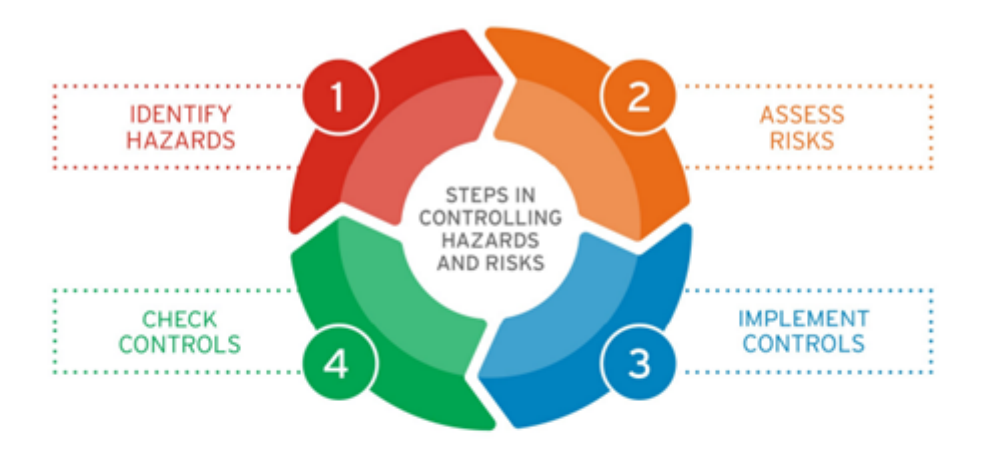

Table 1: Steps in controlling hazards and risks

| <b>Step</b>    | <b>Action</b>                | <b>Description</b>                                                                     |
|----------------|------------------------------|----------------------------------------------------------------------------------------|
| 1              | <b>Identify</b><br>hazards   | What hazards are present that might cause harm                                         |
| $\overline{2}$ | <b>Assess risks</b>          | What is the level or severity of risk, based on likelihood and consequence             |
| 3              | <b>Implement</b><br>controls | What measures are suitable and available to the business to eliminate or reduce a risk |
| 4              | <b>Check</b><br>controls     | Review controls to ensure they are effective                                           |

<span id="page-54-1"></span>**Figure 42: Environmental Protection Agency (Victoria) steps for controlling hazards and risks**

FeAST aligns with many of the principles listed under the principles of environment protection and is guided by duties relating to environment protection, principally the general environmental duty. The FeAST report supports identification of hazards, assessment of risk and identification of controls.

## <span id="page-54-0"></span>**4.6 Supplementary information**

Due to the current limitations and scope of FeAST, other decision-making tools should be used in conjunction with FeAST to supplement the information provided in the report. In particular, other government [interactive mapping tools](https://www.land.vic.gov.au/maps-and-spatial/maps/interactive-mapping-tools) and other national tools to access the best-available information to provide to decision-makers.

All the information extracted from these tools (reports, spreadsheets, maps etc.) should be provided in addition to the FeAST report to the relevant decision maker to support an application.

#### **[NatureKit](https://maps2.biodiversity.vic.gov.au/Html5viewer/index.html?viewer=NatureKit)**

Use the portal to query, extract and download a species list of threatened fauna and flora under the FFG and EPBC Acts on the Victorian Biodiversity Atlas (VBA) which details species sightings and observation records. To understand the coastal vegetation in the vicinity of the defined project area explore the Ecological Vegetation Classes (EVCs).

#### [Native Vegetation Information Management system \(NVIM\)](https://nvim.delwp.vic.gov.au/)

The NVIM tool should be used if the proposal intends to remove, destroy, or lop any native vegetation. Removal of wetland vegetation (including saltmarsh and mangroves), and seagrasses is may require a planning permit application under Clause 52.16 and Clause 52.17 of Victoria's planning schemes.

#### [Protected Matters Search Tool](https://www.dcceew.gov.au/environment/epbc/protected-matters-search-tool) (PMST)

The PMST should be used to understand important EPBC act protected values. This includes information on migratory species, key ecological features, commonwealth marine areas, listed critical habitats and matters of national environmental significance for key consideration.

## <span id="page-55-0"></span>**4.7 Avoiding locations**

It is the responsibility of the project proponent to seek options to avoid harm to habitats and ecological features as presented in the FeAST report. The FeAST score provides an indication of the risk to the habitats within the defined project area, and it is possible that the risks to habitats may be lower in an alternative location. If there is the option to relocate the proposal to another location, an options analysis can be undertaken using FeAST as detailed in section [3.8.](#page-40-0)

In some cases, it will be a requirement to move the location of a proposed project due to the features identified in Proximity analysis tables. These may include, but are not limited to:

- Ramsar sites.
- Marine protected areas, marine sanctuaries.
- Protected shipwreck areas.
- Non-aboriginal cultural site.
- Important breeding, feeding or aggregation areas for listed species with a conservation or migratory status.
- Significant landscape or natural features.
- Existing infrastructure, activity conflict or emerging development area.

## <span id="page-55-1"></span>**4.8 Undertaking field surveys**

Irrespective of the FeAST assessment results, it may be important for the proponent to undertake their own field surveys and conduct a full impact assessment. The FeAST score and Proximity analysis can provide an indication of when and where field surveys may be useful to better understand the risk posed by the project.

FeAST is based on several limitations and assumptions as listed in section [1.6,](#page-17-0) the collection of new data would support better understanding of the level of risk and possible impacts of pressures.

Field surveys should be tailored to the local ecology and conditions and adopt a systematic and robust survey design for collecting data. It is recommended that survey design is informed by existing datasets, research, imagery, and studies. The habitat survey effort around Victoria is unevenly distributed and collecting information in data-deficient areas would inform the accuracy of classifying habitats.

For each field survey undertaken the proponent must ensure that the accompanying spatialised data is provided with the list below providing the minimum information to be included:

• Spatialised data in the form of mapped survey transects, study area or sampling points.

- Description of the methodology including rationale for the number of surveys.
- Description of the methods and equipment employed to undertake field surveys.
- Documented imagery (if appropriate) to be labelled with survey/sampling ID, aspect, field of view (degrees). Ensuring images are of high quality and resolution and are not blurry.
- Name and qualifications of surveyors.
- Date(s) of surveys or sampling.
- Objectives, findings, interpretations, and results from the field surveys (including the classification of the habitat type, recording flora and fauna present, environmental features, and condition of habitat).
- Weather conditions at the time of survey(s) and time of day.
- Reference to relevant guidance, technical manuals, OHS or best-practice documentation.
- Explanations of departures from guidance.
- Limitations associated with the survey design including seasonality and time of day.

## <span id="page-56-0"></span>**4.9 Seasonal considerations**

FeAST does not account for the seasonally important times of year for habitats and biodiversity or take into consideration seasonal changes in the distribution of other marine and coastal activities. The FeAST report can be used to guide and determine the most suitable time of year and day for specific activities to occur or the best times to avoid.

Look at the habitats in the FeAST assessment, the listed tables in the Proximity analysis and the pressures listed in the pressure score when considering the following:

- Biodiversity to minimise impacts and disturbance i.e. during important life-history events such as breeding, nursing, migrating, and nesting.
- Water quality to reduce the chance of poor water quality events i.e., postponing activities following significant rainfall or during months likely to see harmful algal bloom events.
- Impacts to people i.e. avoiding summer months and keeping works between social hours.
- Busy timings for other activities that could result in negative interactions i.e. seasonal shipping changes, fishing areas, anchorage areas.

### <span id="page-56-1"></span>**4.10 Climate change and sea level rise**

Proposed projects should be considered in the context of potential climate change impacts such as changing water temperature, sea level rise, changing coastlines, acidity and species distributions and movements.

The FeAST assessment is primarily focussed on understanding the risks of impacts to biodiversity, habitats, and ecosystems, and is not intended to assess risks posed by coastal hazards and processes. The [Victorian](https://www.marineandcoasts.vic.gov.au/marine-coastal-management/victorias-resilient-coast-adapting-for-2100)  [Resilient Coast](https://www.marineandcoasts.vic.gov.au/marine-coastal-management/victorias-resilient-coast-adapting-for-2100) program has developed a framework to support local government, land managers and communities with implementing place based, best practice and long-term coastal hazard risk management and adaption. [CoastKit](https://www.marineandcoasts.vic.gov.au/coastal-programs/coastkit) also provides shoreline and wave buoy data generated from the [Victorian Coastal](https://www.marineandcoasts.vic.gov.au/marine-and-coastal-knowledge/victorian-coastal-monitoring-program)  [Monitoring Program.](https://www.marineandcoasts.vic.gov.au/marine-and-coastal-knowledge/victorian-coastal-monitoring-program)

### <span id="page-56-2"></span>**4.11 Zone of influence**

FeAST provides a semi-qualitative screening of risks and does not incorporate any modelled data as listed in section [1.6.](#page-17-0) Each activity and associated pressures will have a diverging scale of impact proportional to the size, duration, location in the water column, and magnitude of the effect. In addition to the FeAST report, a user may be required to undertake a full-footprint analysis and develop models for estimating the zone of influence or aerial range induced by pressures.

Any calculations should consider the local hydrodynamic and wave setting, and dynamic modelling may consist of estimating, but is not limited to:

- sediment dispersal plumes
- temperature and contaminant concentration changes
- underwater noise and vibration profiles
- light duration and intensity

The level of risk and subsequent potential impact of activities on benthic habitats and environmental features can change depending on the time they are exposed to by a particular pressure and the varying strength of that pressure. FeAST does not account for changes in the duration or frequency of project activities, pressure events or does not consider changes in the concentration or power of a pressure.

The intensity of each pressure based on the activity has been expertly scored using a standardised list of benchmarks that assume a 'normal scenario' stressor profile. Any deviations away from these values will increase the risk factor of the pressure, this could affect the strength, concentration, or power of the pressure. This includes but is not limited to, changes in:

- the concentration of pollutants, chemicals, or surfactants
- the temperature discharges
- height of sedimentation
- depth of penetration or removal of sediment

Additionally, it is important to consider the number of pressure events or the activity frequency. HELCOM (Berg et al. 2018) have developed a scale for estimating the pressure frequency [\(Table 10\)](#page-57-1).

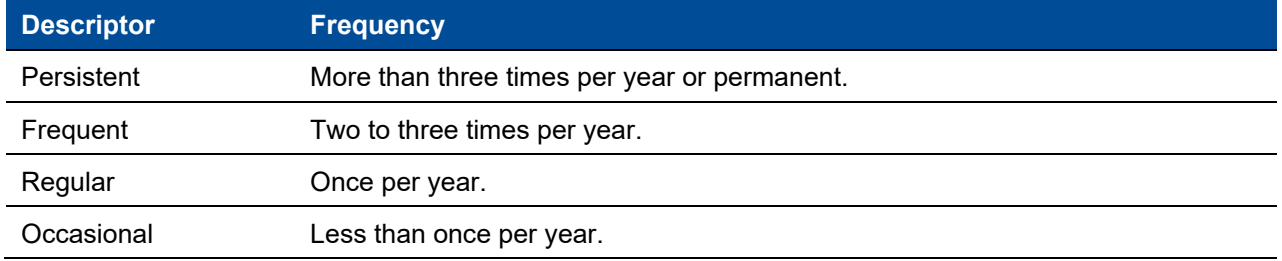

#### <span id="page-57-1"></span>**Table 10: Frequency estimates for pressure events (adapted from HELCOM)**

The duration of time between which a pressure ceases and begins again should also be a key consideration. This may reduce the ability of the habitat to recover from an impact and have negative implications on specific environmental features. The Proximity analysis should be consulted in this instance.

 $\Box$  Could the project activities exceed the determined benchmarks for pressures in section [8.2.](#page-78-0) Has this been accounted for?

## <span id="page-57-0"></span>**4.12 Cumulative effects**

The FeAST assessment adopts a precautionary approach to take the most detrimental intensity level (high and medium) across each pressure to produce the Pressure score. The intensity of each pressure is not combined or aggregated in any way across the selected activities, it merely takes the worst-case scenario to produce a first-pass screening of risks.

FeAST also does not consider the potential cumulative impact of other activities nearby to the defined project area. Multiple activities can have complex interactions and can potentially have greater impacts together than when considered separately. The Proximity analysis can assist with this assessment of cumulative impact by identifying other marine and coastal activities occurring within a 2km buffer of the project area. It is important to note the Feature Atlas datasets are not exhaustive and may not include the most current information.

## <span id="page-58-0"></span>**4.13 Developing mitigation measures**

The FeAST report provides a starting point for developing a series a mitigation measures for the potential impacts and risks of activities.

All the identified pressures listed on the FeAST summary page of the report should be considered and may have mitigation measures developed. Consideration should be given to the likely success of measures and how they would function to reduce risk.

It is important for the proponent to consult best-practice guidelines for undertaking specific activities and developing mitigation measures to ensure that no further risks are posed. An environmental management plan and set of monitoring actions may be required to ensure mitigation measures are implemented effectively and the performance is reported on.

The robustness of measures should be evaluated to ensure that the mitigation proposed is not unachievable, experimental, unproven, or controversial, and to ensure adequate funding is available for the entire project.

### <span id="page-58-1"></span>**4.14 Submitting the FeAST report**

A copy of the downloaded FeAST report PDF and zipped FeAST score shapefile should be provided to the relevant decision-maker or approver. These outputs must be provided and presented in their original and unaltered state. Please consult formal planning approval processes for full details on the how to submit and attach information in the MACA consent and the EES referral forms.

FeAST provides a PDF with a unique report name i.e. coastkit-feast-3d4ea93f-c743-4f6b-8dfb-44c4eb47000e.pdf and zipped file i.e. Export (22).zip. In cases where multiple FeAST assessment have been generated, it is recommended that a systematic file naming structure is employed to ensure FeAST reports and shapefiles are stored and retrieved efficiently. For example, this could involve listing the project name, date and denoting a, b, c for each assessment:

- FeAST report projectname date a.pdf
- FeAST\_score\_projectname\_date\_b.zip

# <span id="page-59-0"></span>5. Technical summary

This section provides additional technical information to support users to understand the methodology behind the FeAST assessment process. Details are provided on the FeAST data inventory and the process to generate the Pressure, Habitat and FeAST scores.

## **5.1 FeAST data inventory**

The FeAST data inventory has been prepared by Dr. Matt Edmunds (Australian Marine Ecology), Dr. Adrian Flynn (Fathom Pacific) and Adam Nordinson (Nordinson Studios) and underpins the functioning of FeAST. The FeAST data inventory is stored in a relational database in PostgreSQL and is displayed as views to retrieve data in the form of a query from multiple tables. Each activity, pressure, feature, and habitat has been assigned a code, id, and tier, and operates in a hierarchical way.

The structure of the database allows for multiple connections to be formed between these nodes, describing all possible impact pathways and the link strength or relationship as defined in terms of the sensitivity and intensity. This can be expressed as an ecosystem network model as referred to as EcoNet [\(Figure 43\)](#page-59-1).

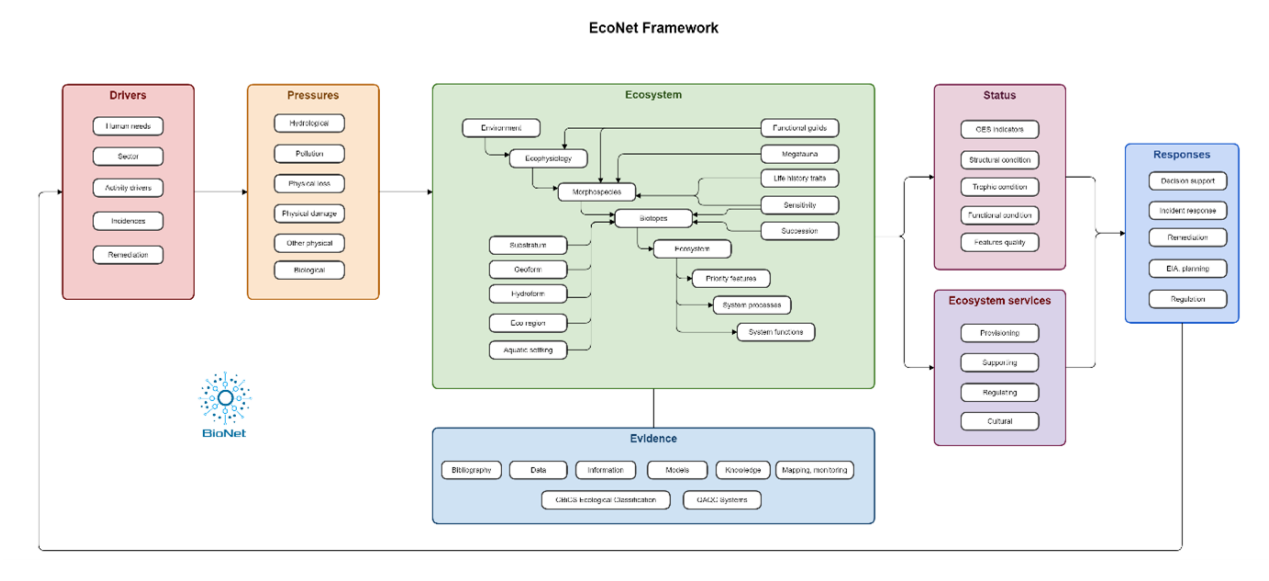

<span id="page-59-1"></span>**Figure 43: Schematic diagram of the structure of the EcoNet framework (Australian Marine Ecology 2022)**

Scores for sensitivity and intensity are relative and have been assigned using a semi-quantitative approach, combining expert opinion with relevant literature. The confidence of scores and linkages have also been evaluated using a 3-tier system in the database, whereby the confidence is based on the weight of evidence available.

The EcoNet is fully spatialised for habitats and features, each node has been assigned a geometry in the database. This allows assessments to be site-specific using mapping available in CoastKit. The data in CoastKit is supported by a data management plan, ensuring data is frequently updated and reviewed under [FAIR data principles.](https://www.force11.org/group/fairgroup/fairprinciples)

### **5.2 Pressure score**

The Pressure score is the initial step in the FeAST risk assessment process to understand the potential effect that different human activities can exert on the environment. This step primarily forms a screening process, where a user selects the activities relevant to the proposal and FeAST performs a pressure identification and prioritisation process. This involves the tool extracting only the pressures with a high and medium intensity, which then inform the next stages of the FeAST assessment.

### **What methods have guided the development of FeAST?**

The [Marine Evidence-based Sensitivity Assessment](https://www.marlin.ac.uk/sensitivity/SNCB-benchmarks) (MarESA) developed by Marine Life Information Network (MarLIN) (United Kingdom) (Tyler-Walters et al, 2018 & 2022) and the [Joint Nature Conservation Committee's \(JNCC\) pressures-activities](https://jncc.gov.uk/our-work/marine-activities-and-pressures-evidence)  [database](https://jncc.gov.uk/our-work/marine-activities-and-pressures-evidence) (Robson et al, 2018) commissioned by Department for Environment, Food and Rural Affairs (United Kingdom) are methodologies that have principally guided the development of FeAST.

FeAST expands on the JNCC list of activities which incorporates all stages of a proposal from the preconstruction, construction, operation, to decommissioning. This aligns with efforts to adopt a life cycle assessment and encompass all possible ecological impact pathways. Each of the 12 activity categories broadly represent the human needs required by the various sectoral divisions. The FeAST data inventory captures 131 anthropogenic activities which are listed alphabetically in with summarised descriptions.

It is recommended that users consult the activity definition tables (section [8.1\)](#page-70-0) to ensure the activities selected in the tool best describe the use, development or works proposed. It is common for one proposal to have multiple activities, for example to deploy, build, or demolish a structure. Therefore, it is important that all primary and secondary activities are selected to provide an accurate measure of risk to ecological values.

The list of activities represents those most frequently conducted in Victorian waters and other industries that may emerge in the future under the blue economy. However, the list is not exhaustive, and it is possible that some activities may be absent from the tool. The activities listed also range in scale, some activities may have a small impact and not require any form of planning consent.

Activities can have multiple negative, positive, and benign effects on ecological values and the environment which are captured by the pressures exerted. Each activity in the FeAST data inventory has been assigned all relevant pressures and an intensity profile [\(Table 11\)](#page-60-0).

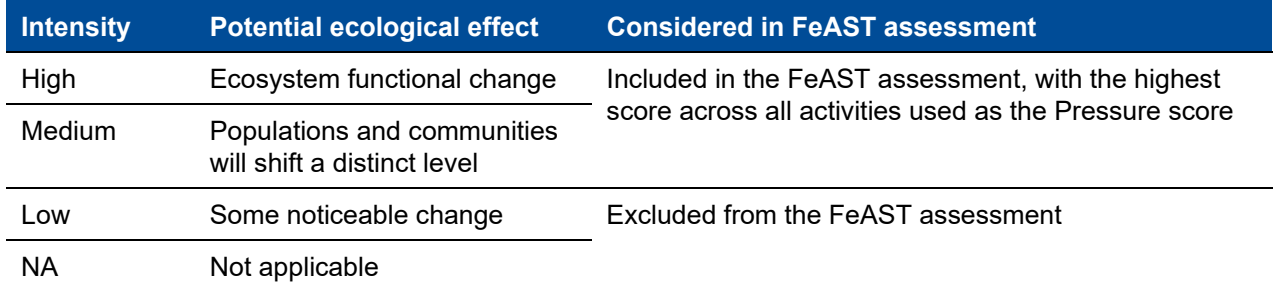

#### <span id="page-60-0"></span>**Table 11: Intensity profile for pressures in the FeAST data inventory**

The nature of the relationship between the activity and pressure is referred to as the intensity or intensity profile, which represents the potential effect to the ecosystem resulting in anything from an ecosystem functional change to a negligible effect. The Pressure scores are based on evidence derived from a suite of benchmarks and thresholds, which have been developed through expert consultation workshops.

A full list of pressures evaluated by FeAST with descriptions and benchmark values can be found in section [8.2.](#page-78-0)

#### **What are the Pressure score benchmarks based on?**

This analysis builds on the substantial work conducted in Europe initially by OSPAR Intercessional Correspondence Group on Cumulative Effects in 2011 to develop a standardised list of man-made marine pressures (Connor et al, 2011), which was

later updated by [NatureScot in 2020](https://www.nature.scot/doc/feature-activity-sensitivity-tool-list-pressures) to provide clear definitions and impact benchmarks for use in [Scotland's Marine Assessment in 2020.](https://marine.gov.scot/sma/assessment-theme/pressures-activities) These benchmarks have subsequently been adapted for a Victorian context and adjusted using indicators and objective values obtained from state-wide documentation such as the [Environment Reference Standards](http://www.gazette.vic.gov.au/gazette/Gazettes2021/GG2021S245.pdf) and other best-practice guidelines.

The pressures considered in FeAST only include anthropogenically direct pressures, therefore excluding indirect pressures such as the effects of greenhouse gas emissions, climate change and ocean acidification. The intensity of pressures is evaluated without considering the location of the defined project area, different locations may need to consider location specific values for environmental parameters such as pollutants or nutrient concentrations. The FeAST assessment has applied a precautionary approach to determining intensity baselines.

To calculate the Pressure score when multiple activities are selected, the assigned pressures are combined in a table and the highest (or worst) intensity level achieved across the activities is adopted as the Pressure score. Each pressure is assessed separately and does not account for the cumulative impact that multiple activities may have on the marine and coastal environment. Further assessment would be needed to establish the cumulative effect the interactions between different activities such as the additive, synergistic and antagonistic impacts.

The FeAST risk assessment has adopted a pressure-based approach to assist with identifying the key ecological impact pathways from activities for the basis developing mitigation and management measures. The relative scoring ensures that each activity is assessed in a standardised way, the ranking is comparable among activities and allows for applications such as an options analysis (sections [3.8](#page-40-0) and [3.9\)](#page-41-0).

### **5.3 Habitat score**

The next step of the FeAST risk assessment involves assessing the sensitivity of each habitat within the defined project area to each of the screened pressures. The tool conducts a spatial analysis to identify which habitats are found within the defined project area using the most up-to-date habitat maps for Victoria. Sensitivity assessments are undertaken at biotope level 3 classifications (Habitat complex).

Sensitivity can be defined as the function of the habitat to withstand or tolerate change as exerted by a pressure referred to as resistance against the rate of recovery after impact or inherent adaptive capacity to return to its prior condition which is referred to as resilience (Tillin & Tyler-Walters, 2014). The development of the methodology for the Habitat score has been adapted from [MarESA.](https://www.marlin.ac.uk/sensitivity/sensitivity_rationale)

The likelihood of functional change due to a pressure is factored into the scoring of sensitivity. To calculate the sensitivity for each habitat against each itemised pressure, the resistance and resilience have been scored from high to very low based on a review of available scientific evidence and literature by Australian Marine Ecology (AME). The lower the score achieved across both categories means that the response is poorer and hence demonstrates that the severity of the impact to the habitat is greater.

The assessment scales for resistance and resilience are provided in [Table 12](#page-61-0) and [Table 13.](#page-62-0)

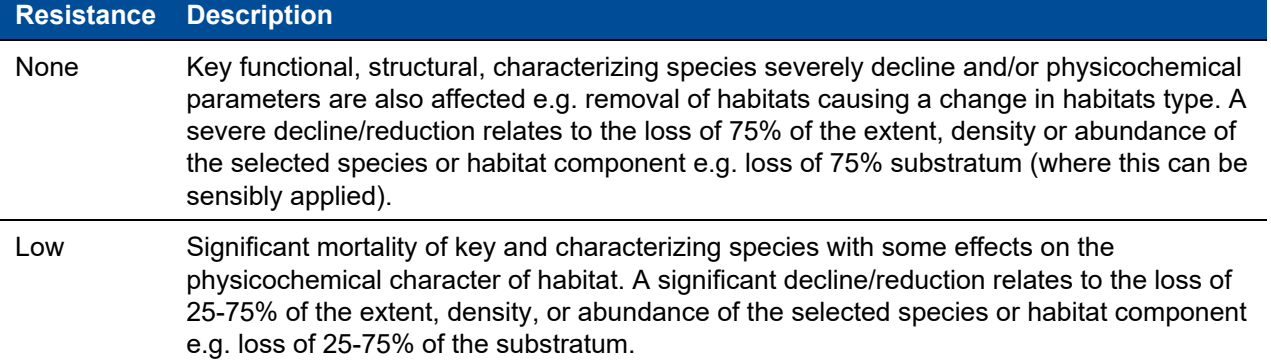

#### <span id="page-61-0"></span>**Table 12: Descriptions for scoring the resistance of habitats (adapted from MarESA)**

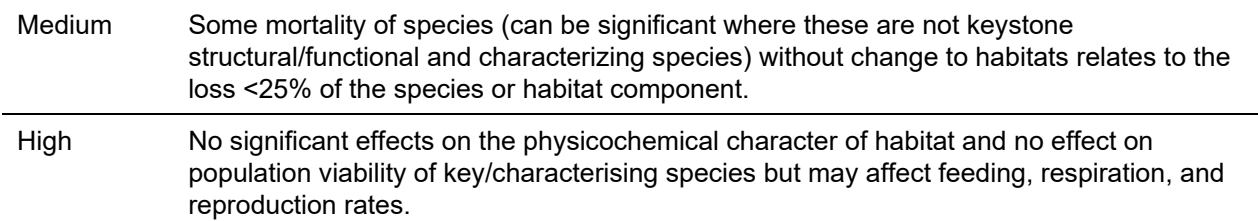

<span id="page-62-0"></span>**Table 13: Descriptions for scoring the resilience of habitats (adapted from MarESA)**

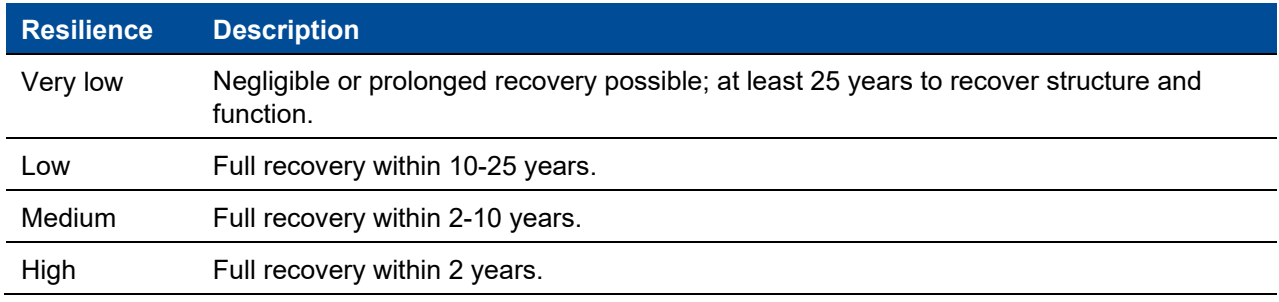

The scores obtained for resistance and resilience per habitat to each pressure are combined to produce the sensitivity score using the matrix below [\(Figure 44\)](#page-62-1). A linear relationship is expressed between resistance and recovery, where if low scores are achieved in both assessments, the sensitivity will be higher for that specific habitat type against the pressures [\(Figure 45\)](#page-62-2).

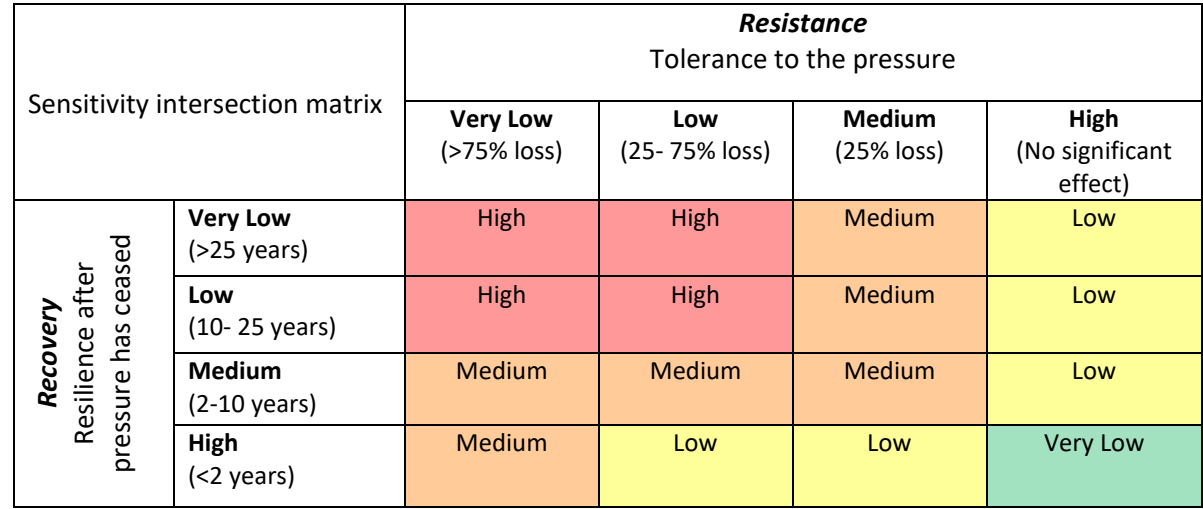

<span id="page-62-1"></span>**Figure 44: Sensitivity matrix showing the combination of resistance and recovery (adapted from MARLIN)**

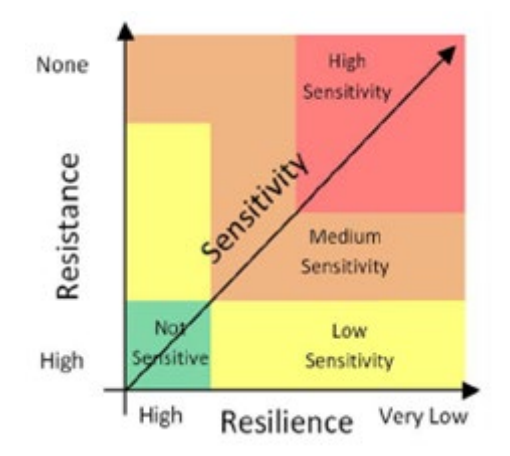

<span id="page-62-2"></span>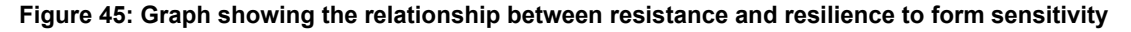

To calculate the Habitat score, each sensitivity score is assigned a number from 1 – 5, this denotes the degree of sensitivity from very low to high. The Habitat score is calculated, for each habitat type, by adding together the sensitivity scores across all applicable pressures using a standardised normalisation process [\(Figure 46\)](#page-63-0). This value is then converted to a percentage score which is categorised using pre-determined thresholds.

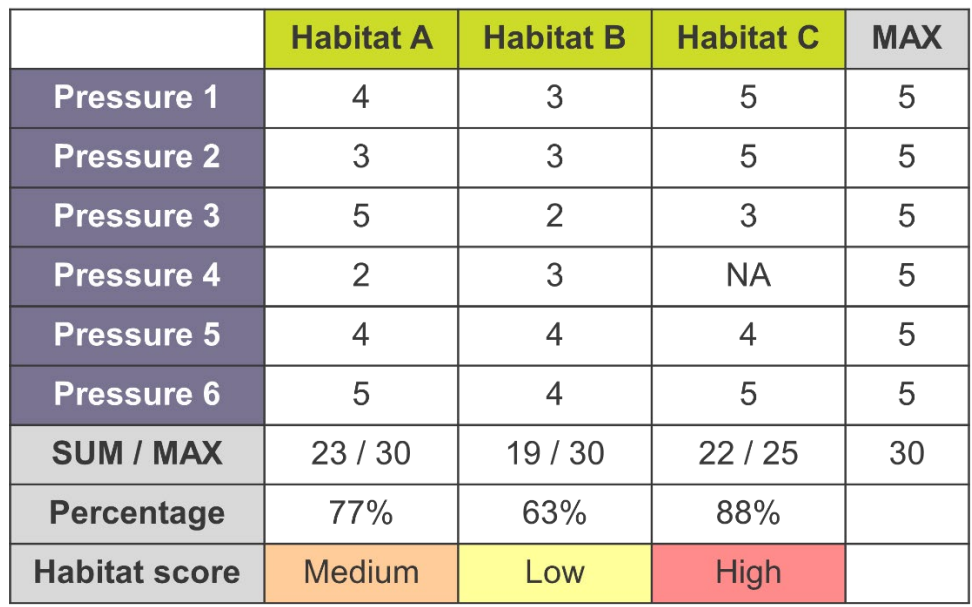

#### <span id="page-63-0"></span>**Figure 46: Example table showing the calculation methodology for the Habitat score for Habitats A, B and C**

To calculate the Habitat score, the sensitivity scores achieved for each habitat per applicable pressures are summed. To normalise these values, the maximum total sensitivity score attainable per pressure, which is always 5 (or high), is used. The sum is divided by the max and multiplied by 100 to form a percentage score.

The calculated percentage scores are categorised into four levels of Habitat scores [\(Figure 47\)](#page-63-1). The Habitat score can be interpreted as the total sensitivity to all the activities selected or pressures identified in the FeAST assessment, without taking into account any cumulative effects.

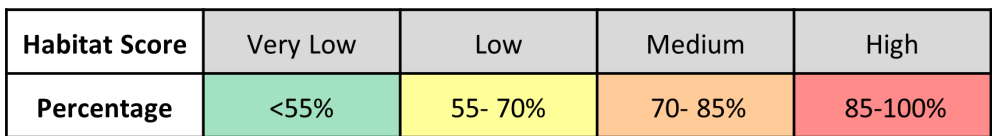

#### <span id="page-63-1"></span>**Figure 47: Habitat score criteria based on calculated percentage values**

The Habitat score step in the FeAST assessment considers the general sensitivity of the habitat types and several limitations apply. In cases where the information exists or can be collected through surveys, it is the responsibility of the user to ensure that local properties of habitats are accounted for.

### **Limitations to the Habitat scoring methodology**

This Habitat score does not consider the extent of the habitat area, level of exposure or location. Habitats in specific locations may have diverging life history traits or intrinsic properties from the typical habitat considered in the FeAST assessment. Differences in behaviour, structure, growth, morphology or habitat connectivity may result in changes in resilience and resistance to specific pressures.

## **5.4 FeAST score**

The FeAST score depicts the final risk score of the proposal to each of the identified habitats. This score establishes the level of risk by assessing the vulnerability of the habitat to determine the degree of exposure. To do this, the tool conducts a spatial analysis to estimate the overlap of the defined project area with each habitat. This analysis factors in an estimation of the distinctiveness or significance of each habitat which is considered in the context of the 26 marine biounits in Victoria.

The biounit boundaries have been employed as a metric for estimating the distinctiveness of habitats and hence the total habitat area per biounit. This relies on the principle that habitats are area-based and regionally distinct due to their surrounding environmental conditions. Where each discrete biounit is characterised by differing physiographic settings, ecosystem processes and biotope distributions.

This is referred to as the exposure level and is ranked into high, medium, low and none categories based on the proportional of habitat area impacted [\(Table 14\)](#page-64-0). This is calculated by dividing the habitat area in the defined project area by the total habitat area in the biounit [\(Figure 48\)](#page-64-1). This produces a percentage score for each habitat per biounit.

#### <span id="page-64-0"></span>**Table 14: Exposure level categories for each habitat (per biounit) using the proportion of overlap**

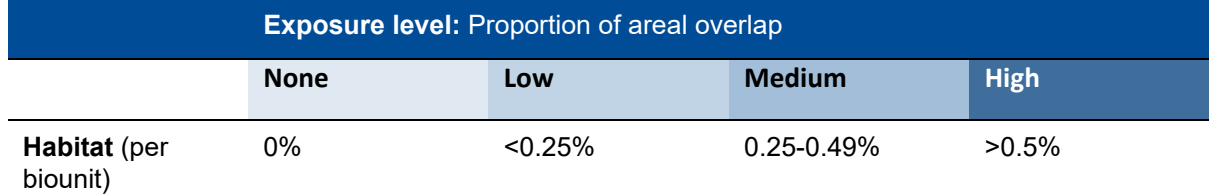

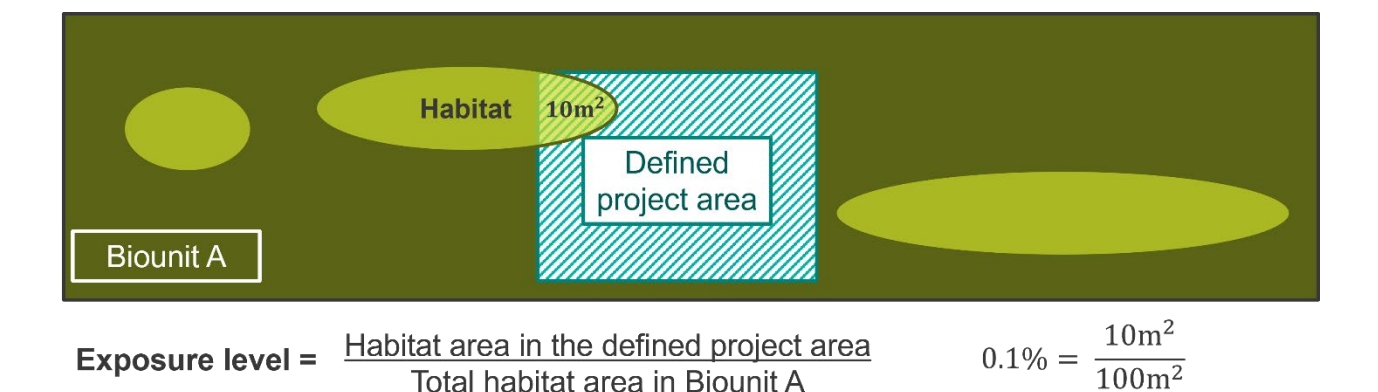

**Figure 48: Schematic diagram and equation for calculating the exposure level for the habitat per biounit**

<span id="page-64-1"></span>The methodology for establishing the exposure level and the percentage threshold categories is based on research undertaken by Department of Environment Food and Rural Affairs UK (Griffiths et al, 2017). This is aligned with national and state policy targets to minimise the loss of habitats and declines of biodiversity under the [Protecting Victoria's Environment -](https://www.environment.vic.gov.au/__data/assets/pdf_file/0022/51259/Protecting-Victorias-Environment-Biodiversity-2037.pdf) Biodiversity 2037 to protect Victoria's environment.

Following the calculation of exposure, the habitat score combined with the exposure level provides the overall risk level (FeAST score) for each habitat using the risk intersection matrix [\(Figure 49\)](#page-64-2).

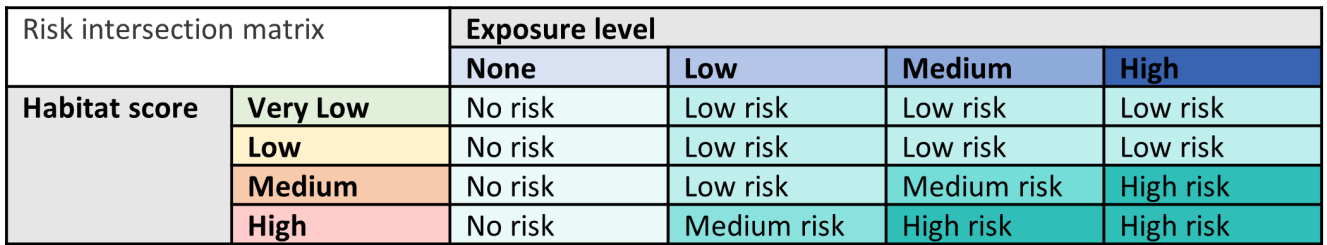

<span id="page-64-2"></span>**Figure 49: Risk intersection matrix used to calculate the FeAST score combining Exposure level and Habitat score**

The FeAST score does not factor in the condition, quality, or connectivity of habitats and undertakes the analysis in a data-limited scenario. The exposure level is based on purely two-dimensional spatial data and does not account for three dimensional encounterability in terms of interactions within the water column and the duration or frequency of activities. For more information on the limitations please refer to section [1.6.](#page-17-0)

### **Limitations of the FeAST scoring methodology**

The FeAST score does not factor in the existing condition, quality, or connectivity of habitats.

The exposure level does not account for different three-dimensional interactions in the water column, i.e. where an activity may only occur in a benthic, pelagic, or surface setting. All activities will have the same areal overlap regardless of positioning.

Additionally the duration and frequency of activities is not incorporated into the analysis.

# 6. Future of FeAST

FeAST provides a transparent process for planning through a desktop-based environmental risk assessment. The concept of the tool has been adapted from international studies to an Australian context and is driven by evidence and spatial information, in an often data-limited domain. The software for FeAST has developed to allow for continuous amendments and updates, employing streamlined workflows and novel geoprocessing tools.

The limitations and caveats of the tool and FeAST scope (see section [1.6\)](#page-17-0) form the basis for potential revisions to the tool and are detailed in the following enhancement sections. This is split into datasets and changes to the FeAST scope.

### **6.1 Enhancements: FeAST datasets**

FeAST is currently limited to the datasets available on CoastKit. CoastKit will be updated with new data and layers, some of which will be useful for FeAST. The following list provides some additional data layers that have already been identified. The timing and feasibility to add these to CoastKit will be determined.

- **Level 4 & 5 Biotope distribution data**: The number of biotope records and the types of biotopes recorded in available ground-truthing data could be integrated into the Proximity analysis. This would provide greater detail on locally specific biotopes and support identifying critical habitats.
- **Biologically Important Areas**: Important life history regions for aggregations of species such as breeding, foraging, migrating or sanctuary zones are currently available on the Commonwealth [Conservation Value Atlas](http://www.environment.gov.au/webgis-framework/apps/ncva/ncva.jsf) and could be added and integrated into the Proximity analysis.
- **Occurrence records for listed coastal and marine flora and fauna**: Occurrence records from the [Victorian Biodiversity Atlas,](https://www.environment.vic.gov.au/biodiversity/victorian-biodiversity-atlas?msclkid=213347a4cf4011ec9a4fb4200b8ebb8c) Melbourne Museum records and the Atlas of Living Australia for FFG and EPBC listed fauna and flora species sighted in coastal and marine areas could be added and integrated into the Proximity analysis.
- **Matters of National Environmental Significance (MNES):** could be added and integrated into the Proximity analysis.
- **Core bird areas**: Additional feeding and roosting sites critical for resident and migratory bird species could be added and incorporated into the Proximity analysis.

## **6.2 Enhancements: changes to FeAST scope**

Including additional datasets in the FeAST assessment to expand the scope of the assessment would require additional work to the tool. The timing and feasibility of these changes still need to be determined. Expansion of scope could include:

- **Coastal habitats**: Currently FeAST is useful for primarily marine habitats. The tool could be expanded to include coastal habitats realm and aligning with the Marine and Coastal Act 2018 boundary of 5km inland. This would involve incorporating some of the logic behind the strategic management prospects tool and inclusion of the ecological vegetation classes (EVCS) and more coastal habitats such as estuaries and saltmarsh.
- **Cumulative risk and effects**: This could be incorporated using existing activity maps, seafloor integrity work and additional information from stakeholder consultation.
- **Seasonal and monthly timings**: By including life history traits, users could assess what time of year to undertake works to avoid breeding periods or sensitive periods.
- **Habitat condition and state**: The condition or state of habitat could be included to better understand the possible impacts of activities.
- **3D dimensionality:** This could be incorporated to better understand the impact of activities in the water column.
- **Automation of footprint:** Each activity depending on its nature has a different zone of influence and effect on environment, this could be automatically built into the tool.
- **Culturally significant features:** Sensitive cultural features important to Aboriginal custodians and Traditional Owner groups could be included, this addition in FeAST would require extensive consultation and likely buffering to ensure the exact location remains hidden.
- **Improving FeAST and sensitivity assessments for mobile marine species and marine birds:** A FeAST score could be calculated for mobile species in a similar way to how FeAST currently provides a FeAST score for habitats. Research undertaken by NatureScot will be used to inform this tranche of work: [Development of Marine Bird Sensitivity Assessments for FeAST \(](https://www.nature.scot/doc/naturescot-research-report-1273-development-marine-bird-sensitivity-assessments-feast)Rogerson et al, 2021) and [Developing FeAST for mobile marine species](https://www.nature.scot/sites/default/files/2020-03/Publication%202020%20-%20SNH%20Research%20Report%201175%20-%20Developing%20FeAST%20for%20mobile%20marine%20species.pdf) (Sinclair et al, 2020).

# 7. References

CIEEM (2018) Guidelines for Ecological Impact Assessment in the UK and Ireland: Terrestrial, Freshwater, Coastal and Marine version 1.2. Chartered Institute of Ecology and Environmental Management, Winchester. Available from [ECIA-Guidelines-2018-Terrestrial-Freshwater-Coastal-and-Marine-V1.2-April-22-](https://cieem.net/wp-content/uploads/2018/08/ECIA-Guidelines-2018-Terrestrial-Freshwater-Coastal-and-Marine-V1.2-April-22-Compressed.pdf) [Compressed.pdf \(cieem.net\)](https://cieem.net/wp-content/uploads/2018/08/ECIA-Guidelines-2018-Terrestrial-Freshwater-Coastal-and-Marine-V1.2-April-22-Compressed.pdf)

Connor, D., Curd, A., Guerin, L., Naberhaus, I., Enserink, L., Heslenfeld, P., Aish, A., Hawkridge, J. and Miles, H., 2011. OSPAR MSFD Draft Advice Manual on Biodiversity. Approaches to determining good environmental status, setting of environmental targets and selecting indicators for Marine Strategy Framework Directive descriptors 1, 2, 4 and 6. Available from<https://www.ospar.org/documents?d=7287>

Edmunds, M. & Flynn, A. (2018). Victorian Marine Biogeographical Settings. Report to Department of Environment, Land, Water and Planning. Australian Marine Ecology Report No. 559, Melbourne.

Edmunds, M., Flynn, A., Ferns, L. (2021). Combined Biotope Classification Scheme (CBICS). Department of Environment, Land, Water and Planning. Available from https://www.marineandcoasts.vic.gov.au/ data/assets/pdf file/0023/537170/CBiCS-Booklet-July-2021.pdf

Ferns, L., (2021). Victoria's Marine and Coastal Knowledge Framework & Strategic Directions 2020-22. Available from: [https://www.marineandcoasts.vic.gov.au/marine-and-coastal-knowledge/marine-and-coastal](https://www.marineandcoasts.vic.gov.au/marine-and-coastal-knowledge/marine-and-coastal-knowledge-framework)[knowledge-framework](https://www.marineandcoasts.vic.gov.au/marine-and-coastal-knowledge/marine-and-coastal-knowledge-framework)

Griffiths, C.A., Langmead, O.A., Readman, J.A.J., Tillin, H.M. 2017 Anchoring and Mooring Impacts in English and Welsh Marine Protected Areas: Reviewing sensitivity, activity, risk and management. A report to Defra Impacts Evidence Group.

Berg T, Heyden B, Schmitt P, Darr A, Korpinen S, Avellan L, Hoppe K, Nyström Sandman A [2018]. Cumulative impact on benthic biotopes. HELCOM core indicator report. Online. [Date Viewed 6/12/22], [Available from: [Cumulative impact on benthic biotopes.](https://portal.helcom.fi/meetings/EN-BENTHIC%206-2021-911/MeetingDocuments/3-2%20rev.%201%20Update%20of%20the%20%E2%80%98Cumulative%20impact%20on%20benthic%20biotopes%E2%80%99%20indicator%20report.pdf)]

Holling, C.S., 1973. Resilience and stability of ecological systems. Annual review of ecology and systematics, pp.1-23.

Howson, C. M., Steel. L., Carruthers, M. & Gillham, K. (2012). Identification of Priority Marine Features in Scottish territorial waters. Scottish Natural Heritage Commissioned Report No. 388'

Maxim, L., Spangenberg, J., Connor, M. (2009). An analysis of risks for biodiversity under the DPSIR framework. Ecological Economics, Volume 69, Issue 1, 2009, Pages 12-23, ISSN 0921-8009, https://doi.org/10.1016/j.ecolecon.2009.03.017.

Mazor, T., Watermeyer, K., Hobley, T., Grinter, V., Holden, R., MacDonald, K. and Ferns, L. (2022). Statewide Marine Habitat Map. Habitat Complex Modelling Method (CBiCS Level 3). The State of Victoria Department of Environment, Land, Water and Planning 2022.

Robson, L.M., Fincham, J., Peckett, F.J., Frost, N., Jackson, C., Carter, A.J. & Matear, L. 2018. UK Marine Pressures-Activities Database "PAD": Methods Report, JNCC Report No. 624, JNCC, Peterborough

Rogerson, K., Sinclair, R., Tyler, G., St John Glew, K., Seeney, A, Coppack, T. and Jervis, L. 2021. Development of Marine Bird Sensitivity Assessments for FeAST. NatureScot Research Report 1273.

Sinclair, R., Lacey, C., Tyler-Walters, H., Sparling, C. & Tillin, H.M. 2020. Developing FeAST for mobile marine species. Scottish Natural Heritage Research Report No. 1175 [available from [SNH Research Report](https://www.nature.scot/sites/default/files/2020-03/Publication%202020%20-%20SNH%20Research%20Report%201175%20-%20Developing%20FeAST%20for%20mobile%20marine%20species.pdf)  [1175: Developing FeAST for mobile marine species \(NatureScot\)](https://www.nature.scot/sites/default/files/2020-03/Publication%202020%20-%20SNH%20Research%20Report%201175%20-%20Developing%20FeAST%20for%20mobile%20marine%20species.pdf)

Tillin, H.M., Hull, S.C. and Tyler-Walters, H., 2010. Development of a sensitivity matrix (pressures-MCZ/MPA features).

Tillin, H. and Tyler-Walters, H., 2014. Assessing the sensitivity of subtidal sedimentary habitats to pressures associated with marine activities. Joint Nature Conservation Committee.

Tyler-Walters, H., Tillin, H.M., d'Avack, E.A.S., Perry, F., Stamp, T., 2018. Marine Evidence-based Sensitivity Assessment (MarESA) – A Guide. Marine Life Information Network (MarLIN). Marine Biological Association of the UK, Plymouth, pp. 91. Available from<https://www.marlin.ac.uk/publications>

Tyler-Walters, H., Williams, E., Mardle, M.J. & Lloyd, K.A., 2022. Sensitivity Assessment of Contaminant Pressures - Approach Development, Application, and Evidence Reviews. MarLIN (Marine Life Information Network), Marine Biological Association of the UK, Plymouth, pp. 192. Available from: <https://marlin.ac.uk/assets/pdf/ContaminantsPressureSensitvity-Report-Jun2022-Final.pdf>

# 8. Supporting information

This section provides users with specific information on the activity, pressure and habitat types, biounit descriptions and datasets used in the Proximity analysis.

## <span id="page-70-0"></span>**8.1 Activity descriptions**

The tables below [\(Tables 15](#page-70-1) - [26\)](#page-78-1) provide a summarised description for each activity grouped by the activity category, as selected in FeAST. The colour code and number of activities is presented on the heading bar of each table.

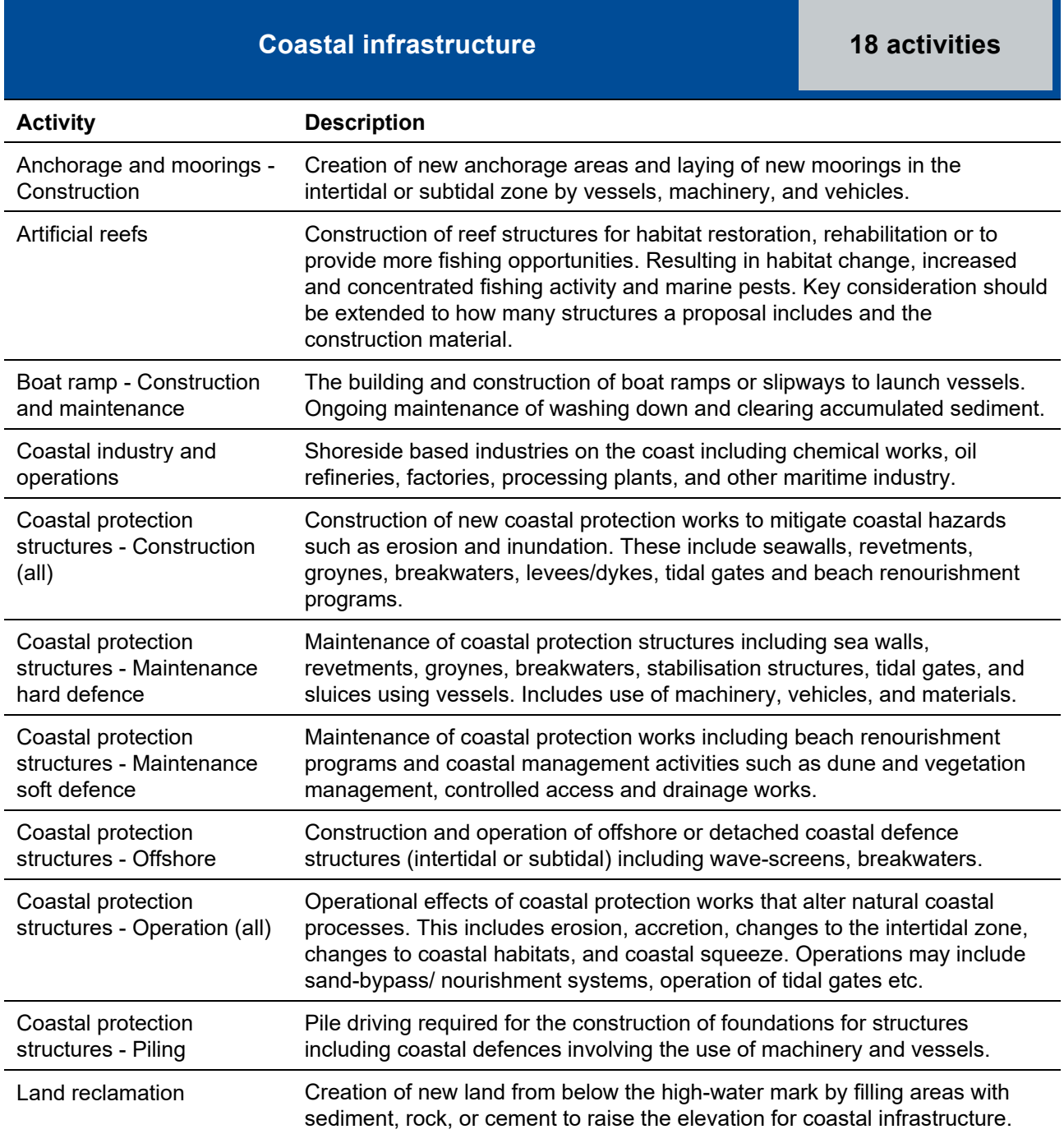

#### <span id="page-70-1"></span>**Table 15: Coastal infrastructure activity descriptions**

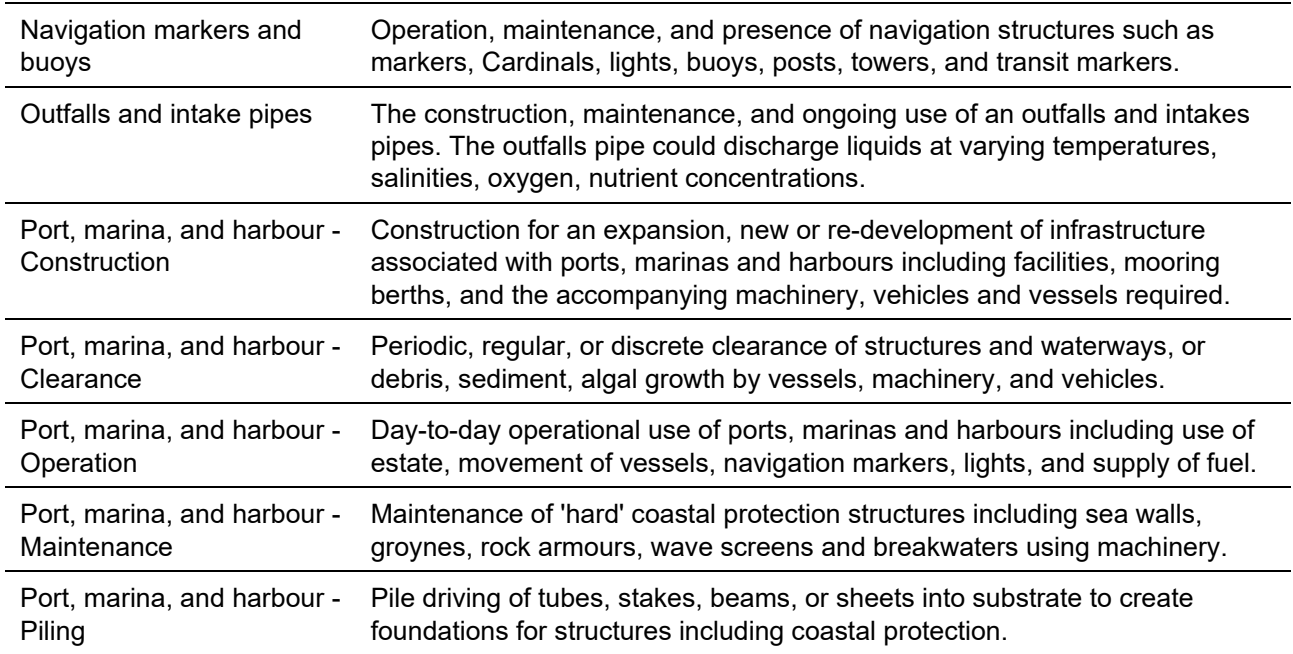

#### **Table 16: Coastal management activity descriptions**

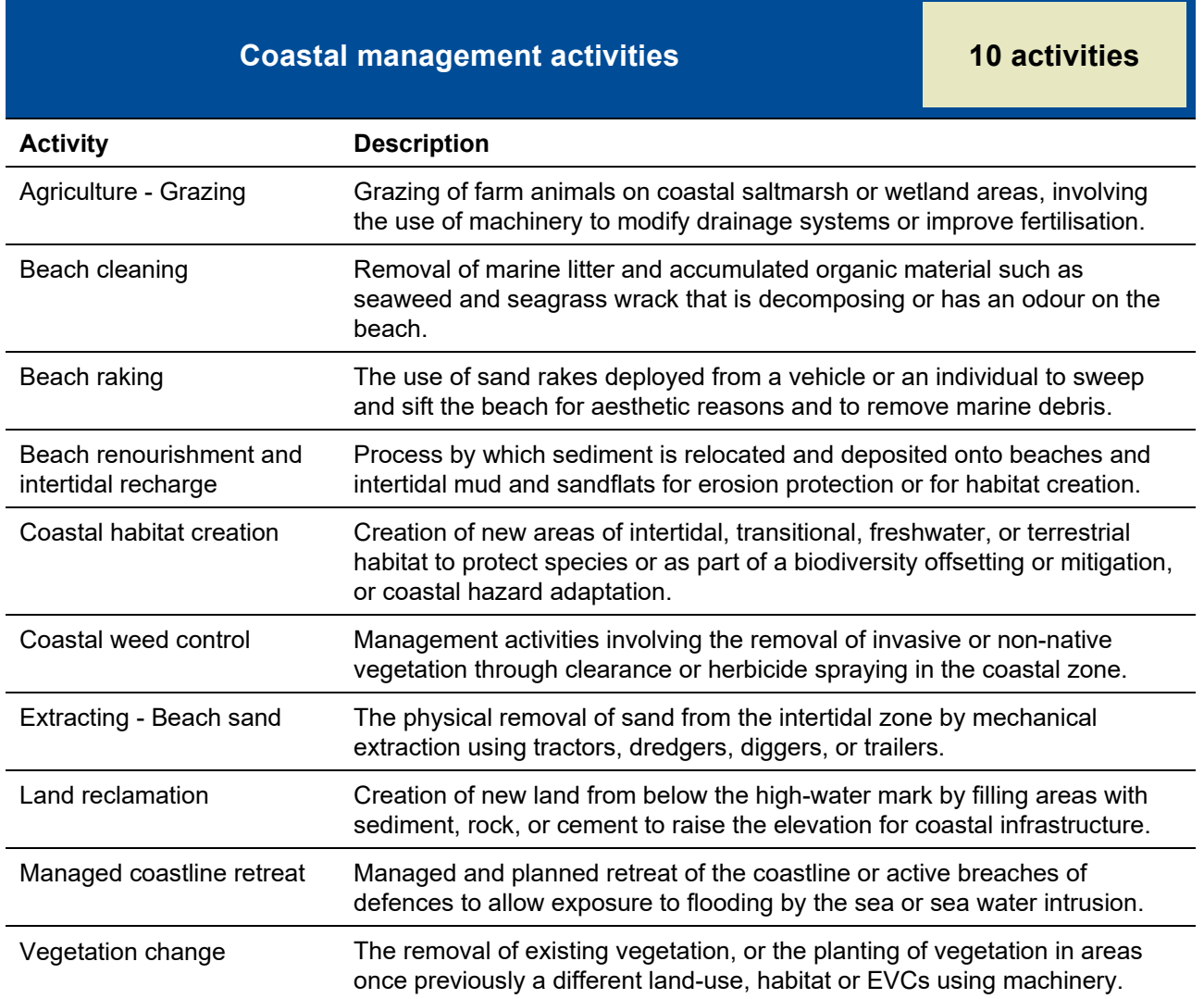
**Table 17: Defence and national security activity descriptions**

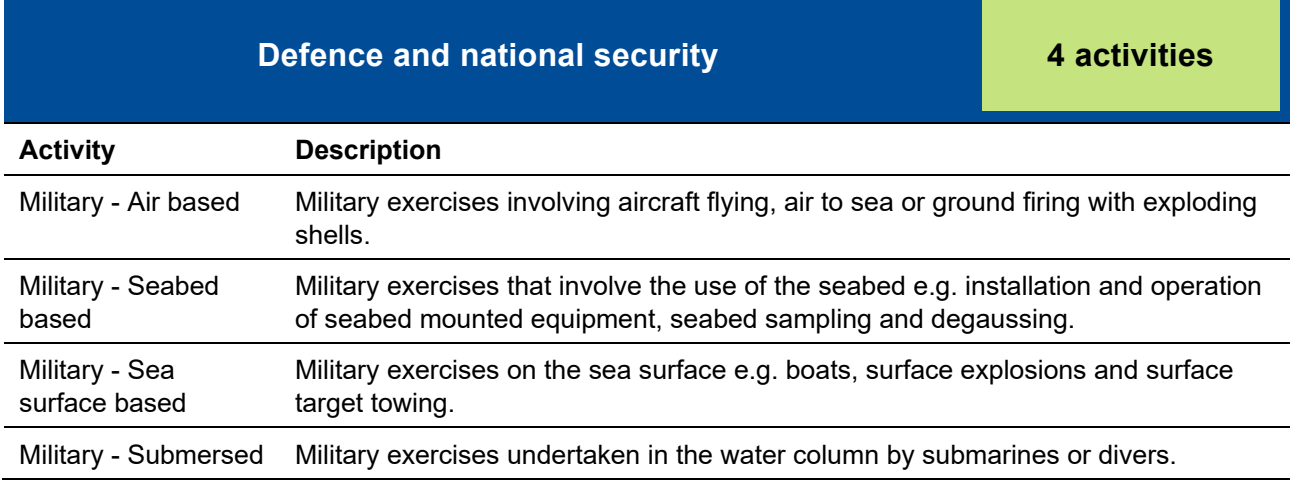

## **Table 18: Energy generation activity descriptions**

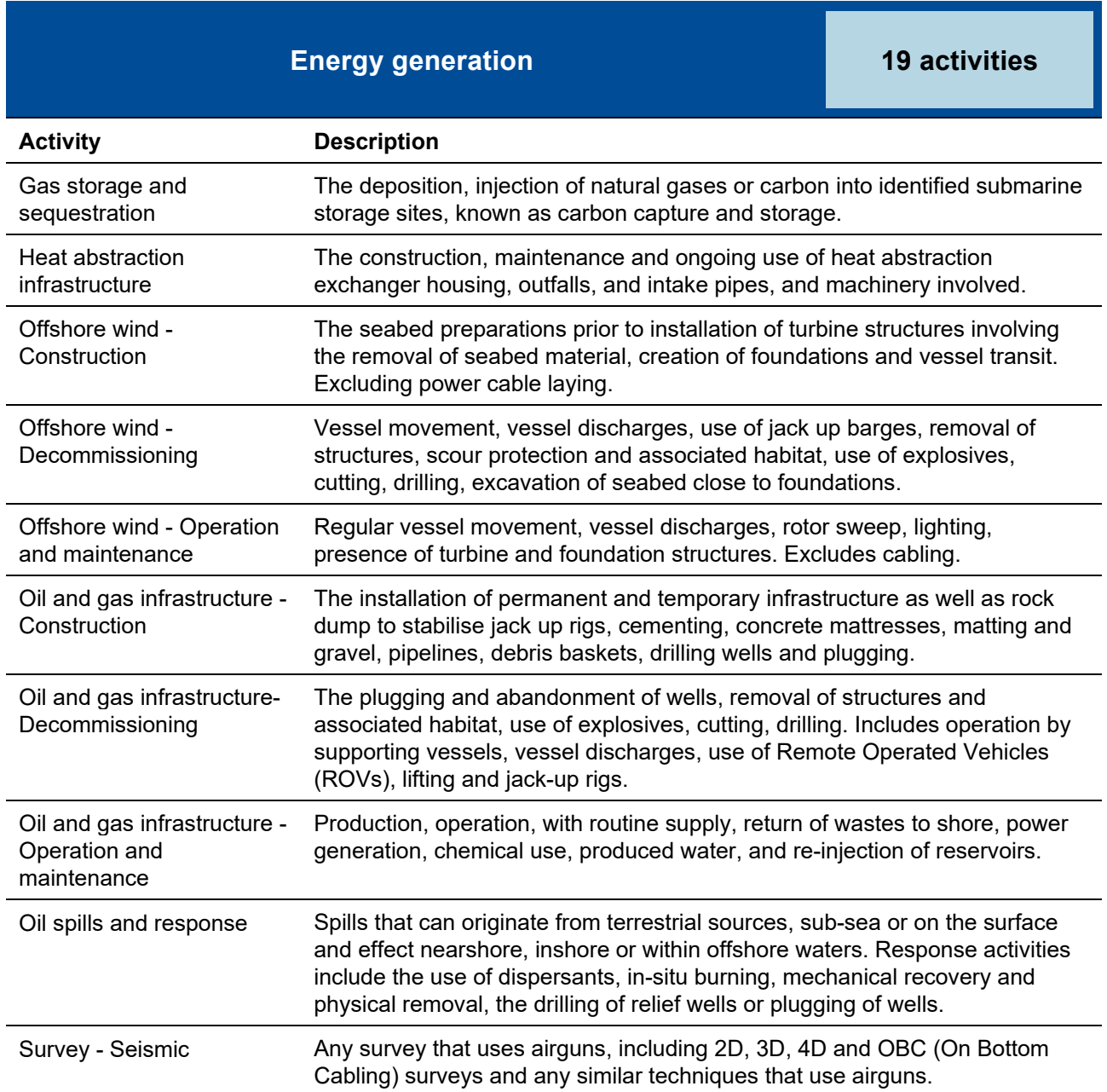

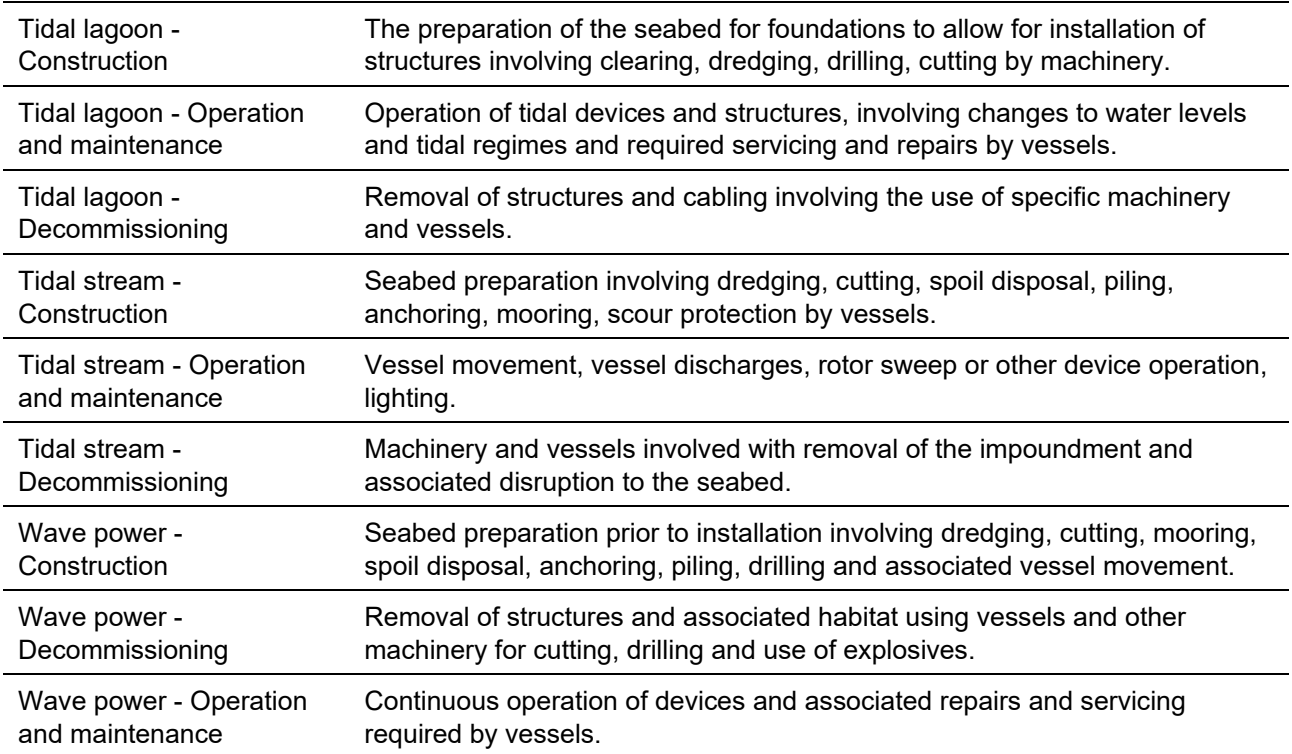

## **Table 19: Extraction of living resources activity descriptions**

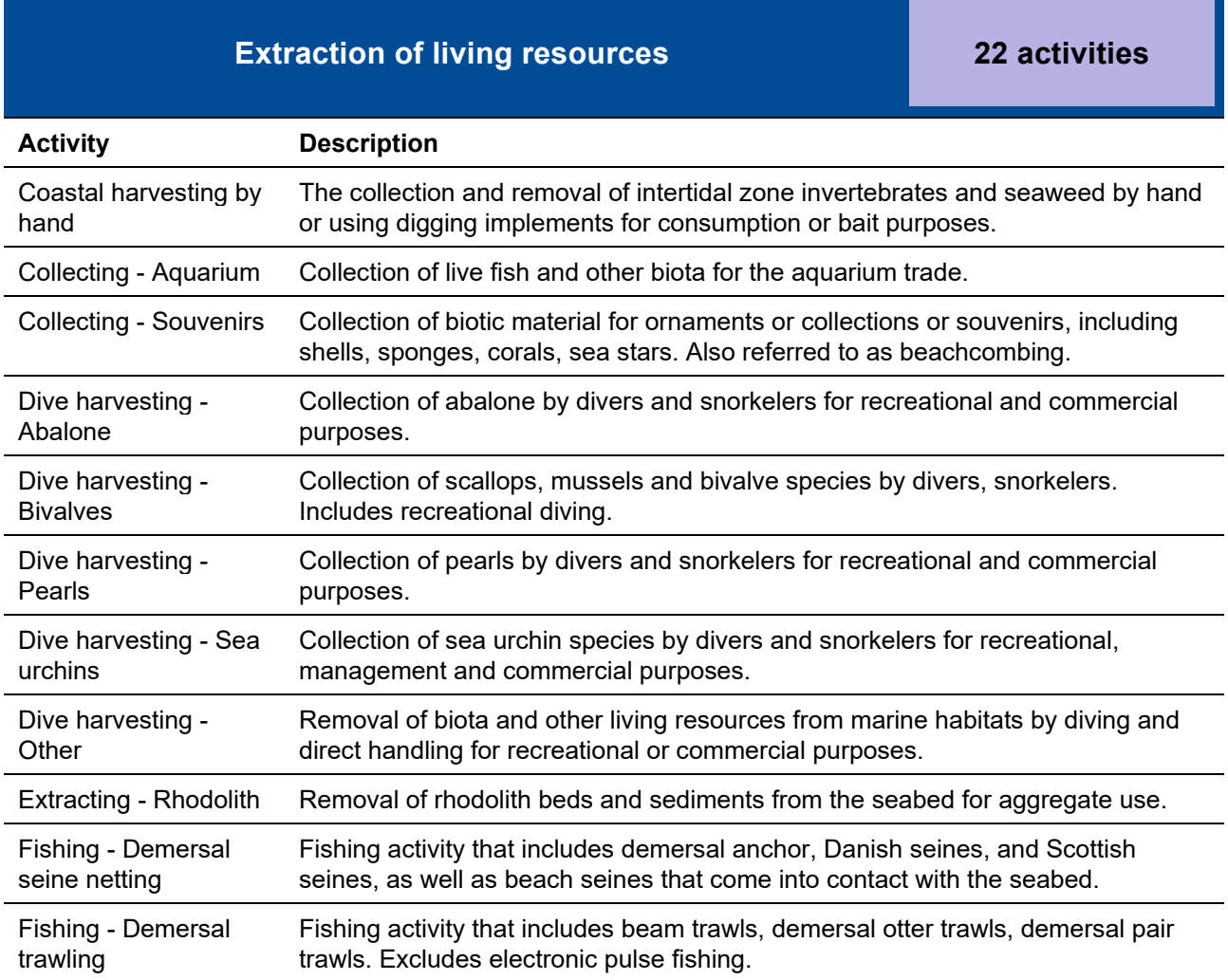

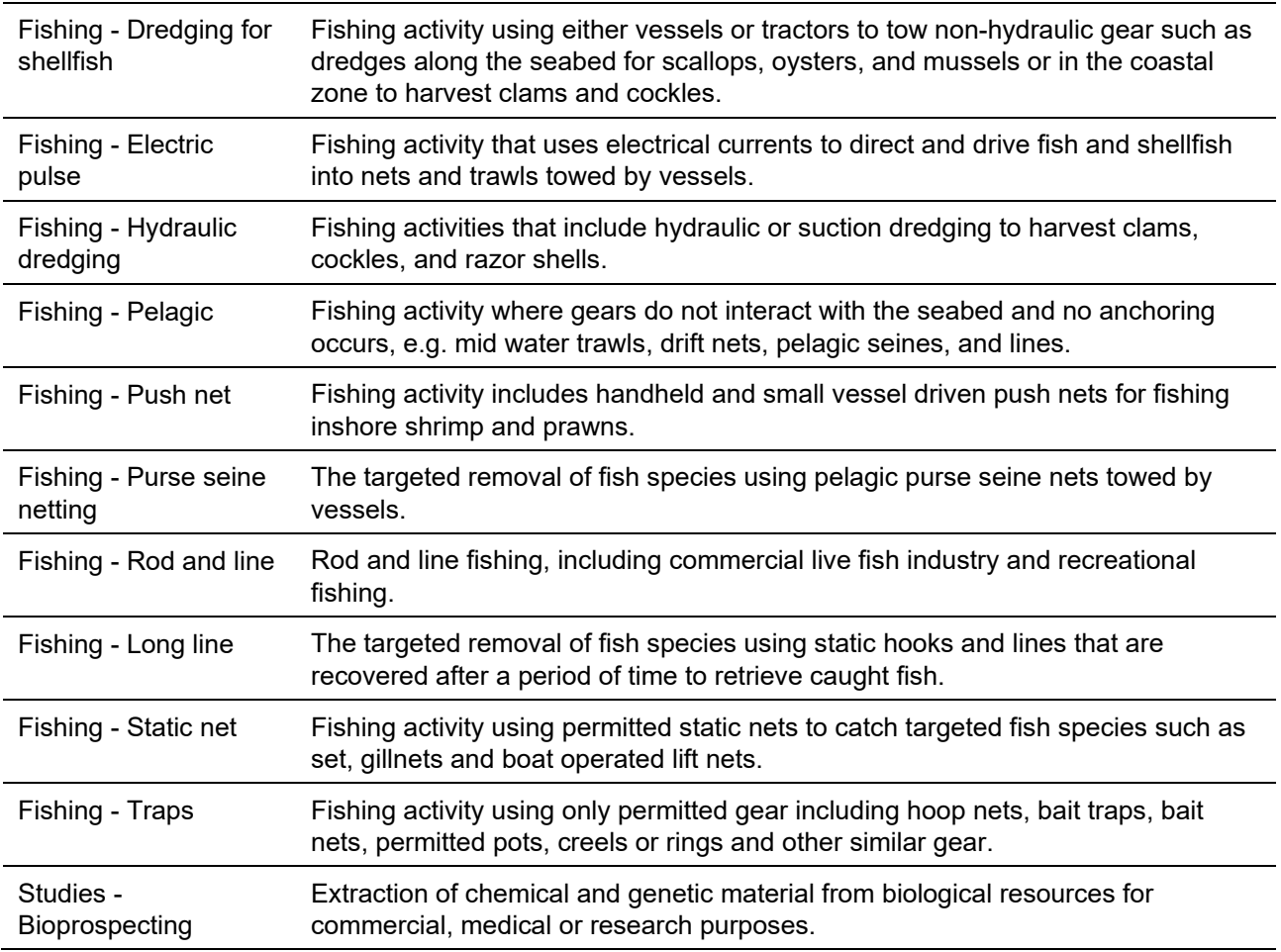

## **Table 20: Extraction of non-living resources activity descriptions**

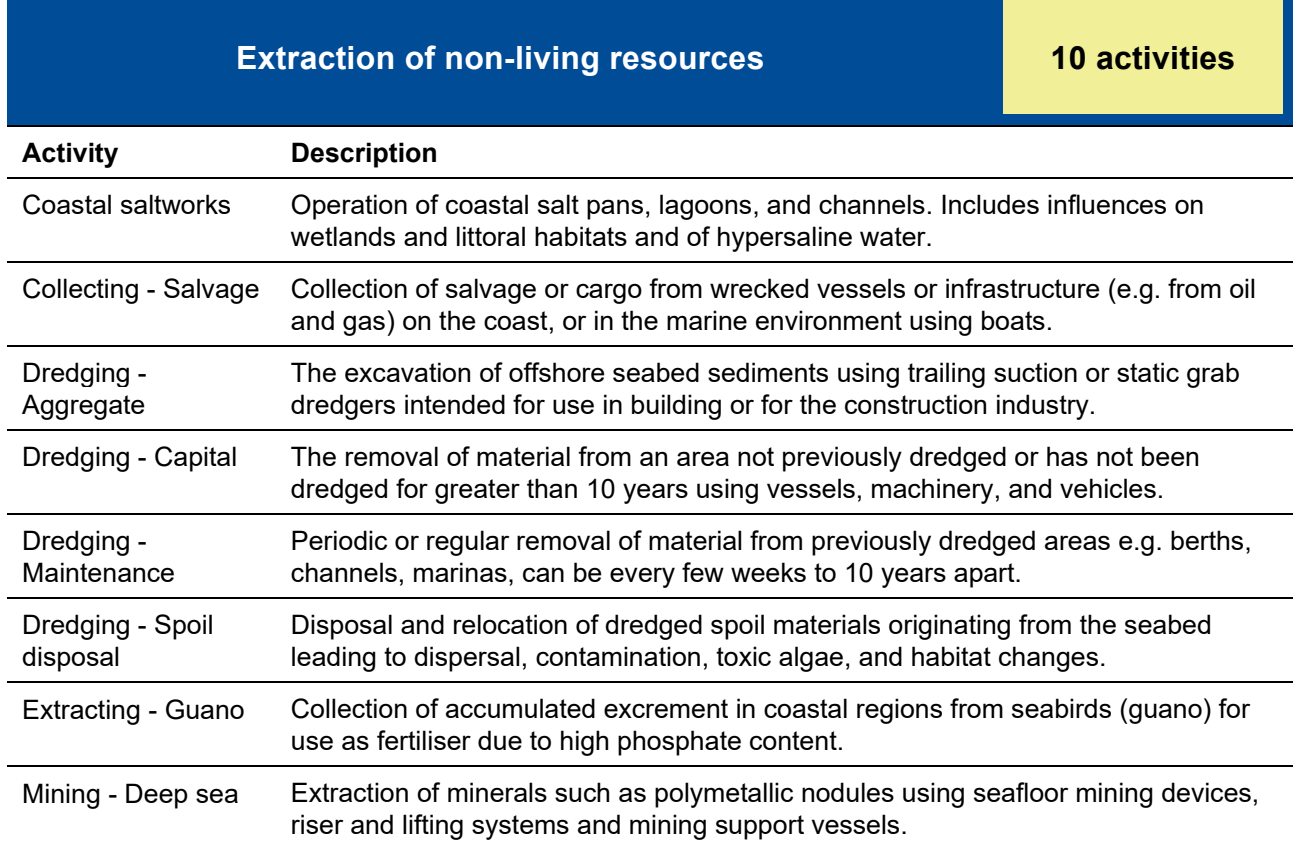

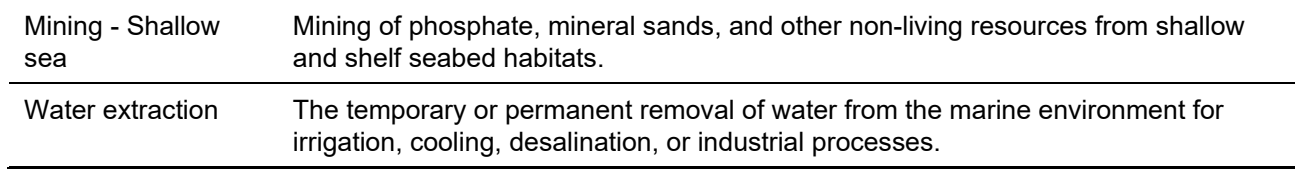

## **Table 21: Other man-made structures activity descriptions**

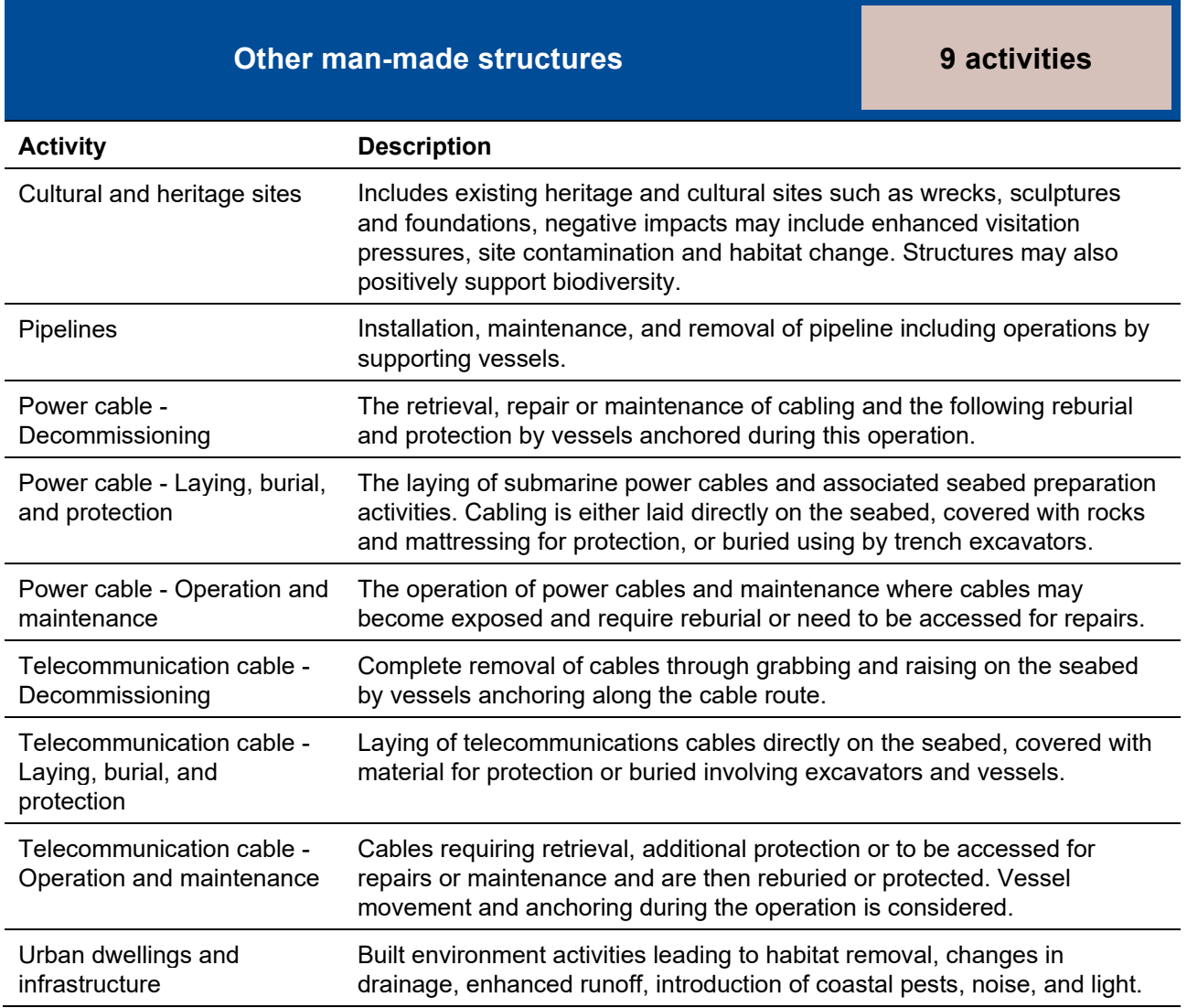

## **Table 22: Production of living resources activity descriptions**

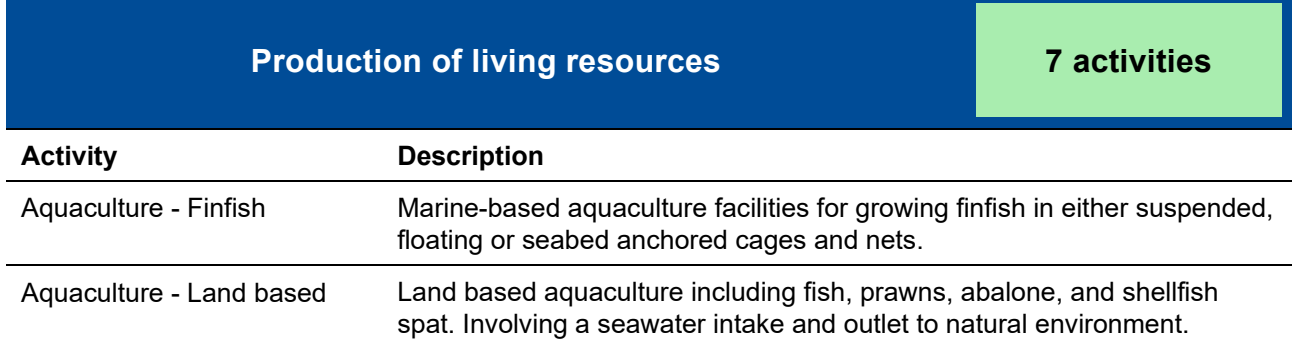

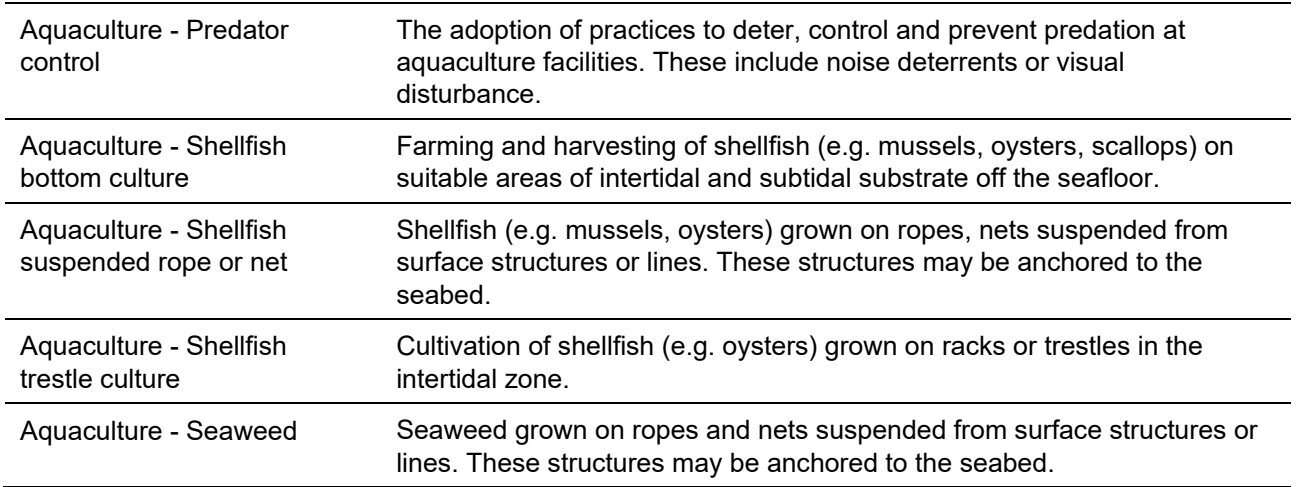

## **Table 23: Research and leisure activity descriptions**

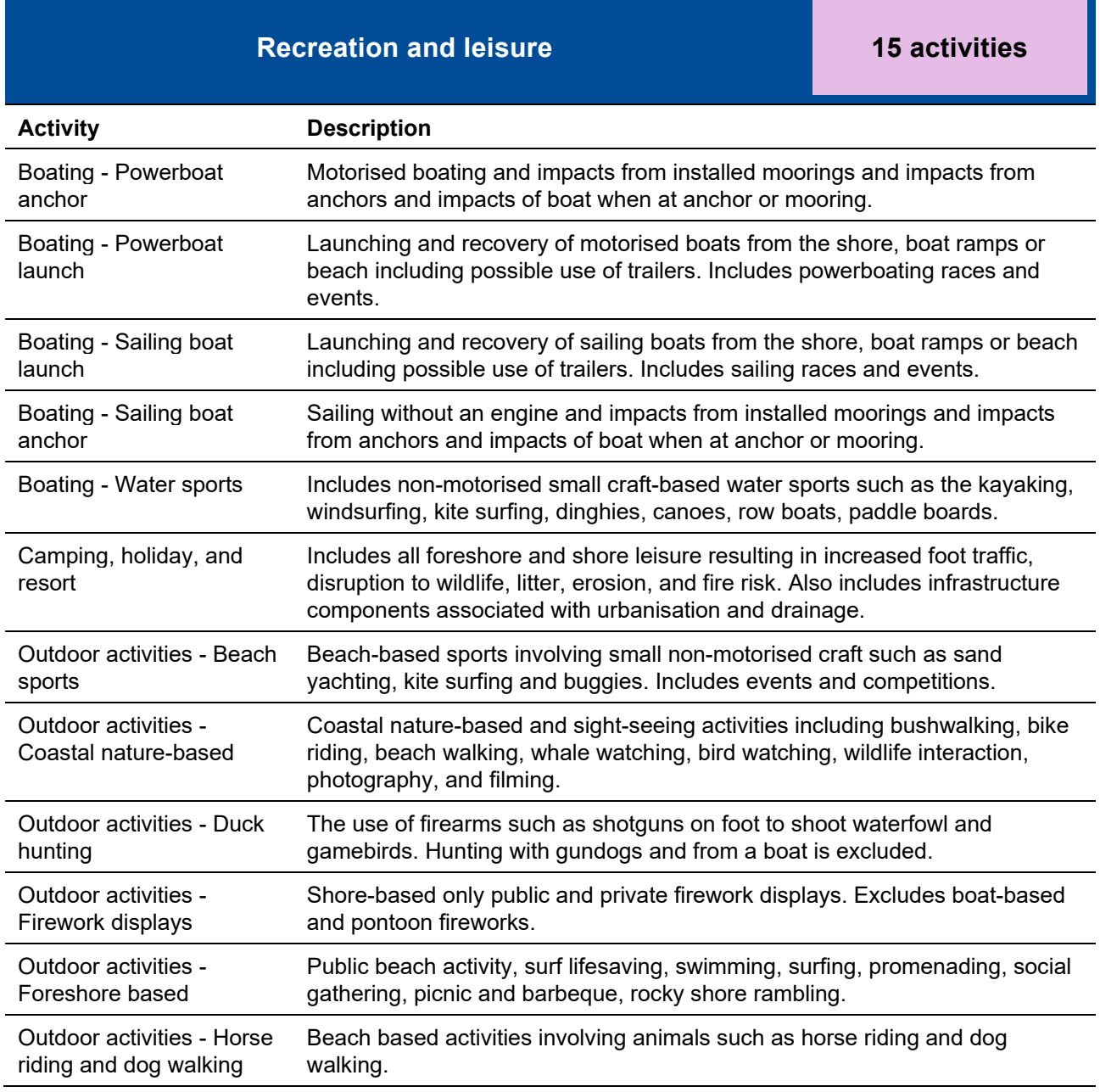

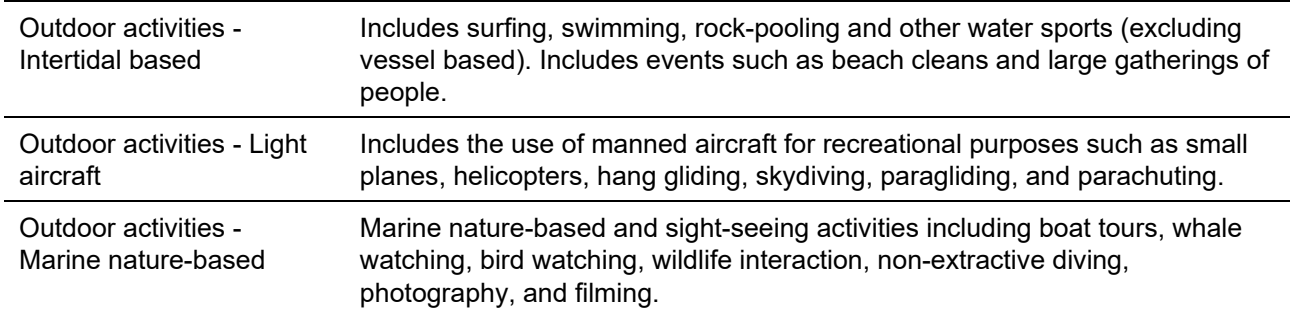

## **Table 24: Research activity descriptions**

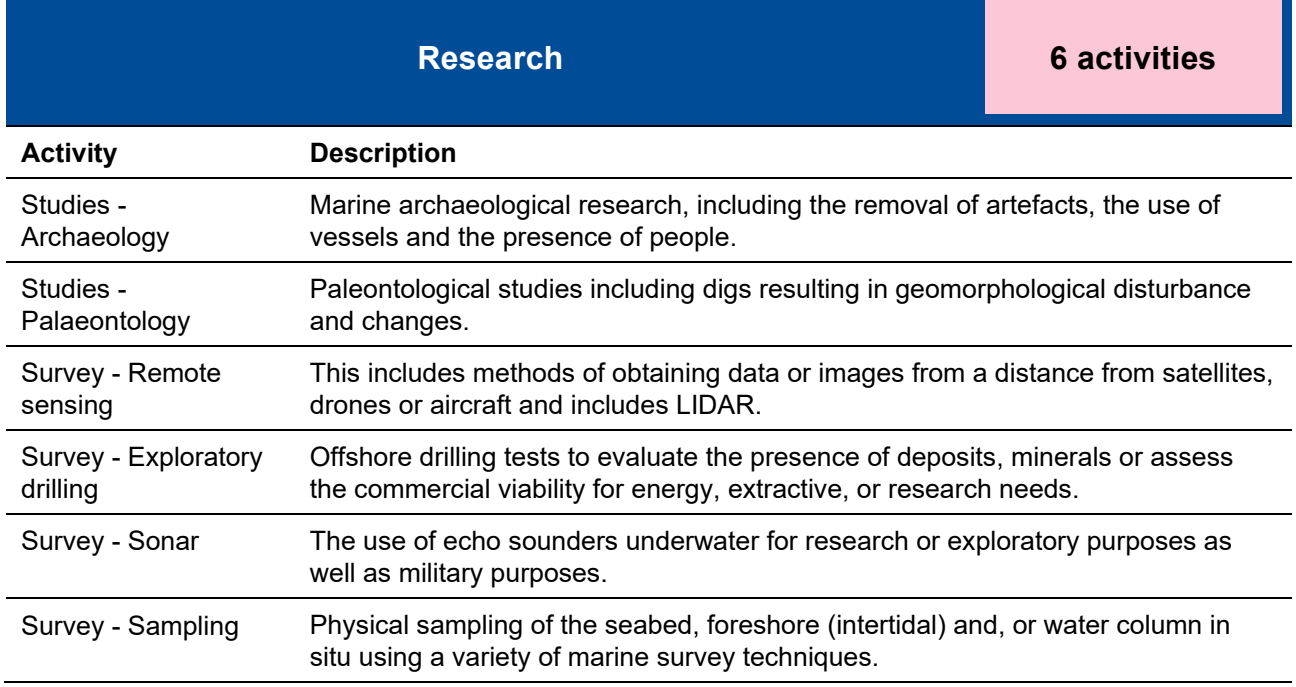

## **Table 25: Transport activity descriptions**

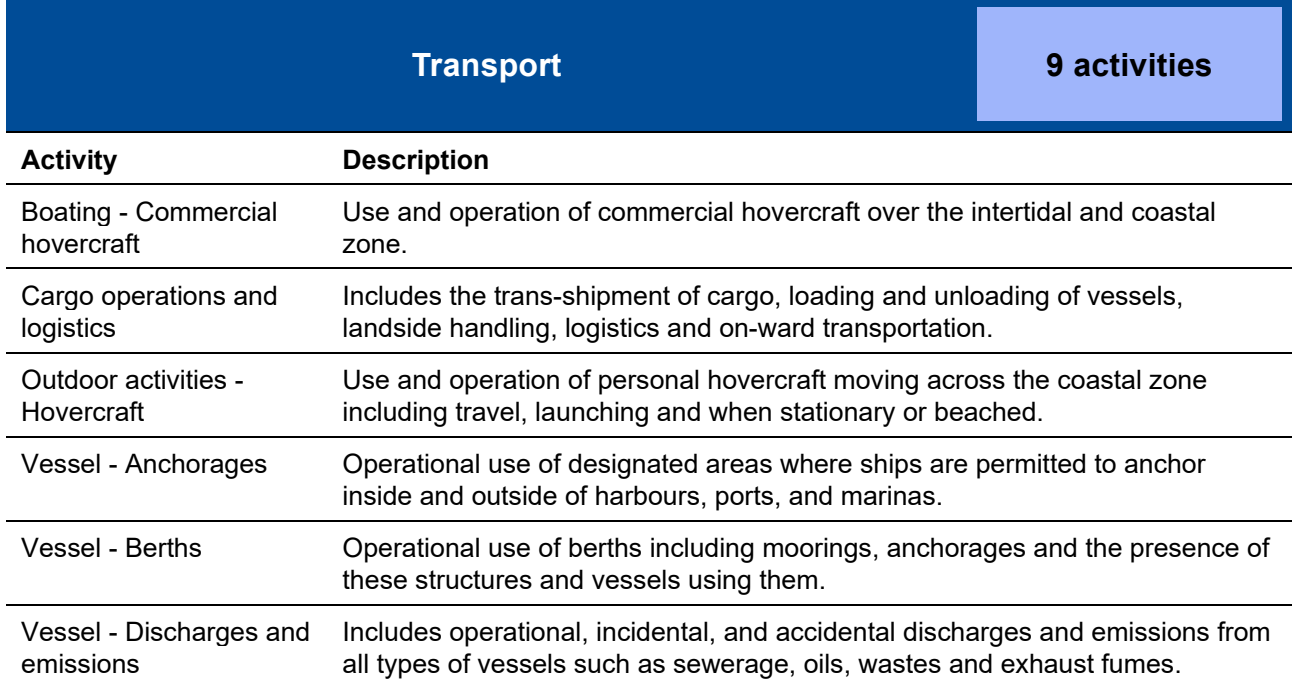

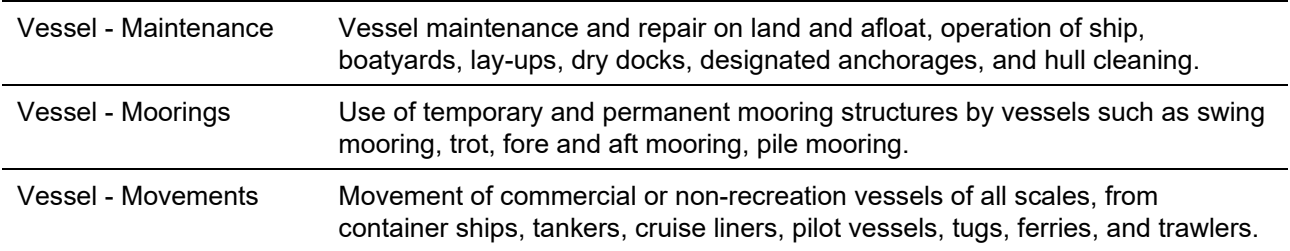

#### **Table 26: Waste management activity descriptions**

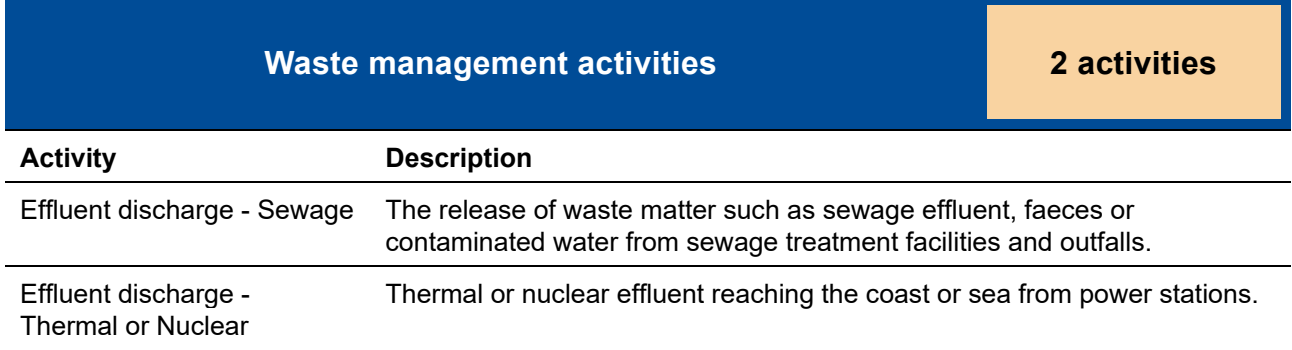

# **8.2 Pressure descriptions**

[Table 27](#page-78-0) below provides descriptions and benchmarks for each pressure in the FeAST data inventory.

<span id="page-78-0"></span>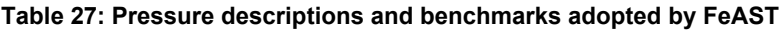

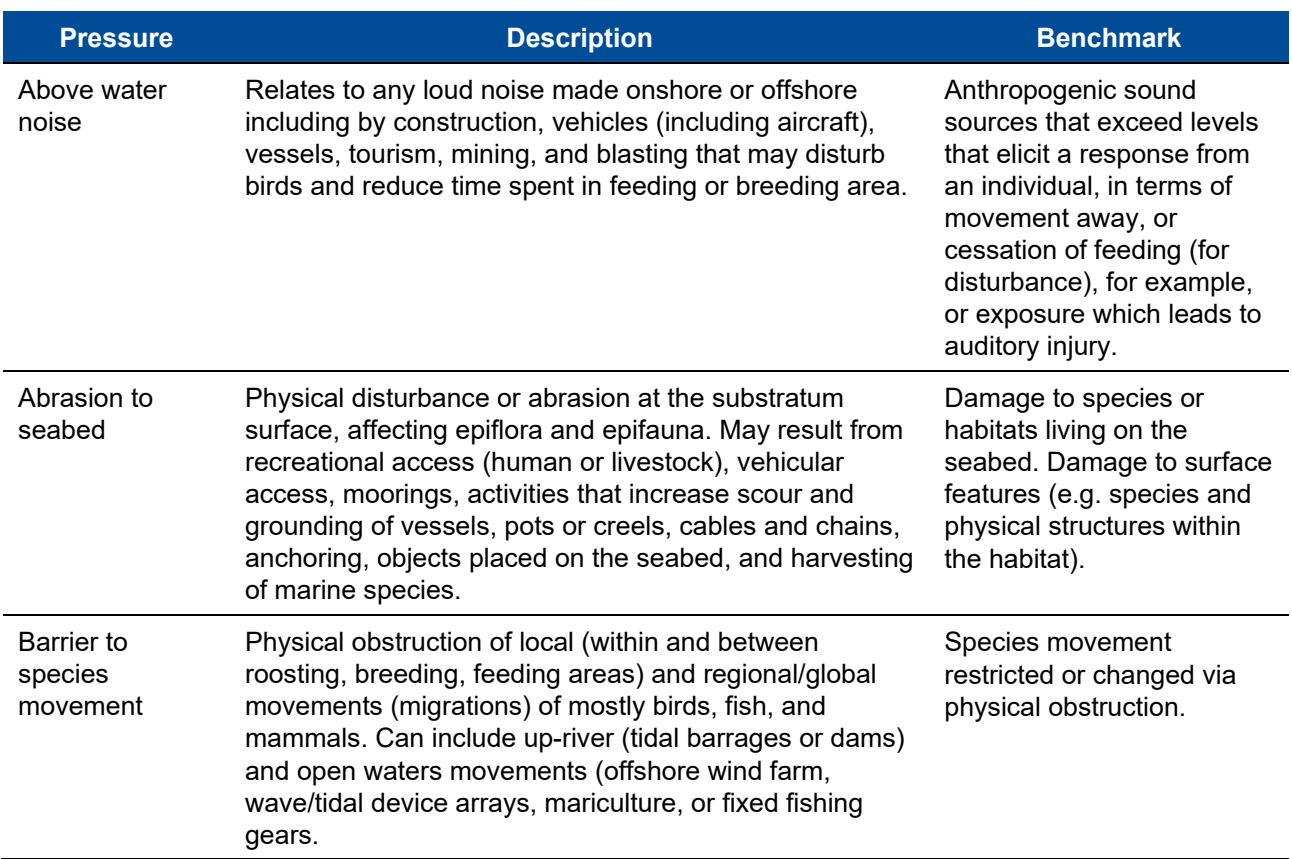

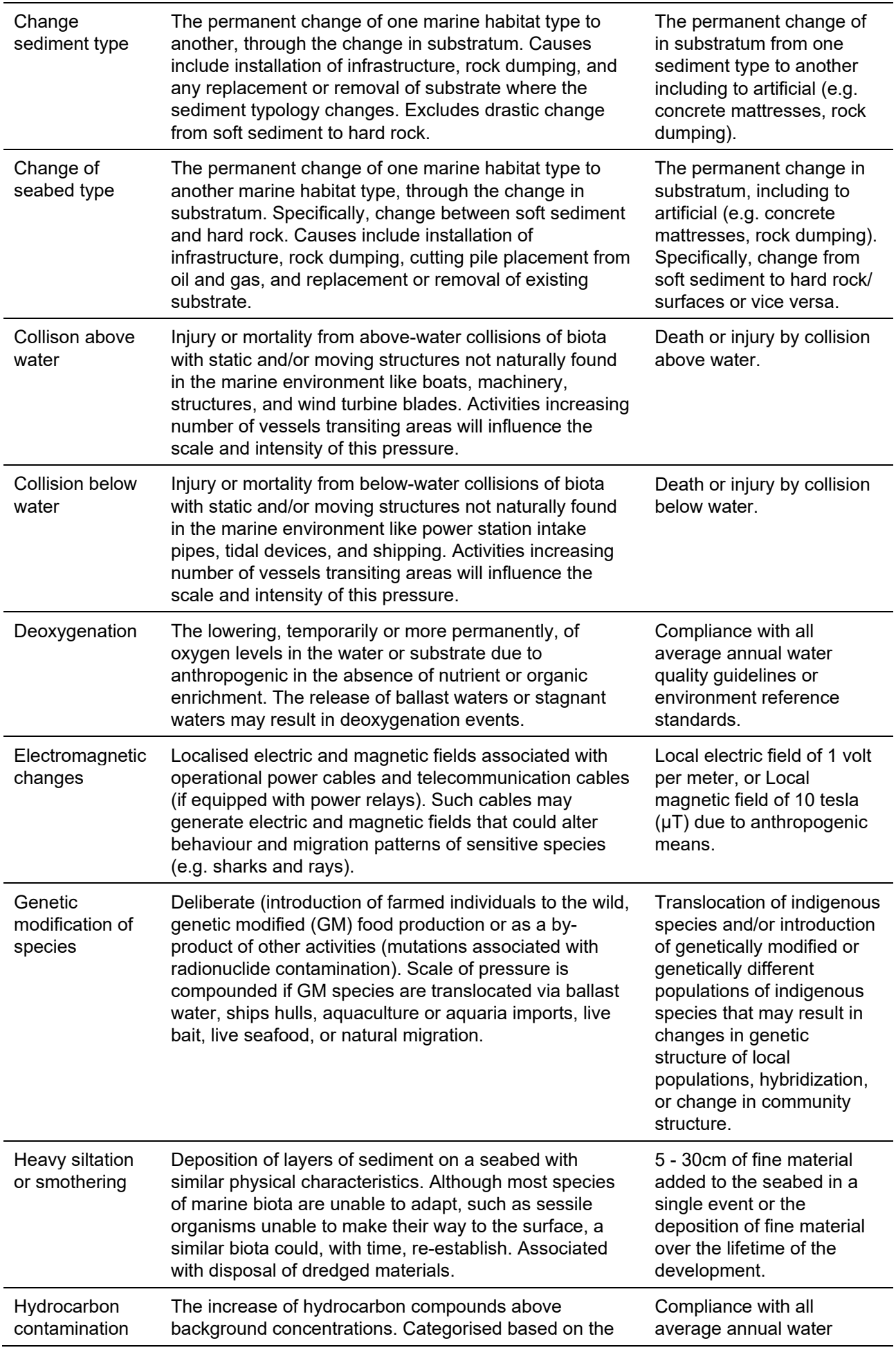

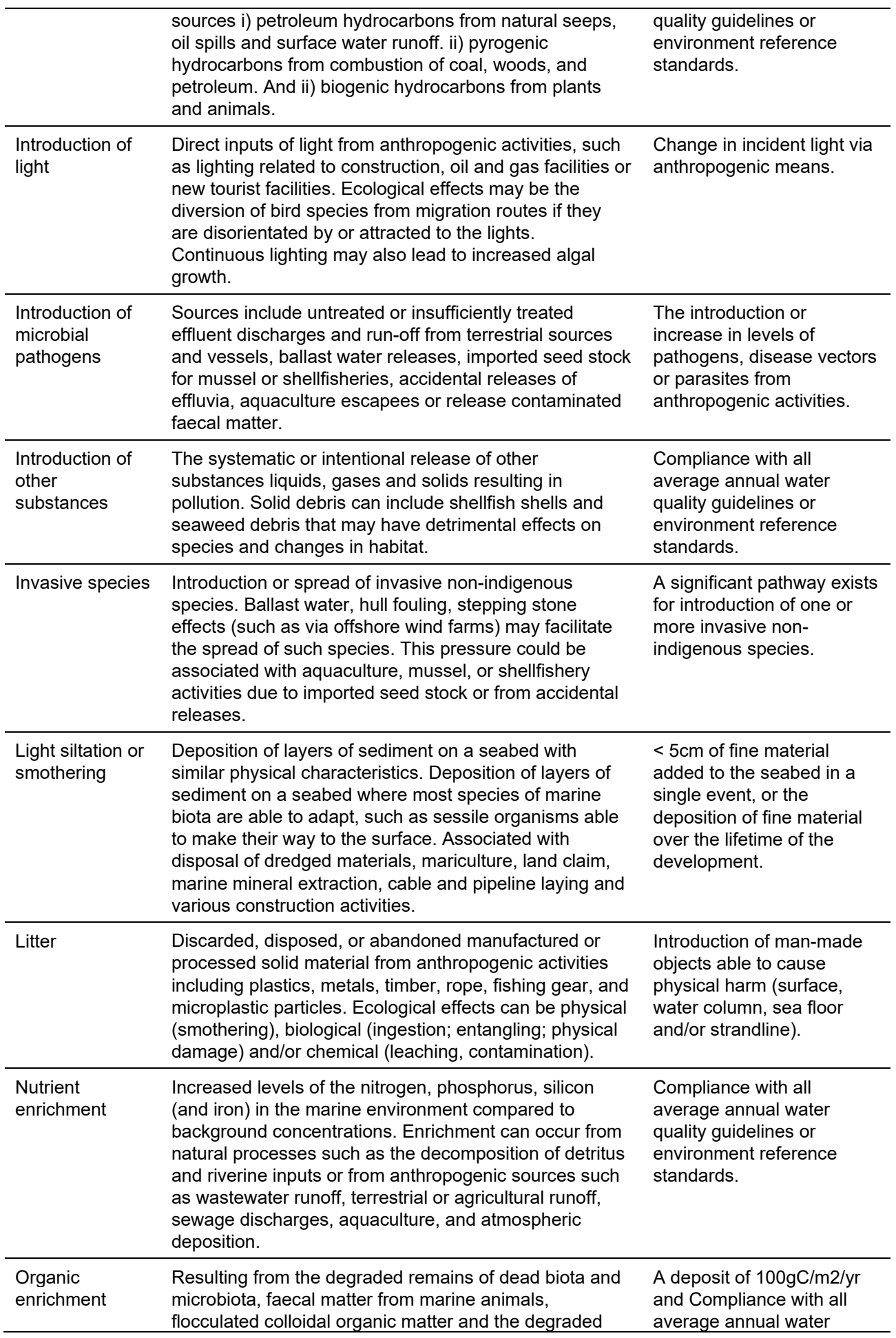

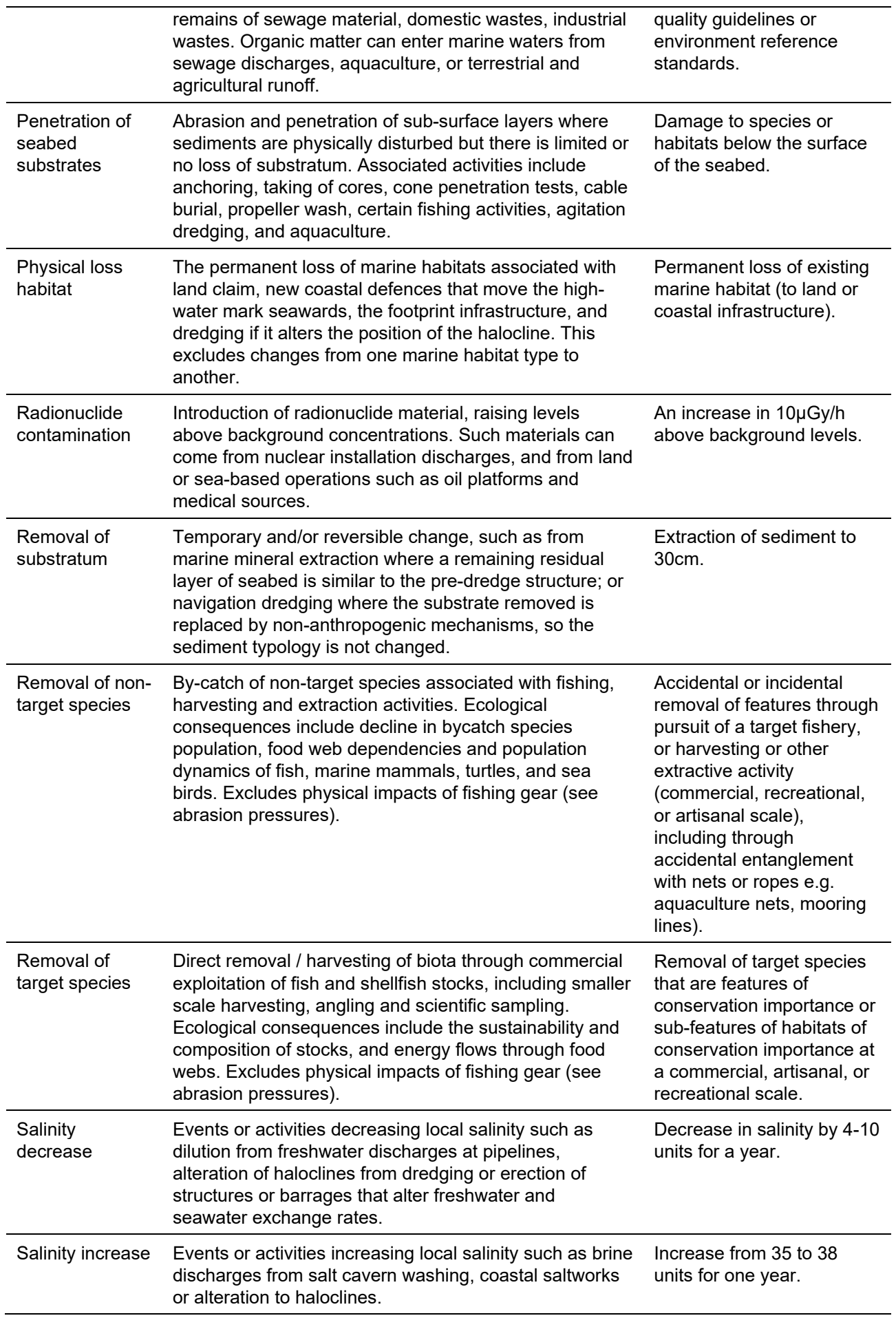

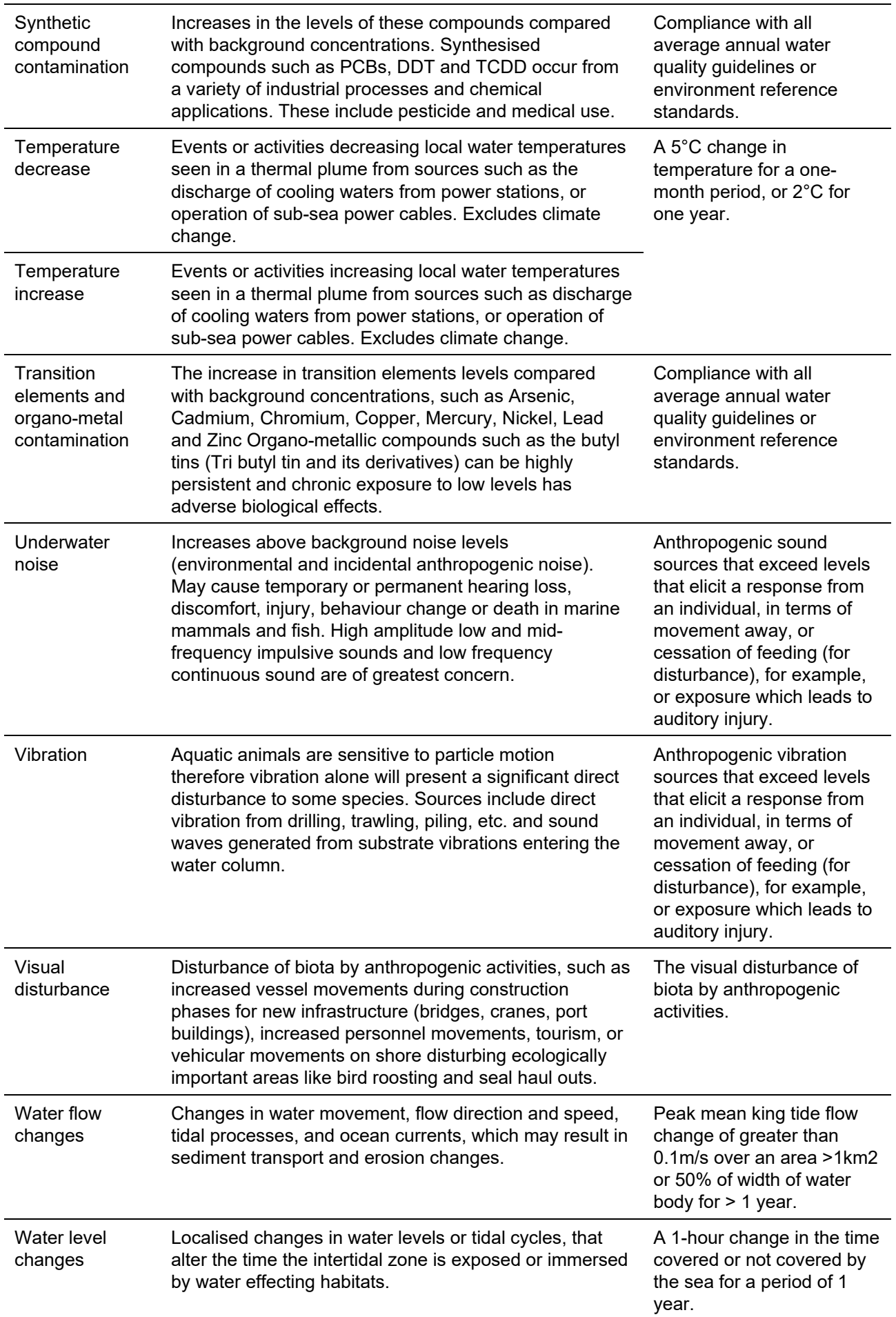

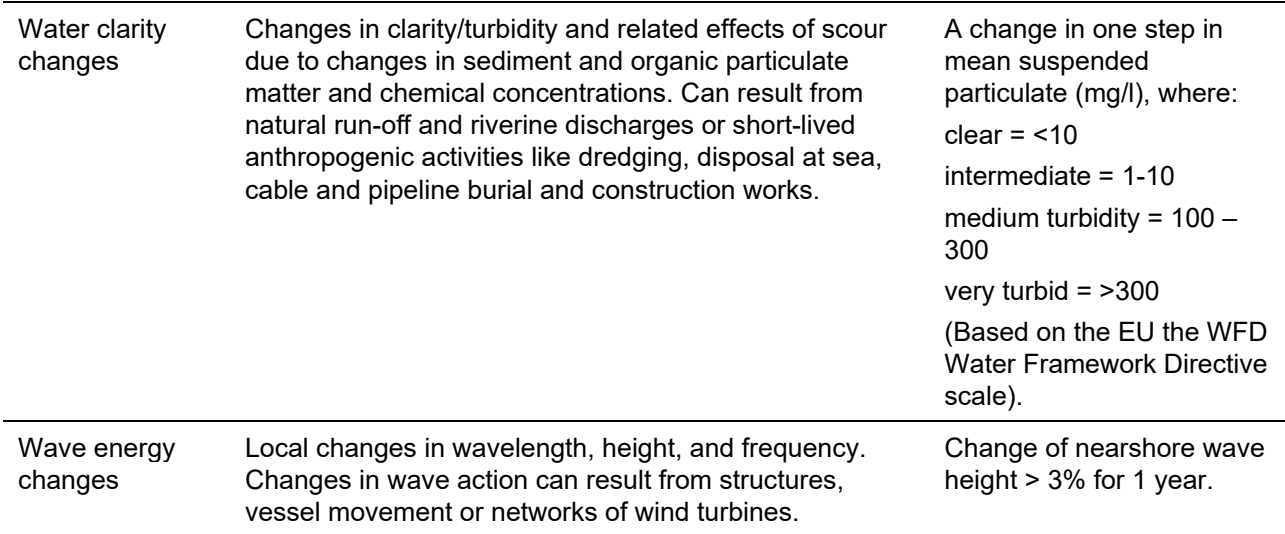

# **8.3 Habitat descriptions**

The following [Tables 28](#page-83-0) - [32](#page-85-0) provide habitat descriptions for all Biotopes (habitat complexes) and CBiCS level 3 used in the FeAST assessment.

## <span id="page-83-0"></span>**Table 28: Littoral rock habitat descriptions**

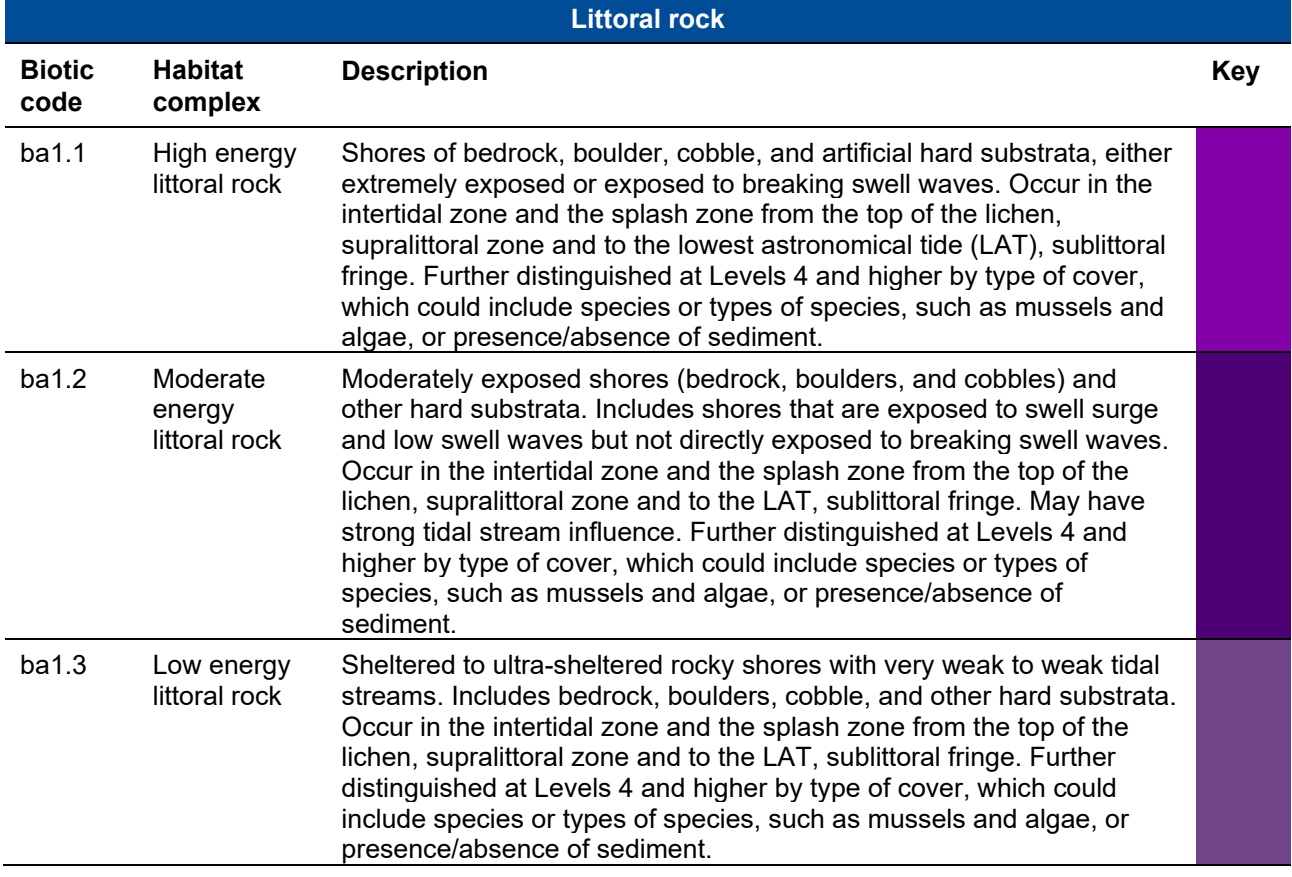

#### **Table 29: Littoral sediment habitat descriptions**

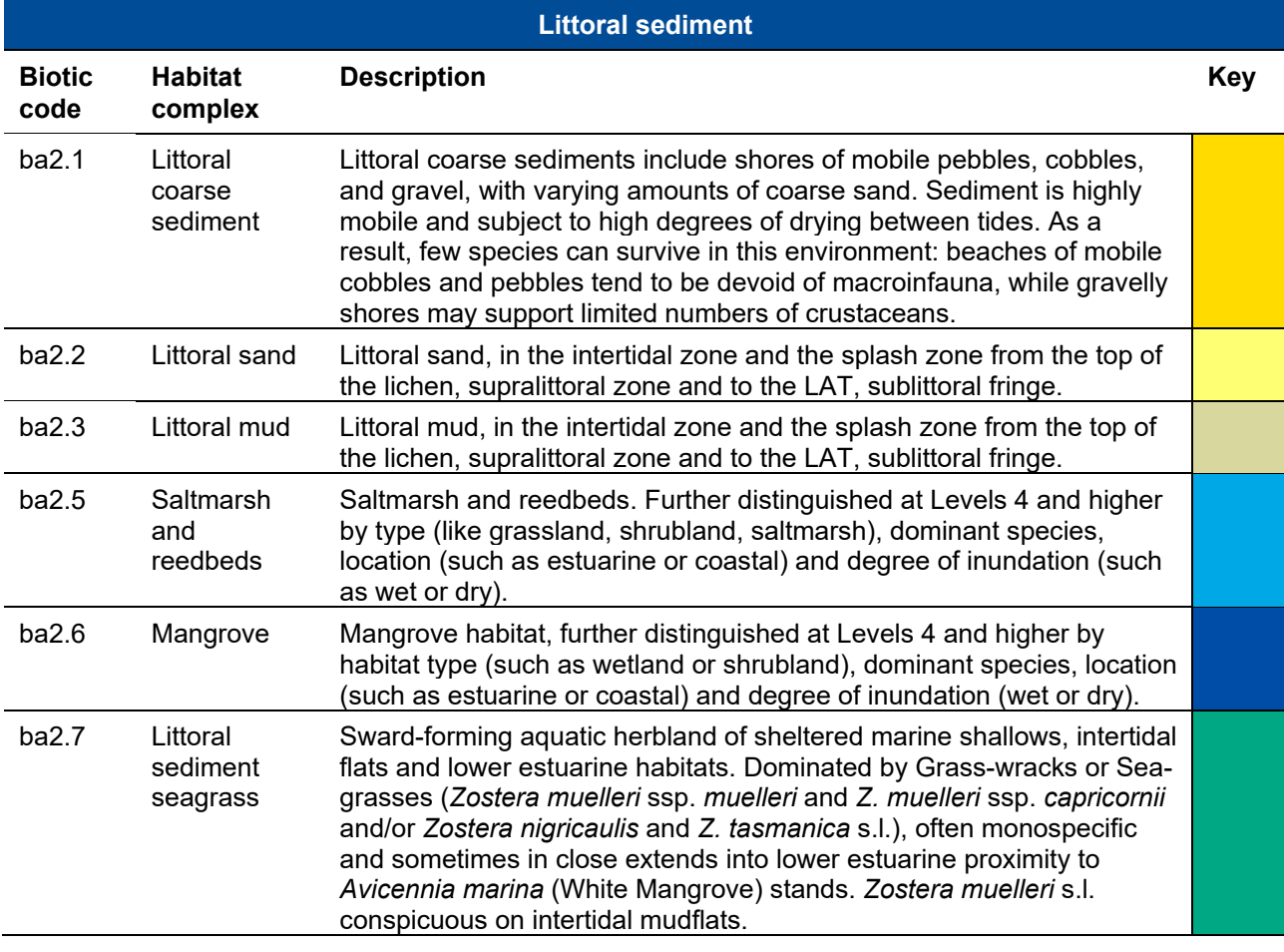

## **Table 30: Infralittoral rock habitat descriptions**

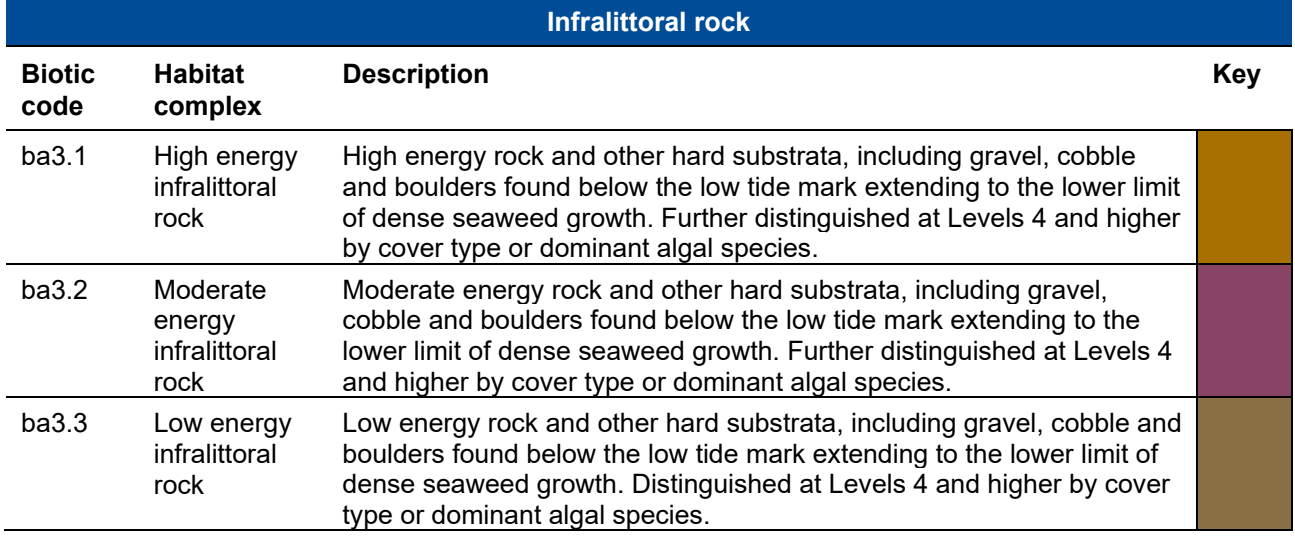

#### **Table 31: Circalittoral rock habitat descriptions**

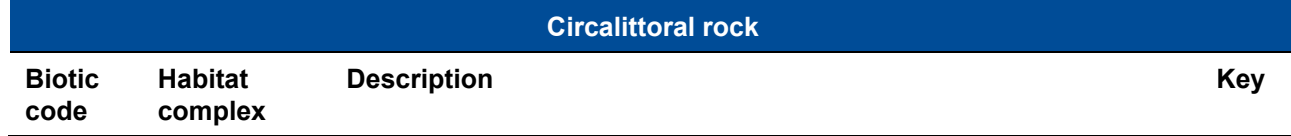

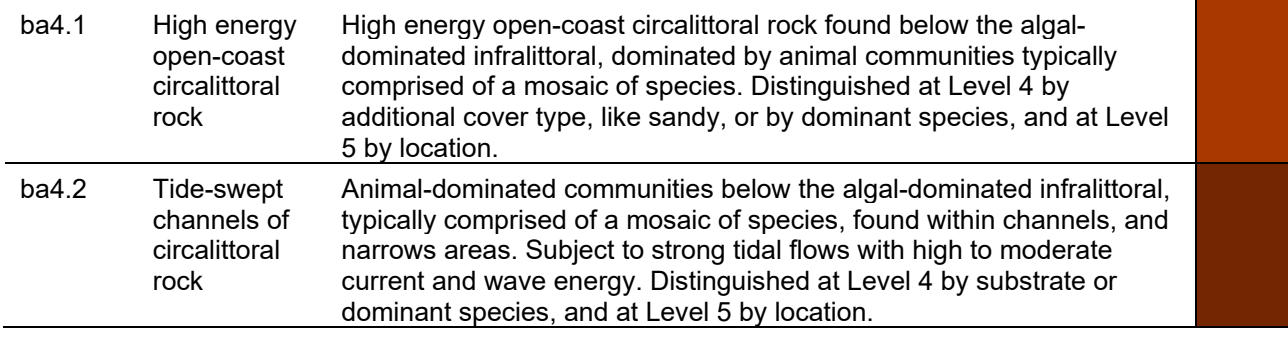

## <span id="page-85-0"></span>**Table 32: Sublittoral sediment habitat descriptions**

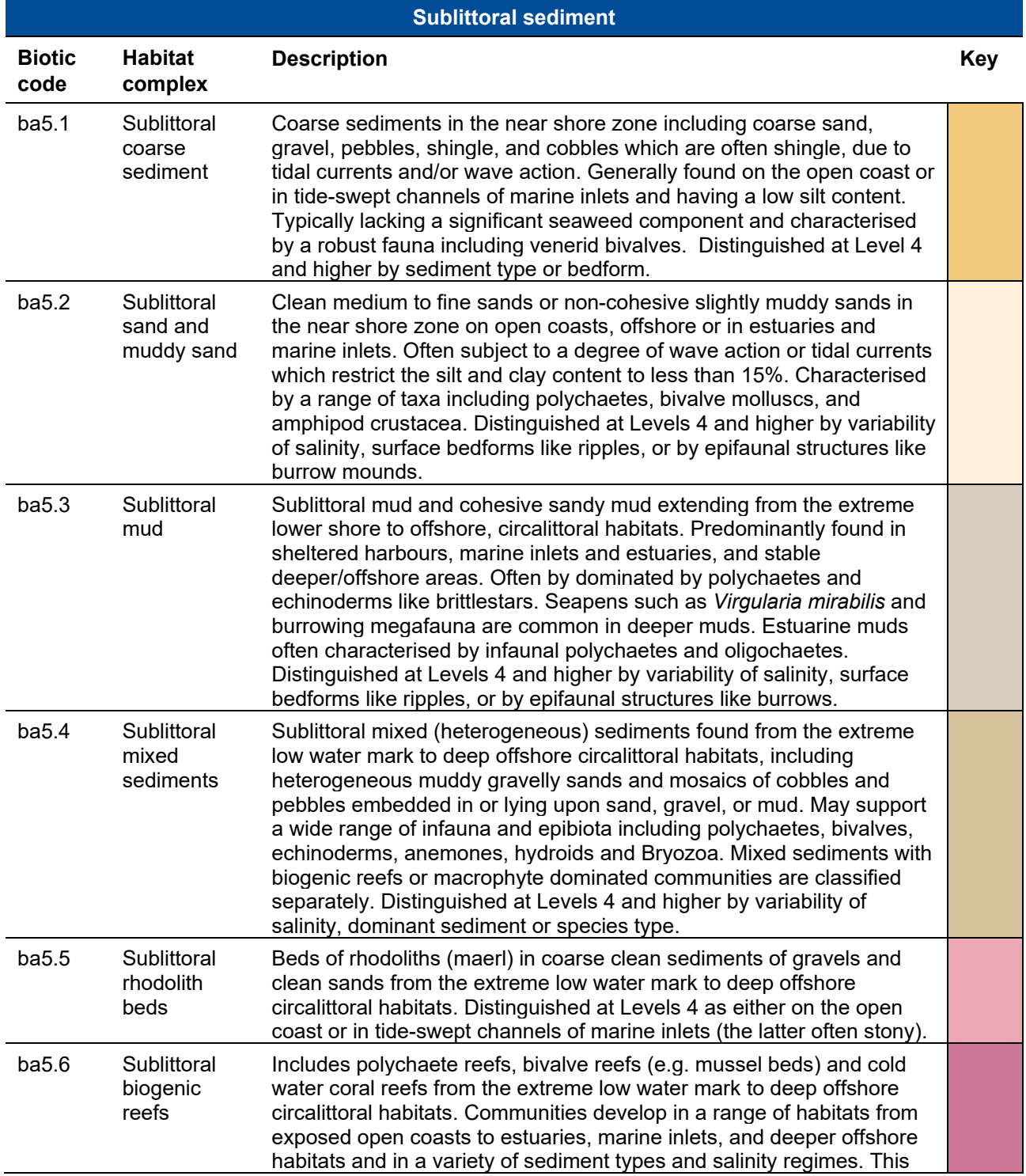

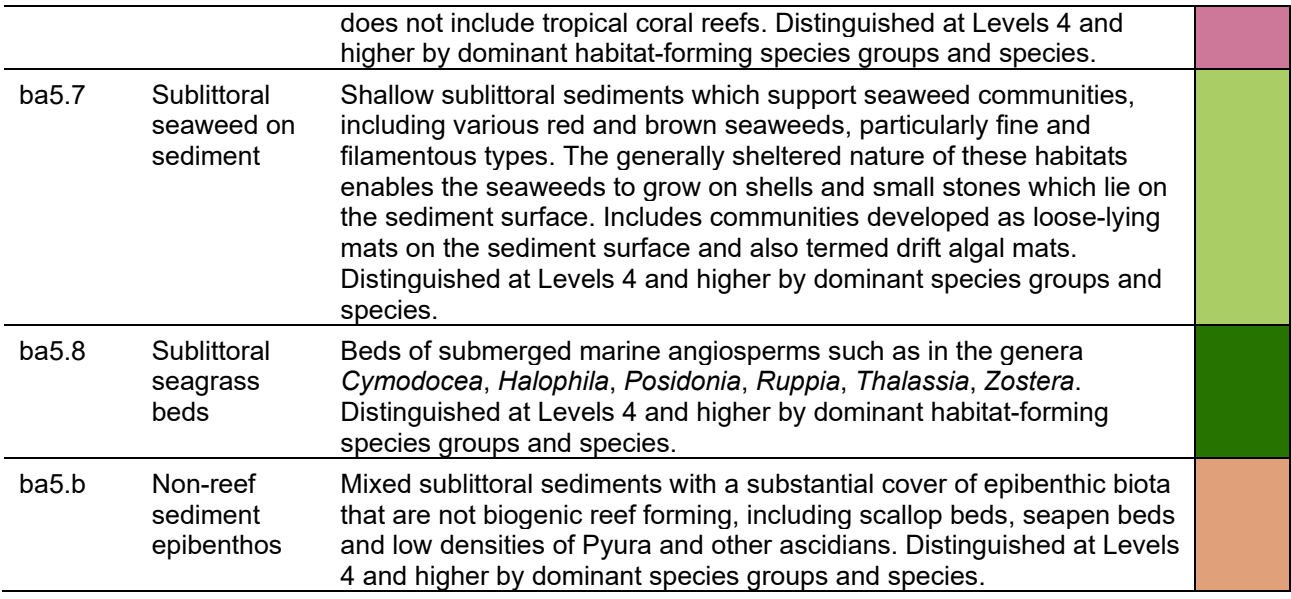

# **8.4 Victorian biounits**

The following [Tables 33](#page-86-0) - [40](#page-88-0) are grouped by the bioregions and provide a list of all the biounits in Victoria with the physiographic description and the area in kilometres. The biounits are used to calculate exposure levels in FeAST.

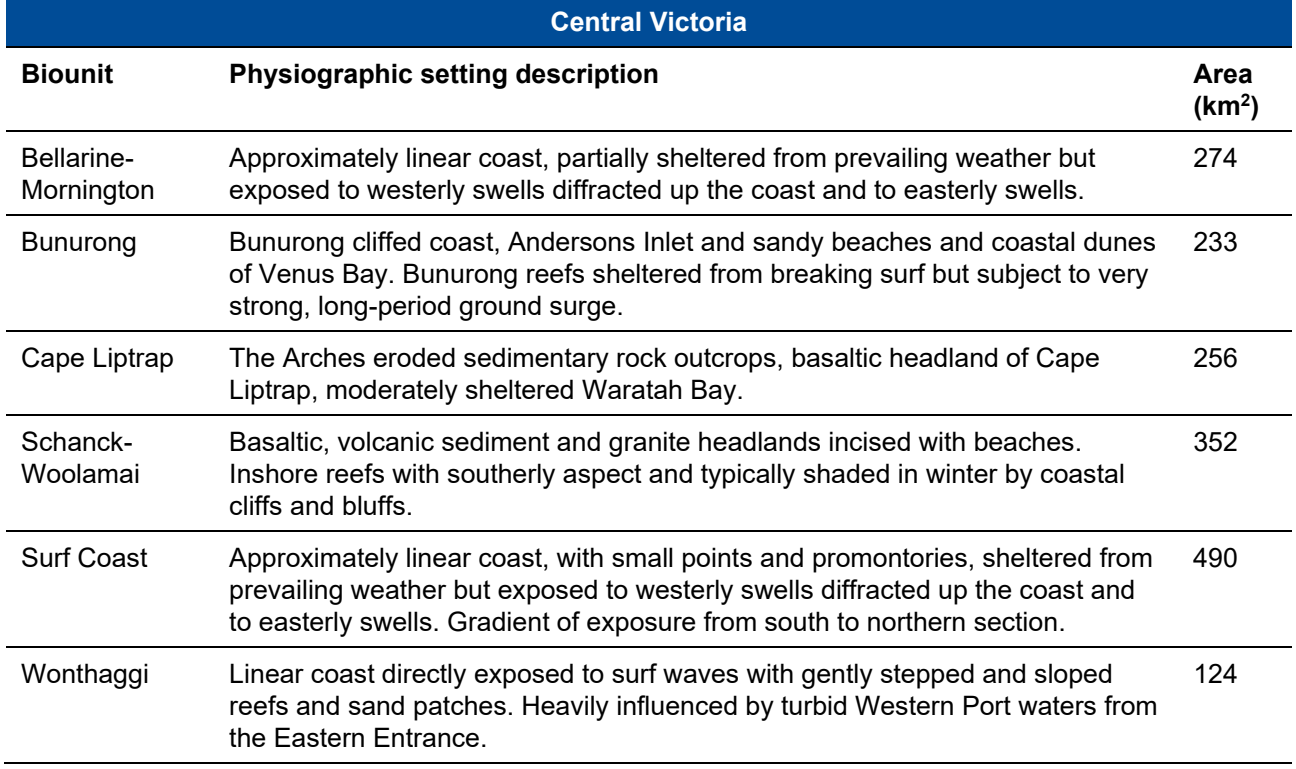

#### <span id="page-86-0"></span>**Table 33: Biounit descriptions in the Central Victoria bioregion**

#### **Table 34: Biounit descriptions in the Corner-Nooramunga bioregion**

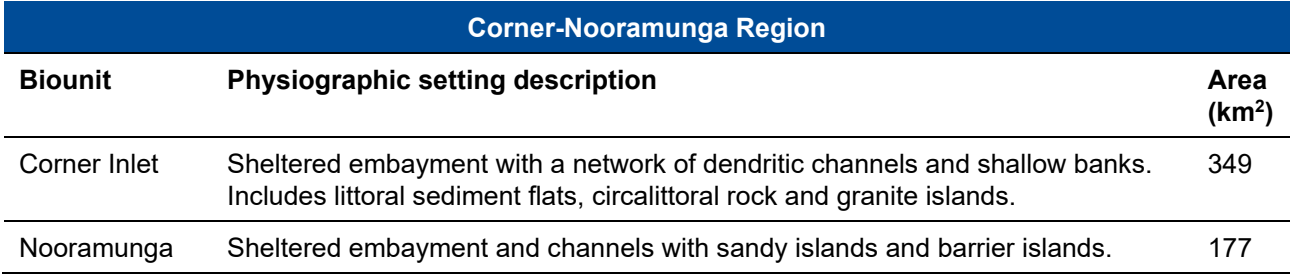

### **Table 35: Biounit descriptions in the Flinders bioregion**

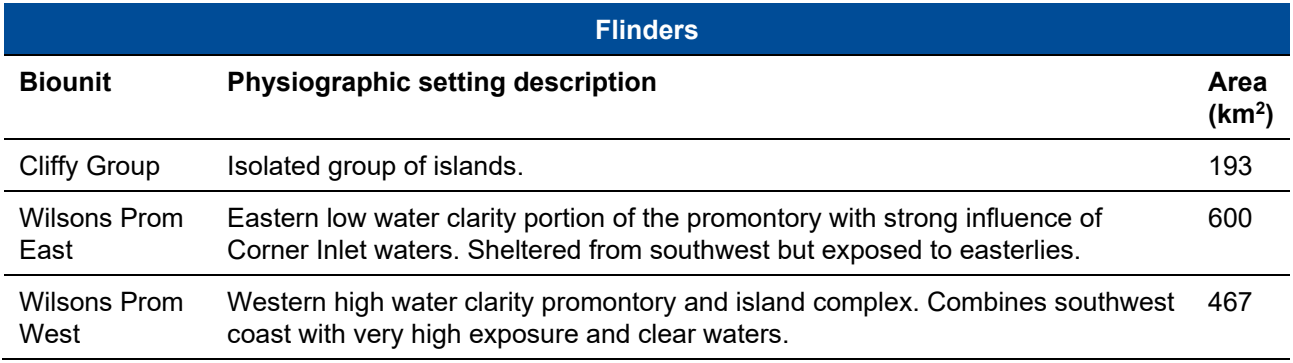

#### **Table 36: Biounit descriptions in the Gippsland Lakes bioregion**

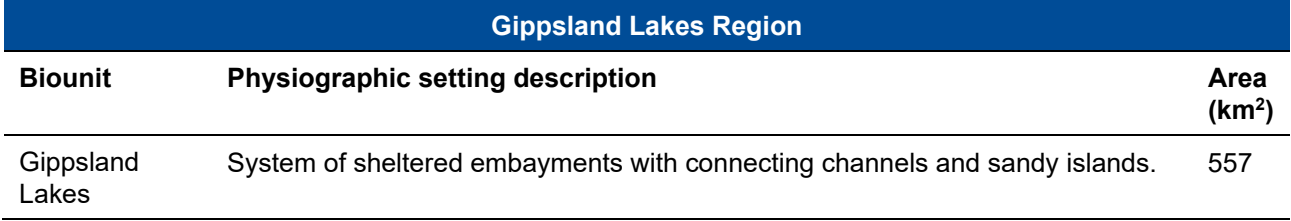

#### **Table 37: Biounit descriptions in the Otway bioregion**

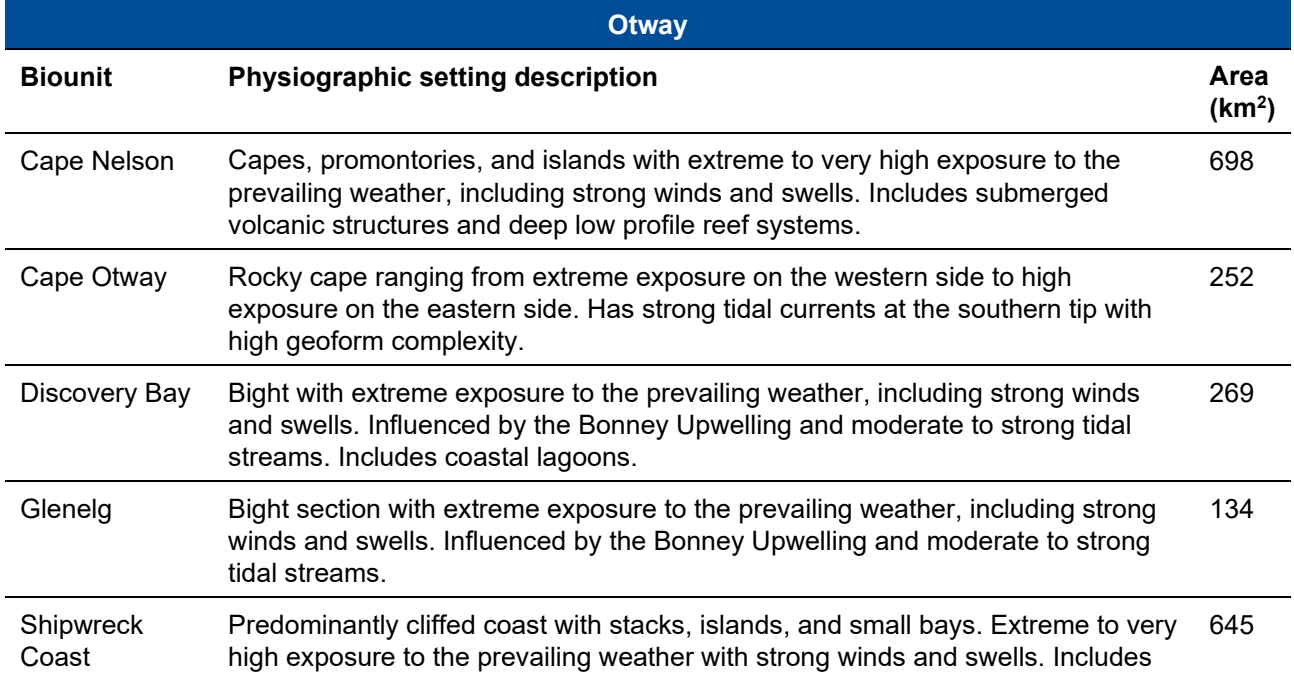

#### **Table 38: Biounit descriptions in the Port Philip Bay bioregion**

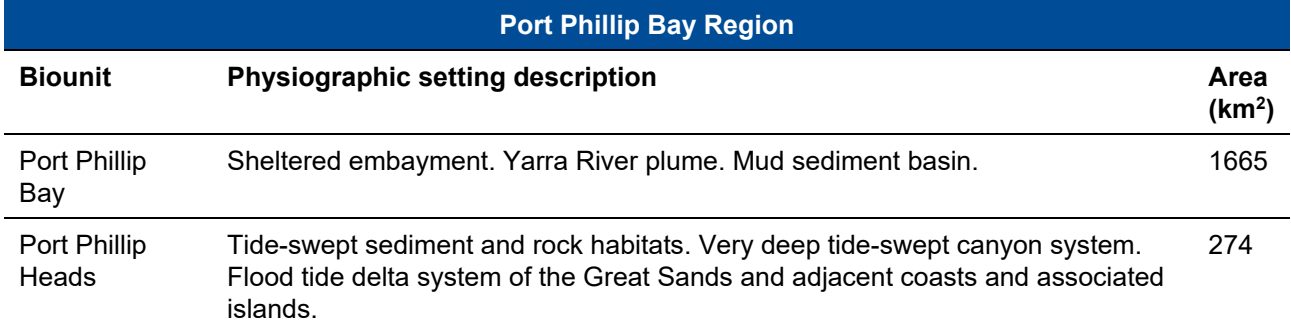

#### **Table 39: Biounit descriptions in the Twofold Shelf bioregion**

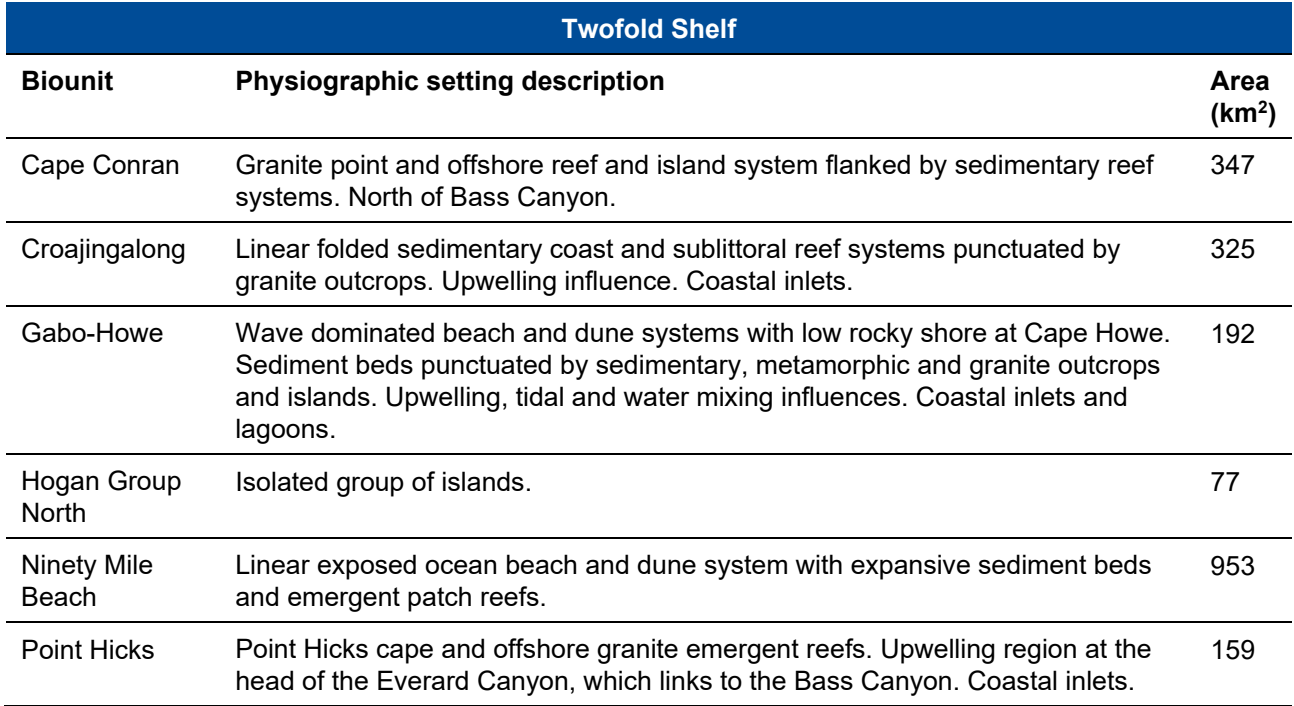

#### <span id="page-88-0"></span>**Table 40: Biounit descriptions in the Western Port bioregion**

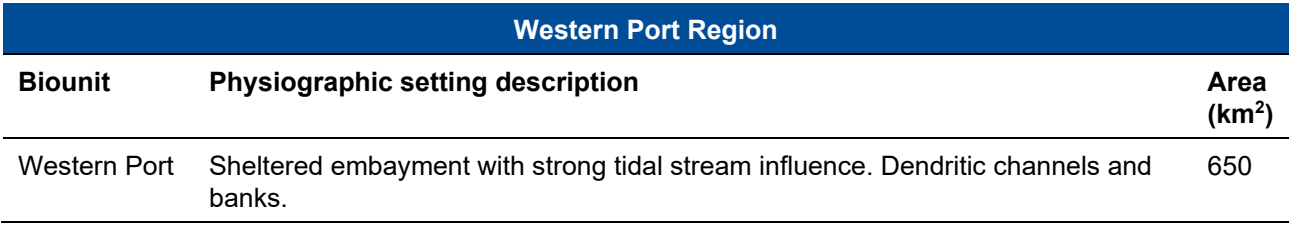

## **8.5 Proximity analysis data**

The following [Tables 41-](#page-89-0) [48](#page-94-0) provides a summary of the features included in the Proximity analysis section of the FeAST report. The features have been categorised and organised by the eight themes, as adopted by

the Feature Atlas on CoastKit. The tables below denotes the number of features in each of the categories and the data source indicating the date the data was published.

<span id="page-89-0"></span>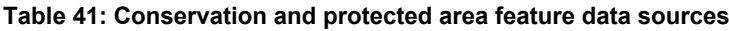

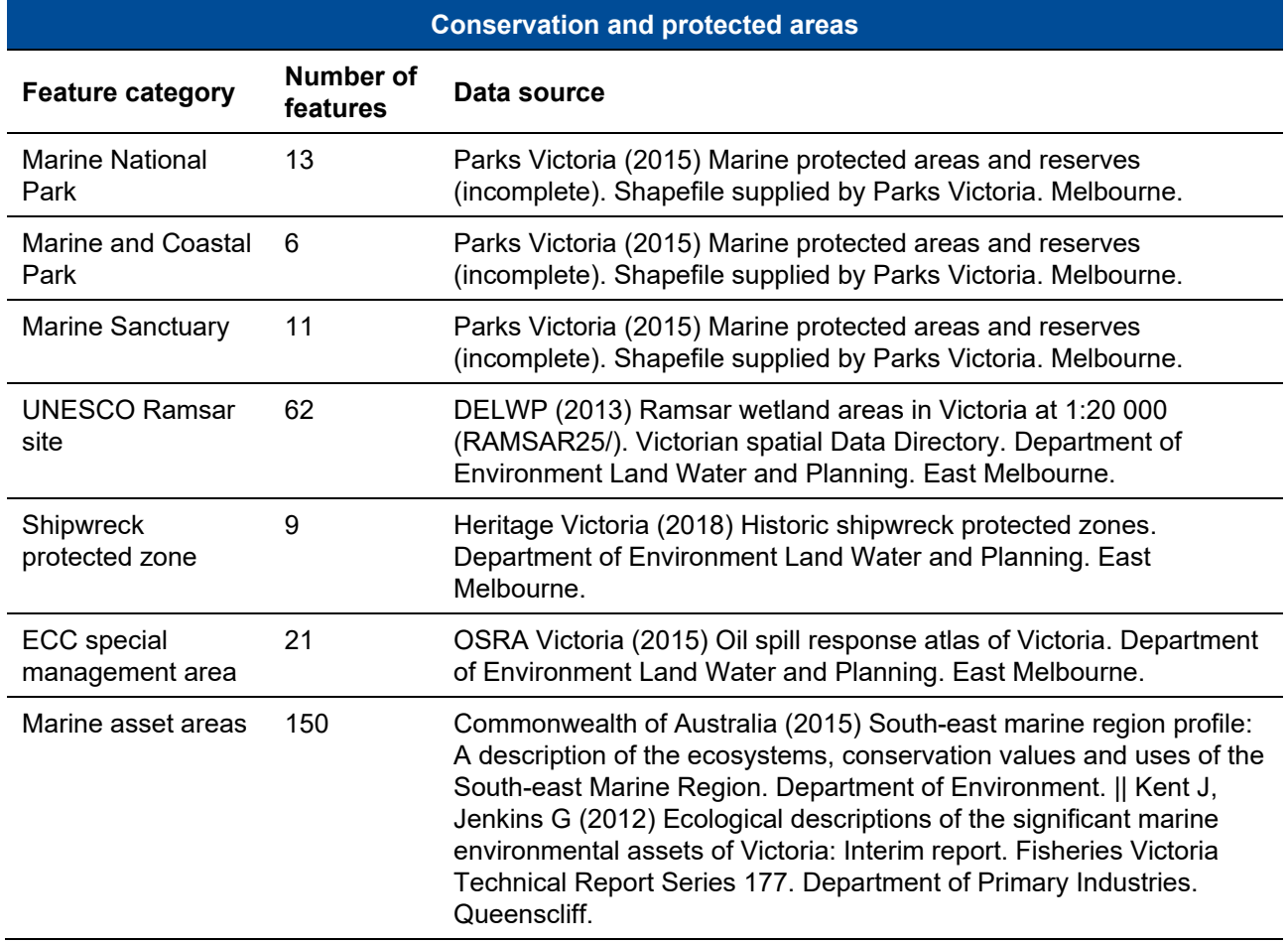

#### **Table 42: Natural environment and biodiversity feature data sources**

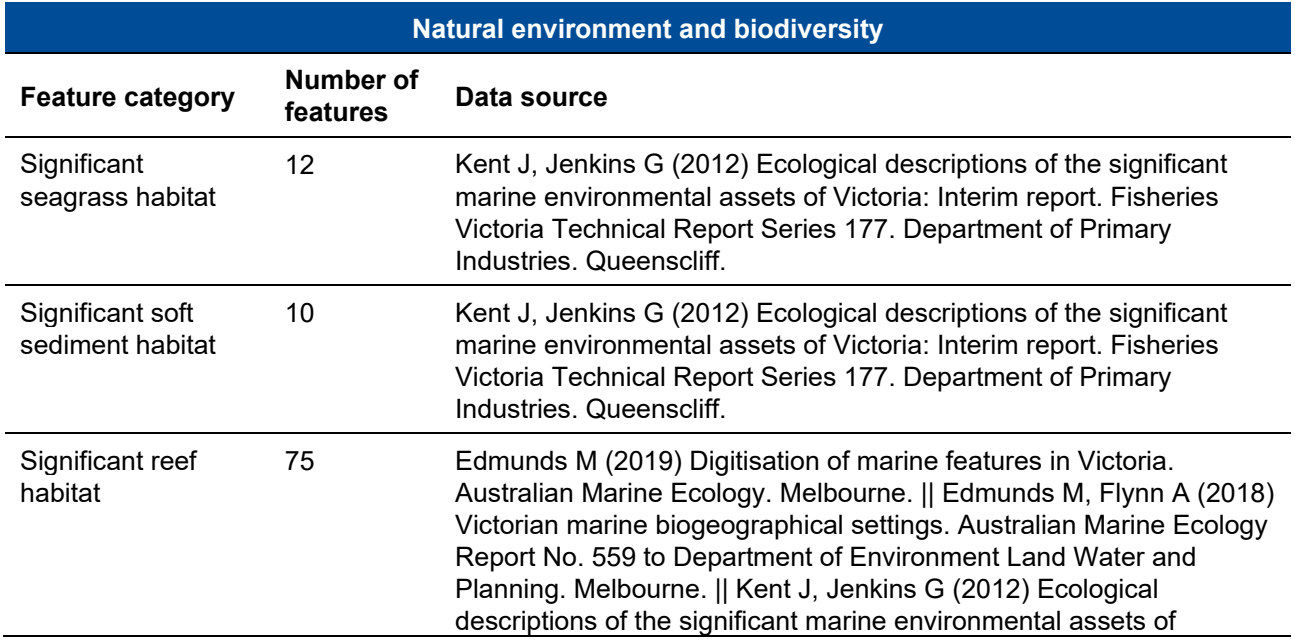

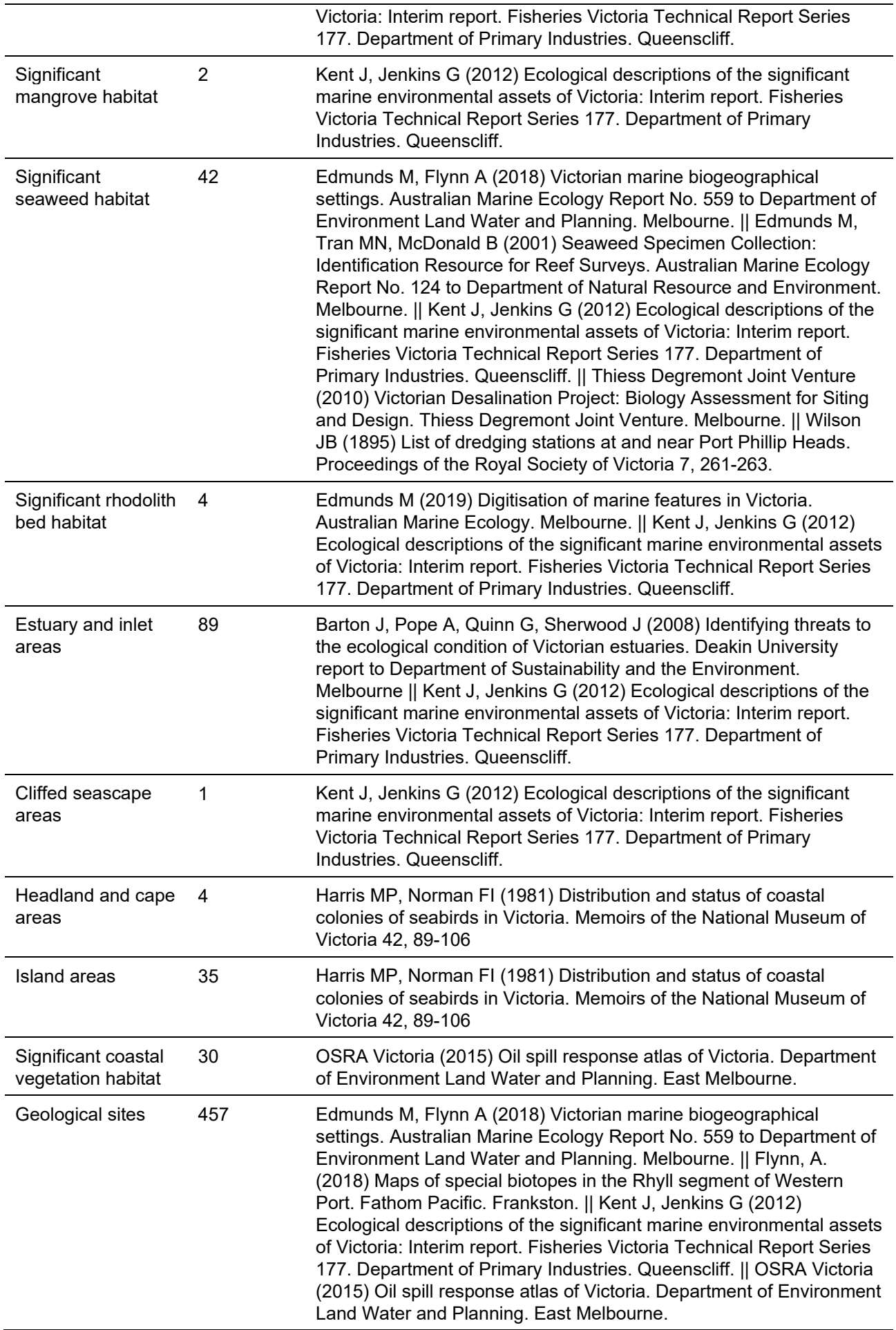

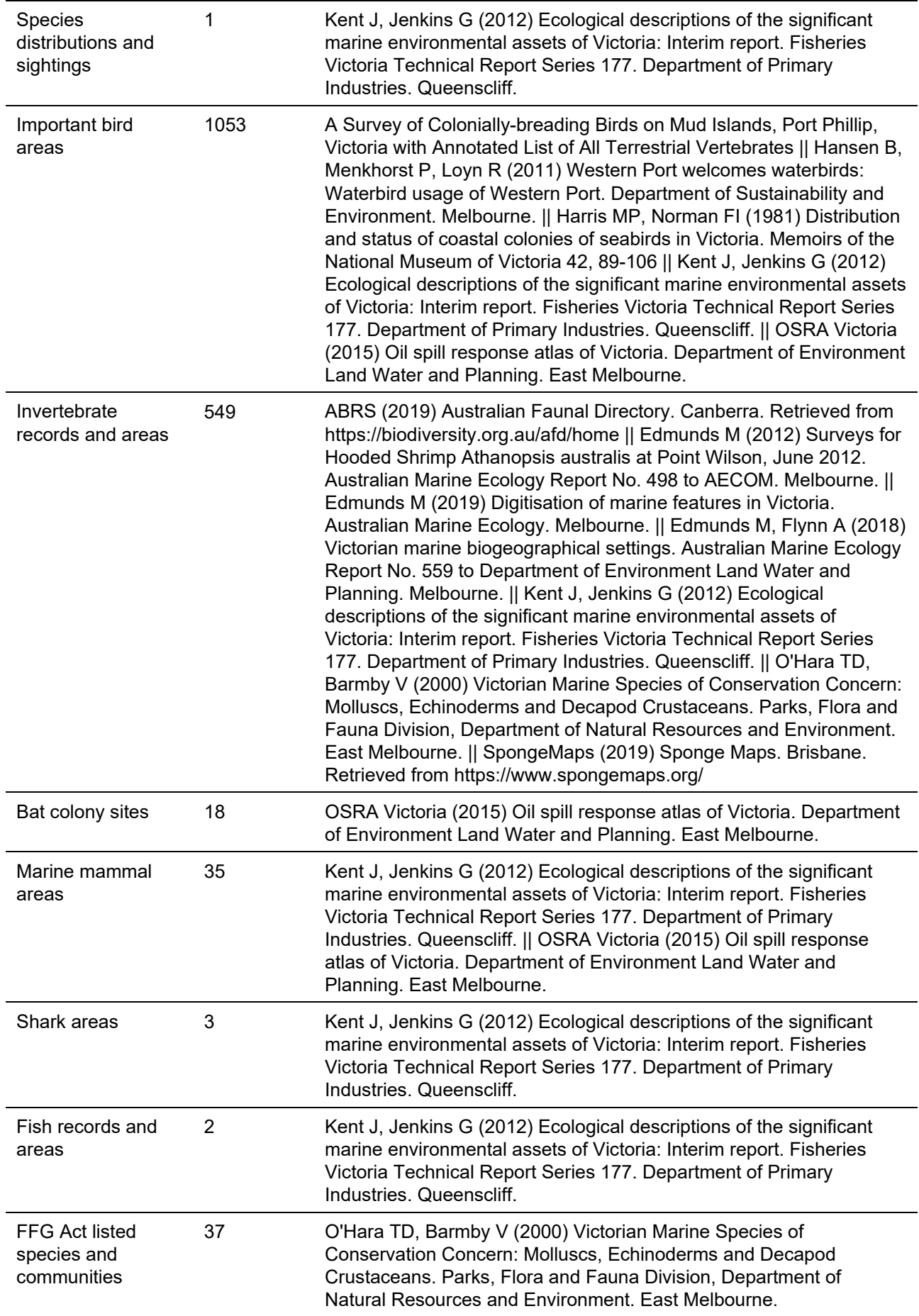

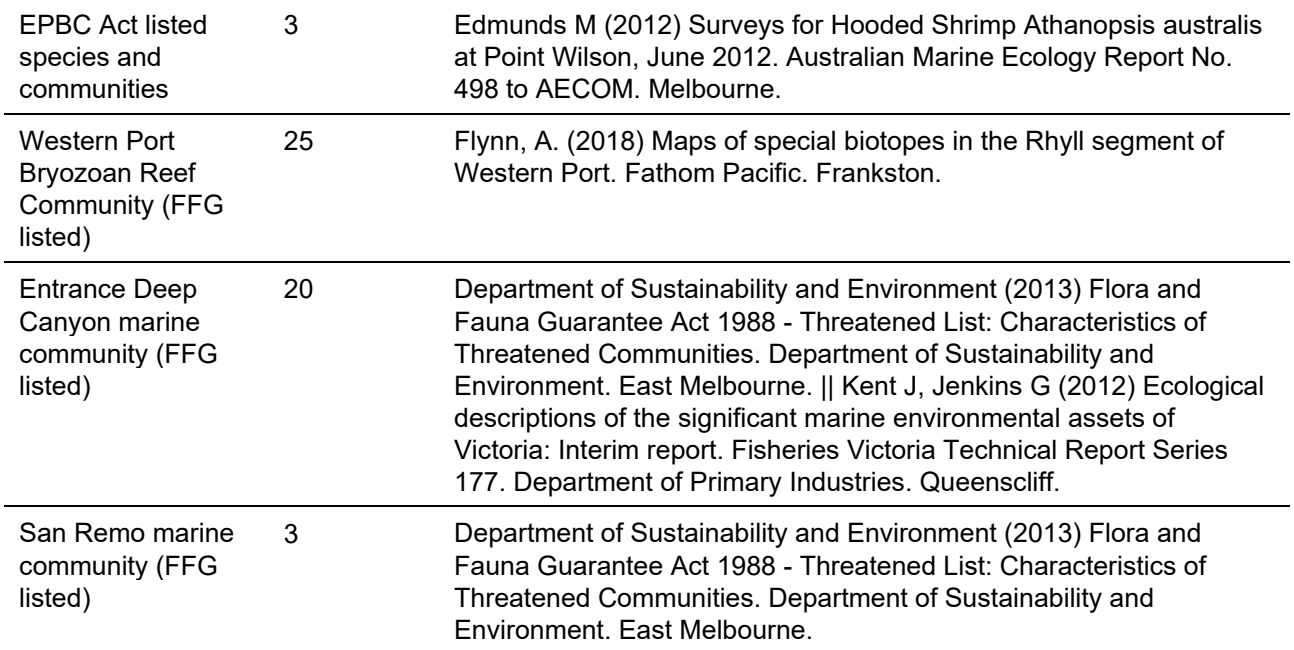

## **Table 43: Scientific and heritage area feature data sources**

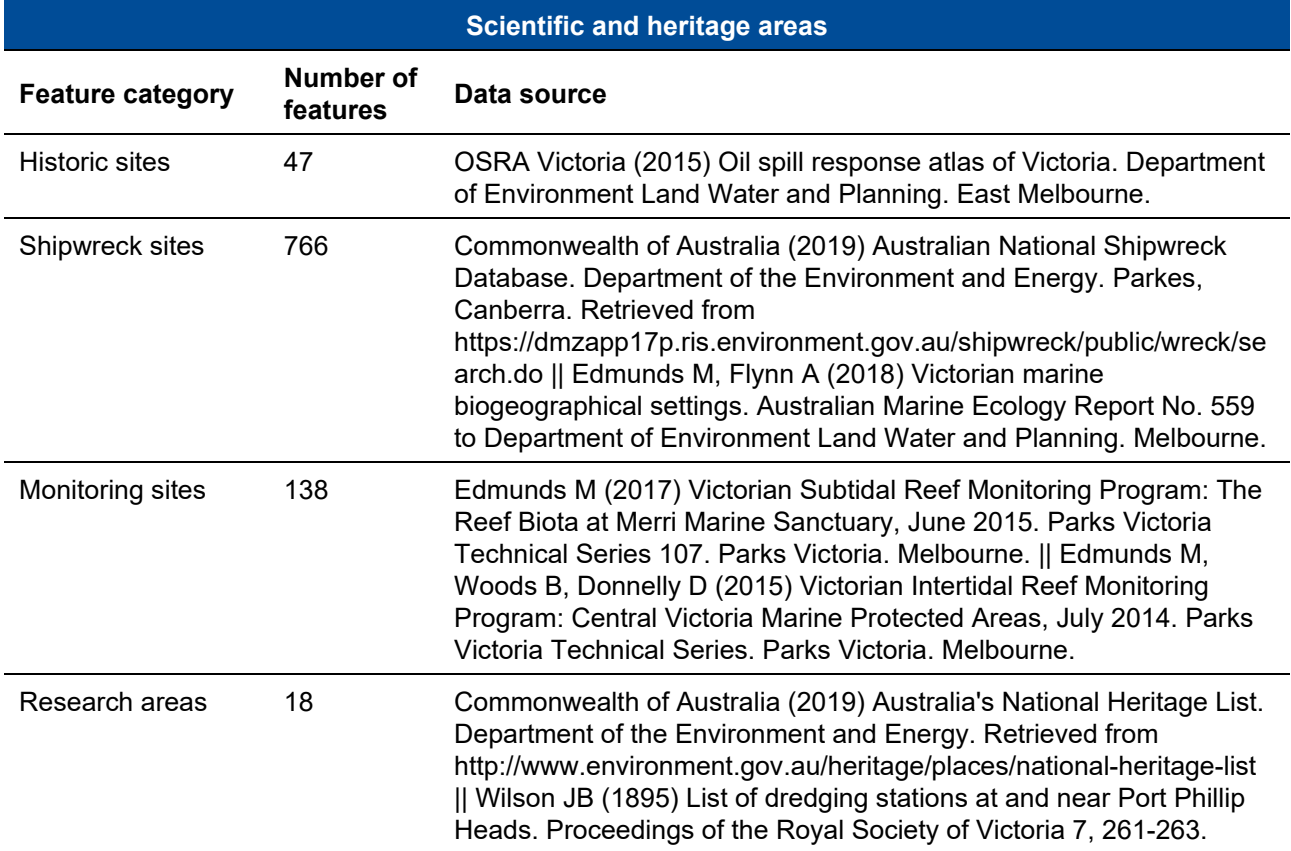

## **Table 44: Defence and national security feature data sources**

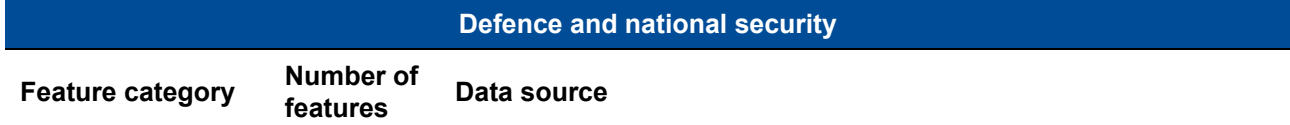

Naval areas 2 2 Heritage Victoria (2018) Historic shipwreck protected zones. Department of Environment Land Water and Planning. East Melbourne.

#### **Table 45: Energy generation and resource extraction feature data sources**

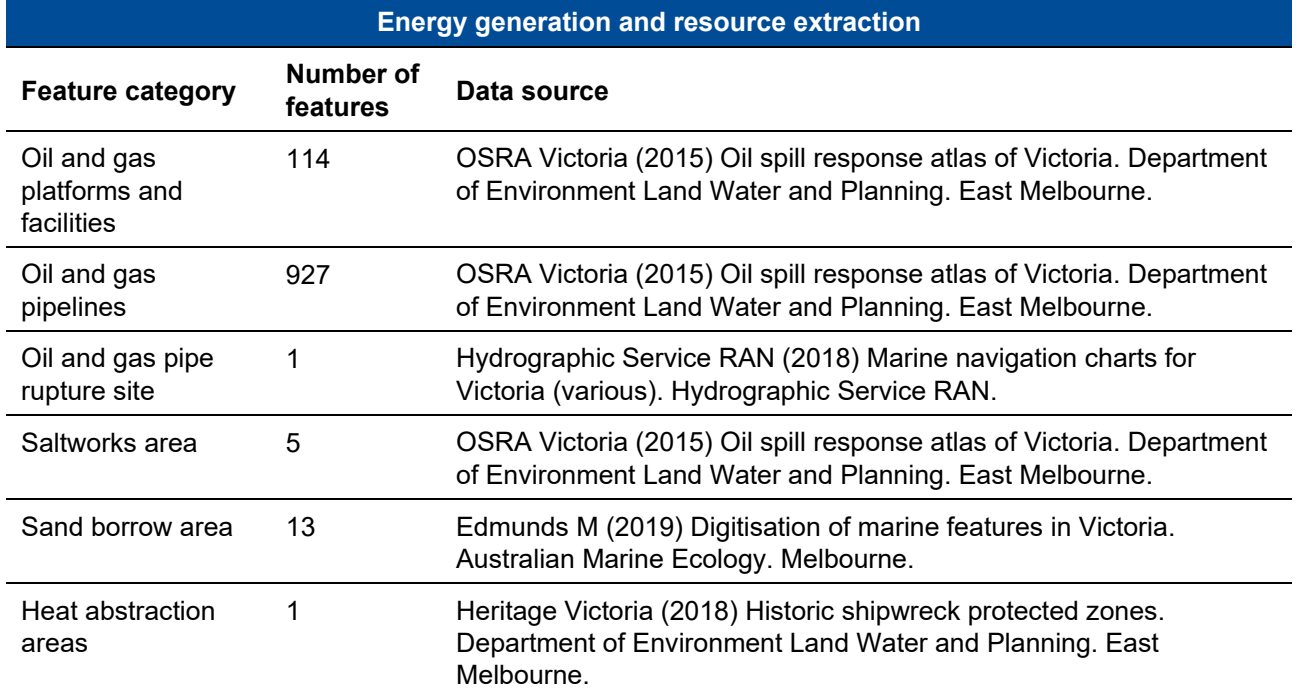

#### **Table 46: Fishing and aquaculture feature data sources**

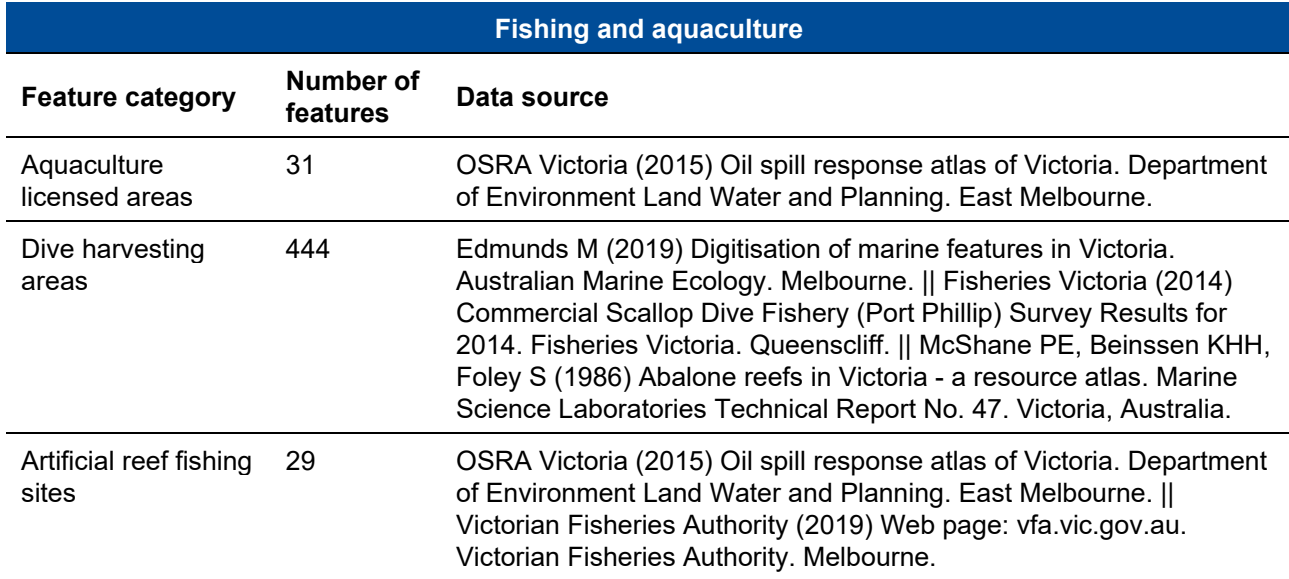

### **Table 47: Marine transport feature data sources**

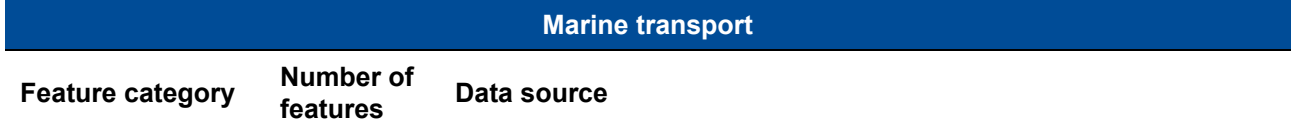

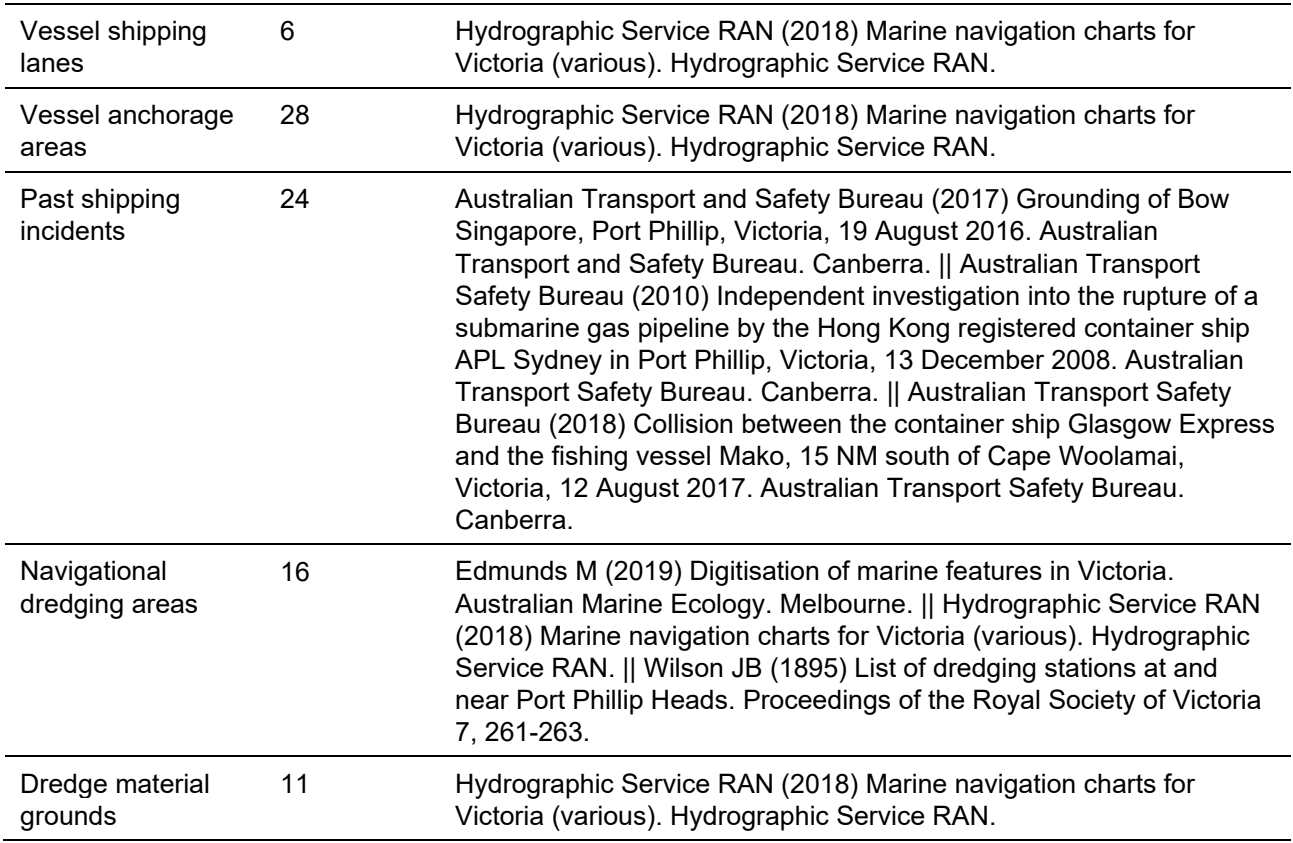

#### <span id="page-94-0"></span>**Table 48: Recreation, tourism and leisure feature data sources**

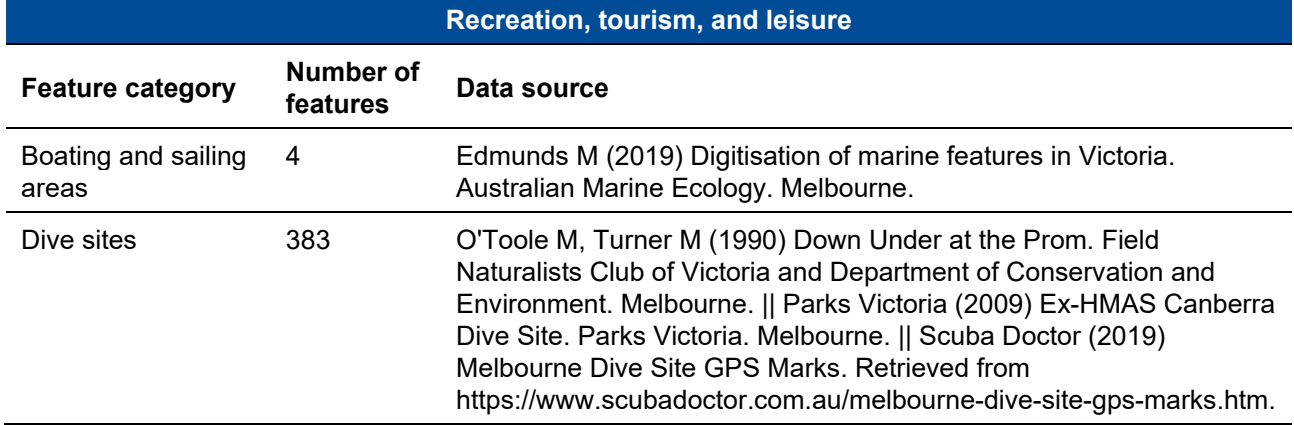

**[deeca.vic.gov.au](http://www.deeca.vic.gov.au/)**

 $\overline{\mathbf{A}}$ 

S